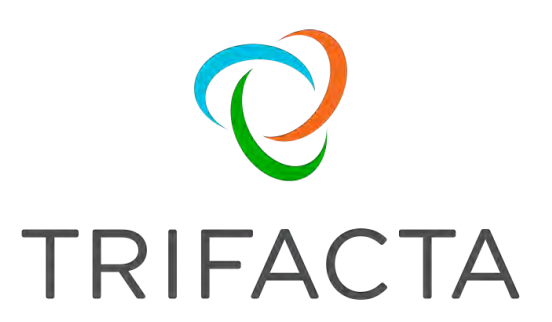

# Trifacta Release Notes

Version: 6.0.2 Doc Build Date: 07/11/2019

## **Copyright © Trifacta Inc. 2019 - All Rights Reserved. CONFIDENTIAL**

These materials (the "Documentation") are the confidential and proprietary information of Trifacta Inc. and may not be reproduced, modified, or distributed without the prior written permission of Trifacta Inc.

EXCEPT AS OTHERWISE PROVIDED IN AN EXPRESS WRITTEN AGREEMENT, TRIFACTA INC. PROVIDES THIS DOCUMENTATION AS-IS AND WITHOUT WARRANTY AND TRIFACTA INC. DISCLAIMS ALL EXPRESS AND IMPLIED WARRANTIES TO THE EXTENT PERMITTED, INCLUDING WITHOUT LIMITATION THE IMPLIED WARRANTIES OF MERCHANTABILITY, NON-INFRINGEMENT AND FITNESS FOR A PARTICULAR PURPOSE AND UNDER NO CIRCUMSTANCES WILL TRIFACTA INC. BE LIABLE FOR ANY AMOUNT GREATER THAN ONE HUNDRED DOLLARS (\$100) BASED ON ANY USE OF THE DOCUMENTATION.

For third-party license information, please select **About Trifacta** from the User menu.

## 1. Release Notes . . 4

- 1.1 [Chan](#page-3-0)[g](#page-3-1)[es to S](#page-3-0)[y](#page-3-1)[st](#page-3-0)em Behavior . . 4
	- 1.1.1 Changes to the Language . . 4
	- 1.1.2 Changes to the APIs . 24
	- 1.1.3 [Changes to Configuration](#page-23-0) 28
	- 1.1.4 [Changes to the Command Line](#page-27-0) [Interface](#page-28-0) . 29
	- 1.1.5 [Changes to the Admin Settings Page](#page-52-0) . 53
	- 1.1.6 Changes to the Object Model . 59
	- 1.1.7 [Improvements to the Type System](#page-58-0) . 67
	- 1.1.8 [Changes to the User-Defined Functions](#page-66-0) . 71
- 1.2 [Release Notes 6.0](#page-71-0) . 72
- 1.3 Release Notes 5.1 . 79
- 1.4 [Release Notes 5.0](#page-78-0) . 85
- 1.5 [Release Notes 4.2](#page-92-0) . 93
- 1.6 Release Notes 4.1 . 99
- 1.7 [Release Notes 4.0 104](#page-98-0)
- 1.8 [Release Notes 3.2 112](#page-111-0)

# <span id="page-3-0"></span>**Release Notes**

This section contains release notes for published versions of Trifacta® Wrangler Enterprise.

## **Topics:**

- [Changes to System Behavior](#page-3-1) 
	- [Changes to the Language](#page-3-2)
	- Changes to the APIs
	- Changes to Configuration
	- [Changes to the Command Line Interface](#page-28-0)
	- [Changes to the Admin Settings Page](#page-52-0)
	- Changes to the Object Model
	- Improvements to the Type System
	- Changes to the User-Defined Functions
- [Release Notes 6.0](#page-71-0)
- [Release Notes 5.1](#page-78-0)
- *Release Notes* 5.0
- [Release Notes 4.2](#page-92-0)
- [Release Notes 4.1](#page-98-0)
- [Release Notes 4.0](#page-103-0)
- [Release Notes 3.2](#page-111-0)

# <span id="page-3-1"></span>**Changes to System Behavior**

The following pages contain information about changes to system features, capabilities, and behaviors in this release.

## **Topics:**

- [Changes to the Language](#page-3-2)
- Changes to the APIs
- Changes to Configuration
- [Changes to the Command Line Interface](#page-28-0)
- [Changes to the Admin Settings Page](#page-52-0)
- Changes to the Object Model
- Improvements to the Type System
- Changes to the User-Defined Functions

# <span id="page-3-2"></span>**Changes to the Language**

## **Contents:**

- [Release 6.0](#page-4-0)
	- [New Functions](#page-4-1)
	- Changes to LIST\* inputs
	- [Renamed functions](#page-5-1)
	- [FILL Function has new before and after parameters](#page-5-2)
- *Release* 5.9
	- New functions
- *Release* 5.8
	- [File lineage information using source metadata references](#page-6-3)
	- [New math and statistical functions for arrays](#page-6-4)
- [Release 5.7](#page-7-0)
	- [WEEKNUM function now behaves consistently across running environments](#page-7-1)
- [Release 5.6](#page-7-2)
- [URLPARAMS function returns null values](#page-7-3)
- *Release* 5.1
	- Wrangle now supports nested expressions
	- [SOURCEROWNUMBER function generates null values consistently](#page-8-0)
	- [New Functions](#page-9-0)
- [Release 5.0.1](#page-9-1) 
	- RAND function generates true random numbers
- [Release 5.0](#page-9-3)
	- Required type parameter
	- [Deprecated aggregate transform](#page-10-0)
	- New search terms
	- [Support for <> operator](#page-11-0)
	- [ROUND function takes optional number of digits](#page-12-0)
	- [New Functions](#page-12-1)
- [Release 4.2.1](#page-13-0)
- [Release 4.2](#page-13-1)
	- [New Filter transform](#page-13-2)
	- [New Case transform](#page-13-3)
	- [Rename transform now supports multi-column rename](#page-13-4)
	- Drop specified columns or drop the others
	- [New string comparison functions](#page-13-6)
	- [NOW function returns 24-hour time values](#page-13-7)
	- [New Transforms](#page-13-8)
	- [New Functions](#page-14-0)
- [Release 4.1](#page-14-1)
	- [Standardization page and transform have been removed](#page-14-2)
	- Syntax Changes
- Release 4.0.1
	- [Map data type is now Object data type](#page-14-5)
	- [Splitrows transform now permits specifying of quote escaping character](#page-15-0)
- [Release 4.0](#page-15-1)
	- [Script steps displayed in natural language](#page-15-2)
	- [set, derive, and window transforms can now perform any type of computation](#page-15-3)
	- [Multi-column input support](#page-15-4)
	- Syntax Changes
	- Execution Changes
- [Release 3.2.1](#page-19-0) 
	- Syntax Changes
	- Execution Changes
- [Release 3.2](#page-21-0)
	- Syntax Changes
	- Deprecated Items

The following changes have been applied to Wrangle in this release of Trifacta® Wrangler Enterprise.

## <span id="page-4-0"></span>**Release 6.0**

#### <span id="page-4-1"></span>**New Functions**

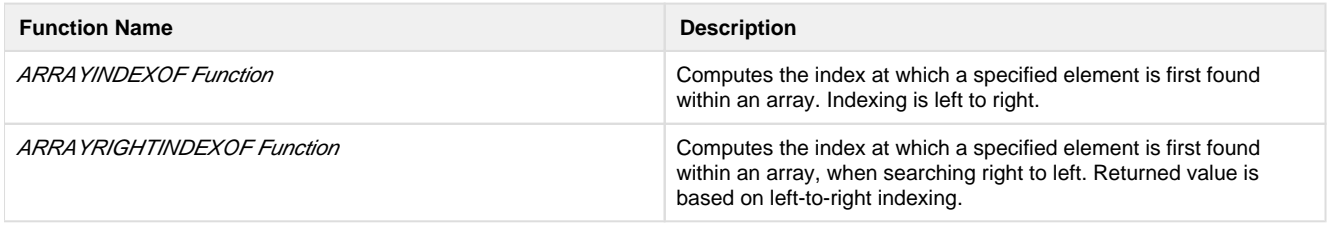

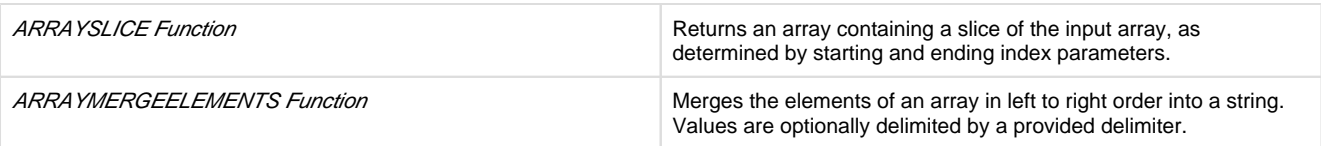

#### <span id="page-5-0"></span>**Changes to LIST\* inputs**

The following LIST-based functions have been changed to narrow the accepted input data types. In previous releases, any data type was accepted for input, which was not valid for most data types.

In Release 6.0 and later, these functions accept only Array inputs. Inputs can be Array literals, a column of Arrays, or a function returning Arrays.

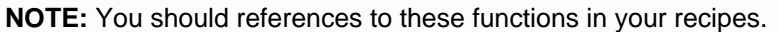

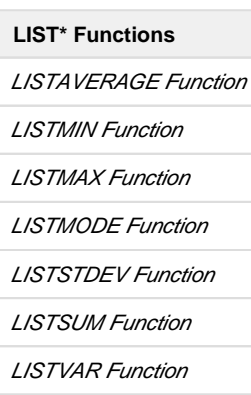

## <span id="page-5-1"></span>**Renamed functions**

The following functions have been renamed in Release 6.0.

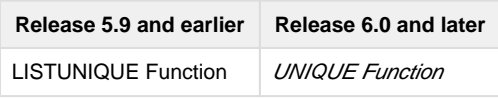

#### <span id="page-5-2"></span>**FILL Function has new before and after parameters**

Prior to Release 6.0, the FILL function replaced empty cells with the most recent non-empty value.

In Release 6.0, before and after function parameters have been added. These parameters define the window of rows before and after the row being tested to search for non-empty values. Within this window, the most recent non-empty value is used.

The default values for these parameters are -1 and 0 respectively, which performs a search of an unlimited number of preceding rows for a non-empty value.

**NOTE:** Upon upgrade, the FILL function retains its preceding behavior, as the default values for the new parameters perform the same unlimited row search for non-empty values.

For more information, see FILL Function.

## <span id="page-6-0"></span>**Release 5.9**

## <span id="page-6-1"></span>**New functions**

The following functions can now be applied directly to arrays to derive meaningful statistics about them.

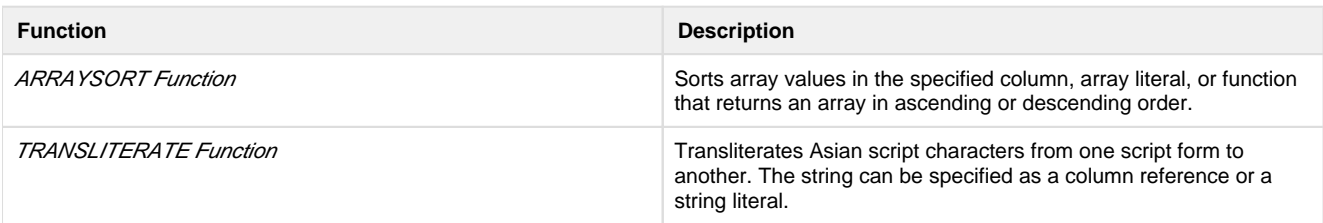

## <span id="page-6-2"></span>**Release 5.8**

#### <span id="page-6-3"></span>**File lineage information using source metadata references**

Beginning in Release 5.8, you can insert the following references into the formulas of your transformations. These **source metadata references** enable you to continue to track file lineage information from within your datasets as part of your wrangling project.

**NOTE:** These references apply only to file-based sources. Some additional limitations may apply.

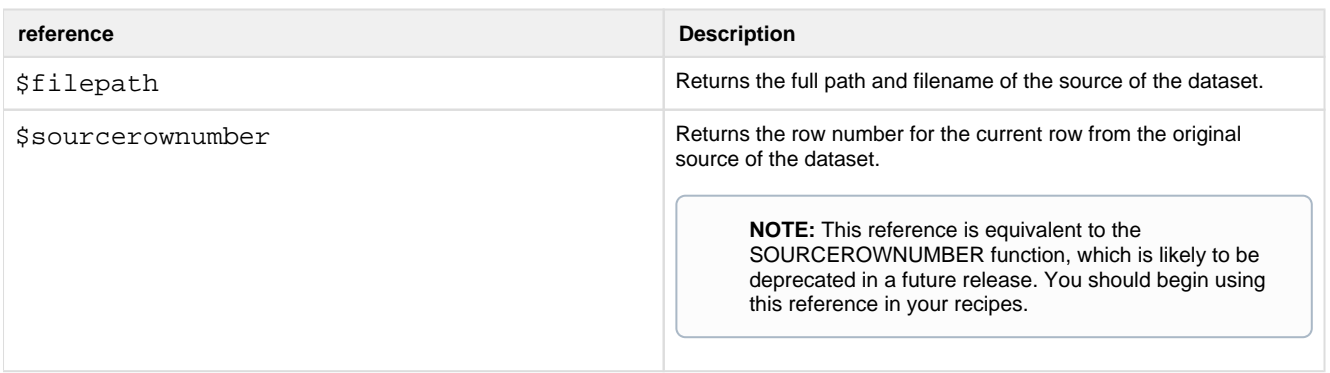

For more information, see Source Metadata References.

#### <span id="page-6-4"></span>**New math and statistical functions for arrays**

The following functions can now be applied directly to arrays to derive meaningful statistics about them.

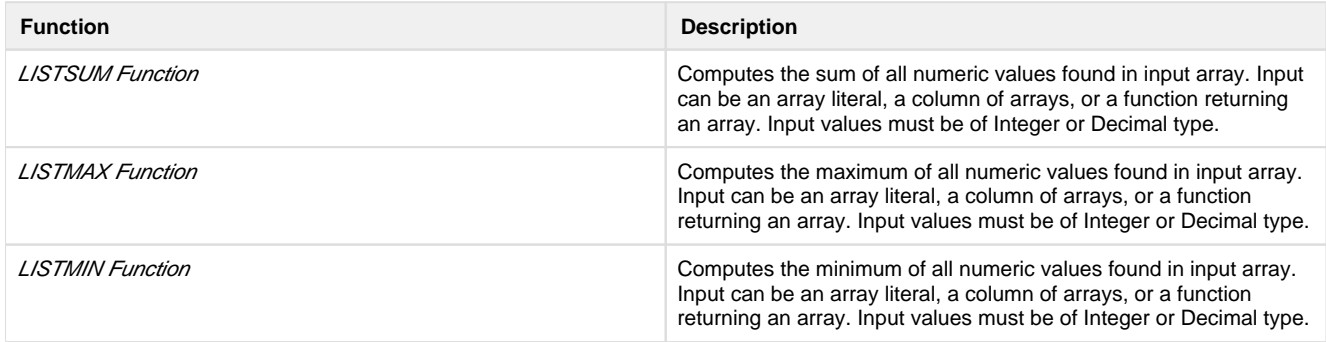

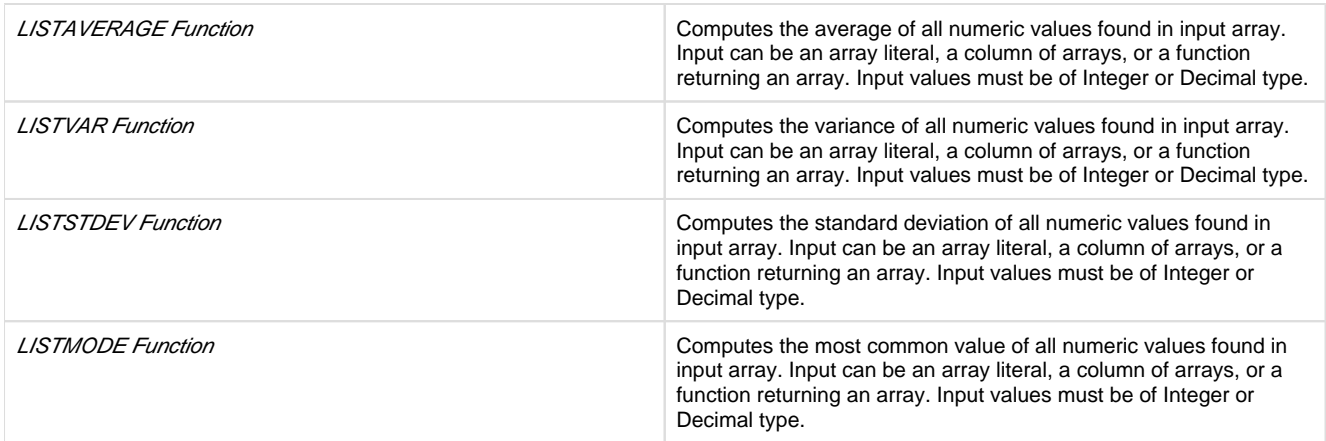

## <span id="page-7-0"></span>**Release 5.7**

## <span id="page-7-1"></span>**WEEKNUM function now behaves consistently across running environments**

In Release 5.6 and earlier, the WEEKNUM function treated the first week of the year differently between the Trifac ta Photon and Spark running environments:

- **Trifacta Photon week 1 of the year:** The week that contains January 1.
- **Spark week 1 of the year:** The week that contains at least four days in the specified year.

This issue was caused by Spark following an ISO-8601 standard and relying on the joda datetimeformatter.

Beginning in Release 5.7, the WEEKNUM function behaves consistently for both Trifacta Photon and Spark:

**Week 1 of the year:** The week that contains January 1.

For more information, see WEEKNUM Function.

## <span id="page-7-2"></span>**Release 5.6**

#### <span id="page-7-3"></span>**URLPARAMS function returns null values**

In Release 5.1 and earlier, the URLPARAMS function returned empty Objects when no answer was computed for the function.

In Release 5.6 and later, this function returns null values in the above case.

See URLPARAMS Function.

## <span id="page-7-4"></span>**Release 5.1**

#### <span id="page-7-5"></span>**Wrangle now supports nested expressions**

Beginning in Release 5.1, all Wrangle functions now supported nested expressions, which can be arithmetic calculations, column references, or other function calls.

**NOTE:** This feature is enabled by default, as this change does not break any steps created in previous versions of the product. It can be disabled if needed. See Miscellaneous Configuration.

**NOTE:** This capability represents a powerful enhancement to the language, as you can now use dynamic inputs for all functions.

The following expression is a valid transform in Wrangle. It locates the substring in myString that begins with the @ sign until the end of the string, inclusive:

derive value: substring(myString, find(myString, '@', true, 0), length(myString)

#### **Nested arithmetic expressions:**

Suppose you wanted just the value after the @ sign until the end of the string. Prior to Release 5.1, the following generated a validation error:

derive value: substring(myString, find(myString, '@', true, 0) + 1, length(myString)

In the above, the addition of +1 to the second parameter is a nested expression and was not supported. Instead, you had to use multiple steps to generate the string value.

Beginning in Release 5.1, the above single-step transform is supported.

#### **Nested column references:**

In addition to arithmetic expressions, you can nested column references. In the following example, the previous step has been modified to replace the static  $+1$  with a reference to a column containing the appropriate value ( $at$ \_sign\_offset) :

```
derive value: substring(myString, find(myString, '@', true, 0) + at_sign_offset, length 
(myString)
```
#### **Nested function references:**

Now, you can combine multiple function references into a single computation. The following computes the total volume of a cube of length side and then multiplies that volume by the number of cubes (cube\_count) to compute the total cube\_volume

derive type: single value: MULTIPLY(POW(cube\_side,3),cube\_count) as: 'cube\_volume'

For more information, see Wrangle Language.

#### <span id="page-8-0"></span>**SOURCEROWNUMBER function generates null values consistently**

The SOURCEROWNUMBER function returns the row number of the row as it appears in the original dataset. After some operations, such as unions, joins, and aggregations, this row information is no longer available.

In Release 5.0.1 and earlier, the results were confusing. When source row information was not available, the function was simply not available for use.

In Release 5.1 and later, the behavior of the SOURCEROWNUMBER function is more consistent:

- If the source row information is available, it is returned.
- If it is not available:
	- The function can still be used.
	- The function returns null values in all cases.

For more information, see SOURCEROWNUMBER Function.

#### <span id="page-9-0"></span>**New Functions**

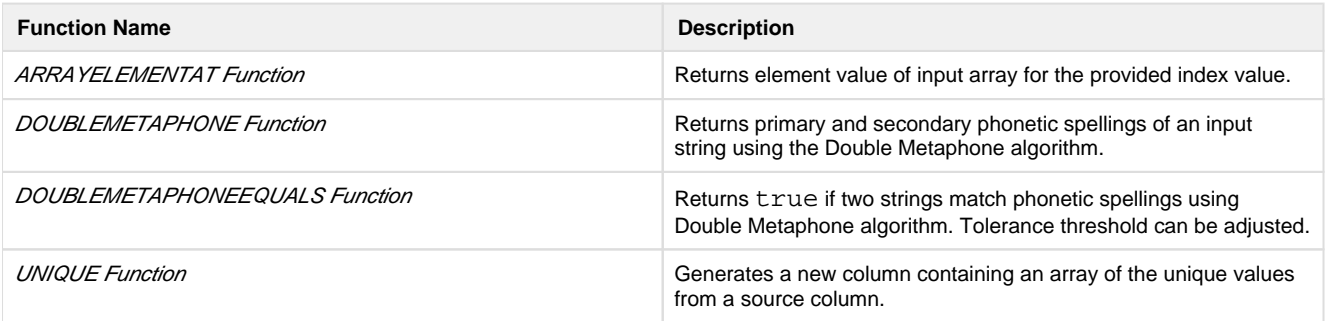

## <span id="page-9-1"></span>**Release 5.0.1**

#### <span id="page-9-2"></span>**RAND function generates true random numbers**

In Release 5.0 and earlier, the RAND function produced the same set of random numbers within the browser, after browser refresh, and over subsequent runs of a job.

- During job execution, a default **seed value** was inserted as the basis for the function during the execution of the job.
- In some cases, this behavior is desired.

In Release 5.0.1 and later, the RAND function accepts an optional integer as a parameter. When this new seed value is inserted, the function generates deterministic, pseudo-random values.

This version matches the behavior of the old function.

**NOTE:** On all upgraded instances of the platform, references to the RAND function have been converted to use a default seed value, so that previous behavior is maintained in the upgraded version.

If no seed value is inserted as a parameter, the RAND function generates true random values within the  $\bullet$ browser, after browser refresh, and over subsequent job runs.

**NOTE:** Be aware that modifying your dataset based on the generated values of RAND() may have unpredictable effects later in your recipe and downstream of it.

For more information, see RAND Function.

## <span id="page-9-3"></span>**Release 5.0**

#### <span id="page-9-4"></span>**Required type parameter**

Prior to Release 5.0, the following was a valid Wrangle step:

derive value:colA + colB as:'colC'

Beginning in Release 5.0, the type parameter is required. This parameter defines whether the transform is a single or multi-row formula. In the Transform Builder, this value must be specified.

The following is valid in Release 5.0:

derive type:single value:colA + colB as:'colC'

See Derive Transform.

See Transform Builder.

#### <span id="page-10-0"></span>**Deprecated aggregate transform**

In Release 4.2.1 and earlier, the aggregate transform could be used to aggregate your datasets using aggregation functions and groupings.

In Release 5.0 and later, this transform has been merged into the pivot transform. The aggregate transform has been deprecated and is no longer available.

**NOTE:** During upgrade to Release 5.0 and later, recipes that had previously used the aggregate transform are automatically migrated to use the pivot equivalent.

#### **Example 1**

Release 4.2.1 and earlier Aggregate:

aggregate value:AVERAGE(Scores)

#### Release 5.0 and later Pivot:

```
pivot value: AVERAGE(Score) limit: 1
```
The  $limit$  parameter defines the maximum number of columns that can be generated by the pivot.

#### **Example 2**

## Aggregate:

aggregate value:AVERAGE(Scores) group:studentId

#### Pivot:

pivot group: StudentId value: AVERAGE(Score) limit: 1

For more information, see Pivot Transform.

## <span id="page-10-1"></span>**New search terms**

In the new Search panel, you can search for terms that can be used to select transformations for quick population of parameters. In the following table, you can see Wrangle how terminology has changed in Release 5.0 for some common transforms from earlier release.

**Tip:** You can paste the Release 5.0 terms in the Search panel to locate the same transformations used in earlier releases.

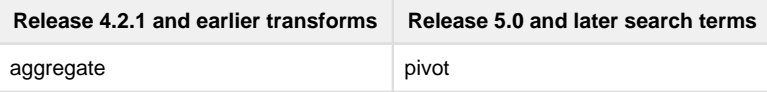

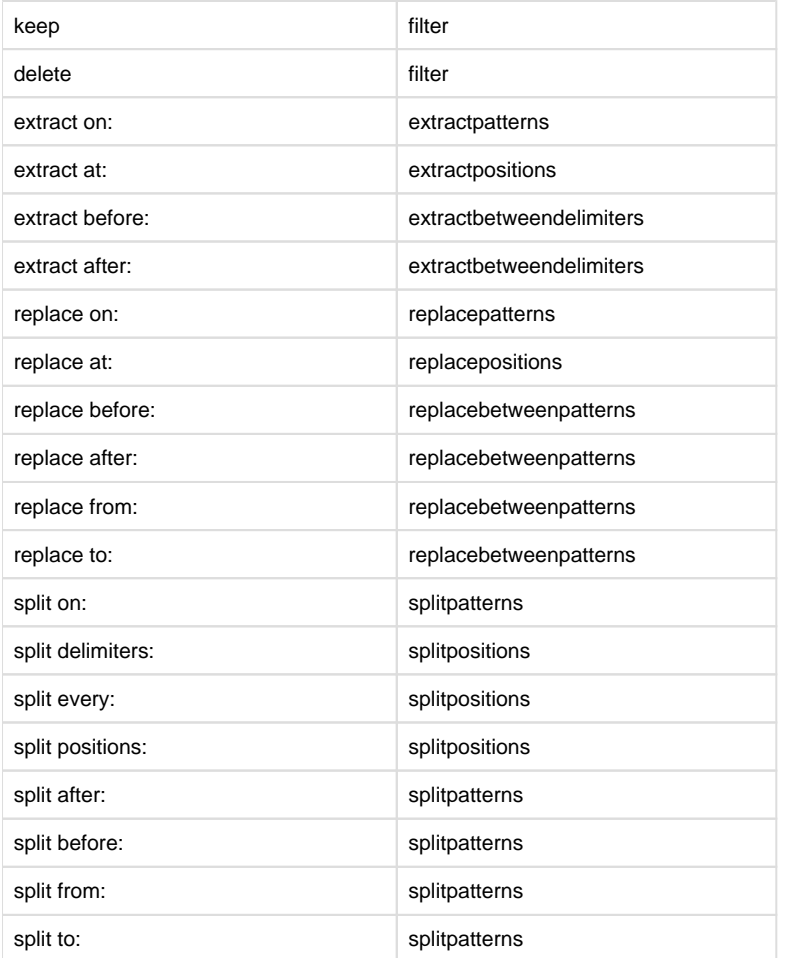

## <span id="page-11-0"></span>**Support for <> operator**

Prior to Release 5.0, the following operator was used to test "not equal" comparisons:

!=

Beginning in Release 5.0, the following operators is also supported:

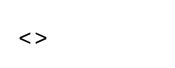

## Example:

```
derive value:IF ((col1 <> col2), 'different','equal') as:'testNotEqual'
```
**Tip:** Both of the above operators are supported, although the <> operator is preferred.

For more information, see Comparison Operators.

## <span id="page-12-0"></span>**ROUND function takes optional number of digits**

The ROUND function now supports rounding to a specified number of digits. By default, values are rounded to the nearest integer, as before. See ROUND Function.

#### <span id="page-12-1"></span>**New Functions**

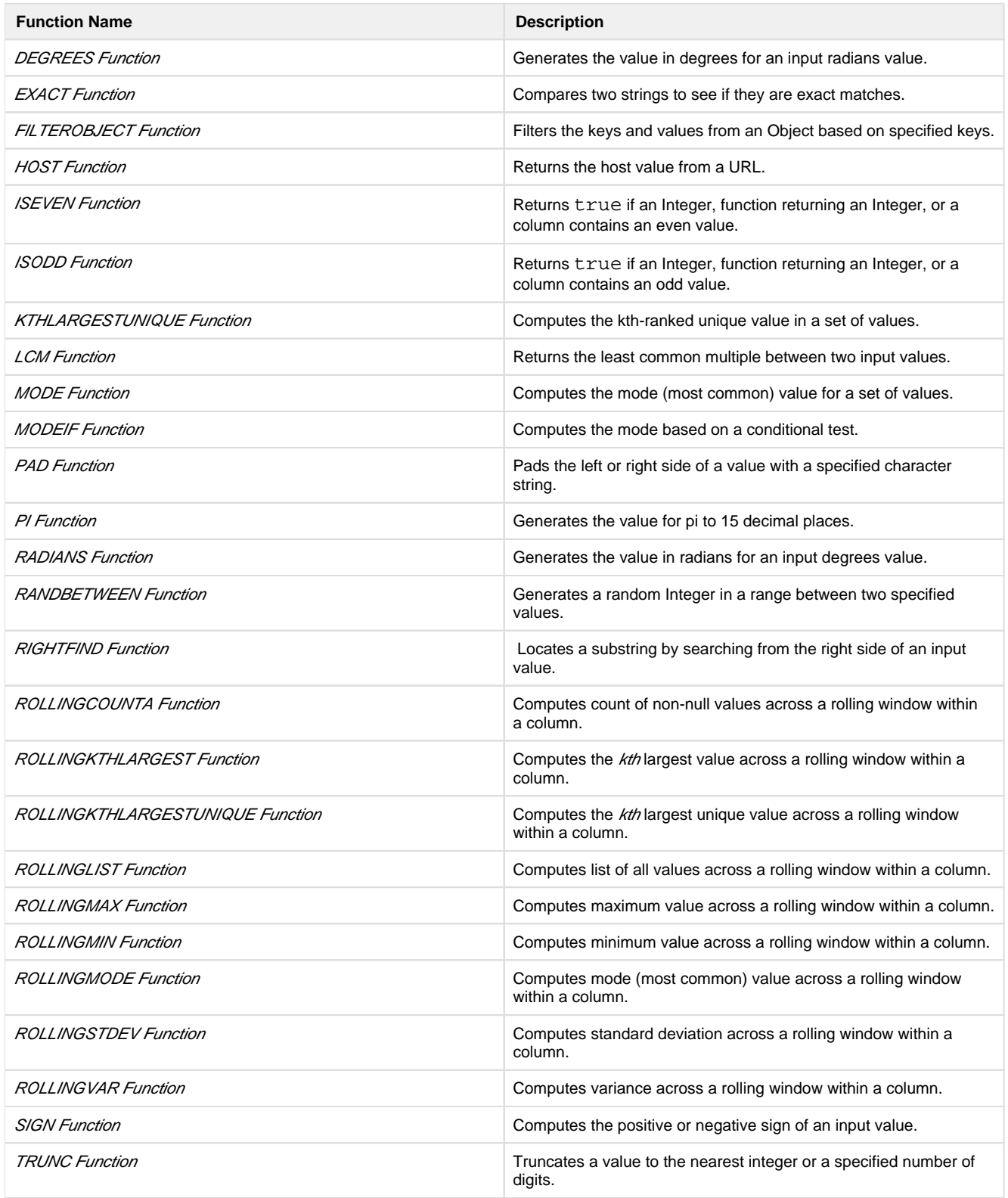

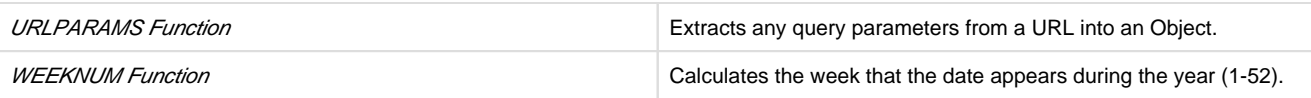

## <span id="page-13-0"></span>**Release 4.2.1**

None.

## <span id="page-13-1"></span>**Release 4.2**

## <span id="page-13-2"></span>**New Filter transform**

Perform a variety of predefined row filtrations using the new filter transform, or apply your own custom formula to keep or delete rows from your dataset.

- See Remove Data.
- See Filter Transform.

## <span id="page-13-3"></span>**New Case transform**

Beginning in Release 4.2, you can use the Transform Builder to simplify the construction of CASE statements. For each case, specify the conditional and resulting expression in separate textboxes.

- See Apply Conditional Transformations.
- See Case Transform.

## <span id="page-13-4"></span>**Rename transform now supports multi-column rename**

Use the rename transform to rename multiple columns in a single transform.

- See Rename Columns.
- See Rename Transform.

## <span id="page-13-5"></span>**Drop specified columns or drop the others**

The drop transform now supports the option of dropping all columns except the ones specified in the transform. See Drop Transform.

## <span id="page-13-6"></span>**New string comparison functions**

Compare two strings using Latin collation settings. See below.

## <span id="page-13-7"></span>**NOW function returns 24-hour time values**

In Release 4.1.1 and earlier, the NOW function returned time values for the specified time zone in 12-hour time, which was confusing.

In Release 4.2 and later, this function returns values in 24-hour time.

## <span id="page-13-8"></span>**New Transforms**

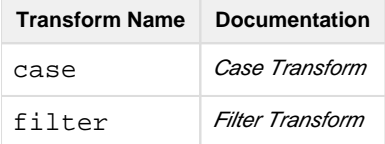

## <span id="page-14-0"></span>**New Functions**

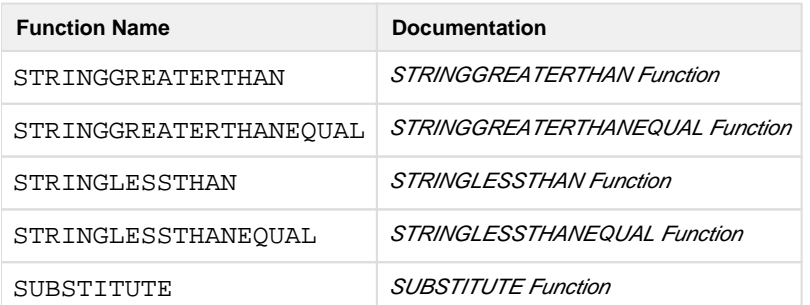

## <span id="page-14-1"></span>**Release 4.1**

#### <span id="page-14-2"></span>**Standardization page and transform have been removed**

For a number of releases, the Standardization page and its related transform have been available via feature flag, due to a number of issues.

**NOTE:** This feature was not typically enabled in Trifacta Wrangler Enterprise deployments.

This feature has been removed from the product altogether and will be replaced in the future by a more robust standardization and normalization capability.

## <span id="page-14-3"></span>**Syntax Changes**

#### **New Transforms**

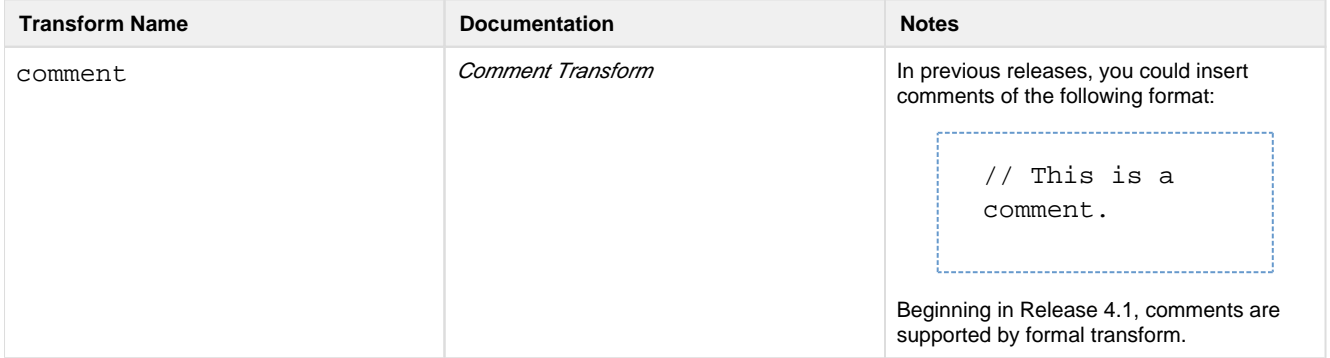

## **New Functions**

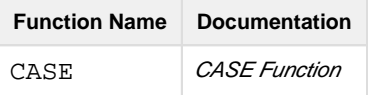

## <span id="page-14-4"></span>**Release 4.0.1**

## <span id="page-14-5"></span>**Map data type is now Object data type**

The Map data type has been renamed to the Object data type. There are no changes to the behavior.

**NOTE:** This change is not reflected in the Release 4.0.1 PDF documentation.

#### <span id="page-15-0"></span>**Splitrows transform now permits specifying of quote escaping character**

For text-based formats that format fields between quotes, you can specify the character that is used to signify the escaping of the quote character in the data. The quoteEscapeChar parameter identifies the character in the data the precedes quotes that are supposed to be part of the data, instead of the marker for a field. See Splitrows Transform.

## <span id="page-15-1"></span>**Release 4.0**

## <span id="page-15-2"></span>**Script steps displayed in natural language**

In Release 3.2.1 and earlier, the steps of your recipe were displayed in raw form of Wrangle, as in the following example:

split col: column1 on: ',' limit: 5 quote: '\"'

Beginning in Release 4.0, by default, recipe steps are displayed in a more natural form of language, so that you can read the intention of the step without having to understand the details of the underlying language syntax. In natural language format, the above step is rendered as the following:

Split column1 on ',' 5 times

#### **Notes:**

- If you edit a natural language version of your step, you perform your edits in Wrangle.
- If preferred, you can switch back to displaying in source Wrangle. In the data grid, click the Data Grid options button. Select **Show Wrangle Script**. See Data Grid Panel.
- Recipe steps are listed in the product documentation in source Wrangle, so that you can copy and paste them into the Transform Builder as needed.

#### <span id="page-15-3"></span>**set, derive, and window transforms can now perform any type of computation**

To support the above capabilities, the following changes appear in the language:

- derive transform now supports window functions. See *Derive Transform*. • See Window Functions.
- **•** set and window transforms now support aggregate functions.
	- See Set Transform.
	- See Window Transform.
	- See Aggregate Functions.

#### <span id="page-15-4"></span>**Multi-column input support**

- set and settype transforms now support multiple input columns.
- When working with multiple columns, set transform now accepts a placeholder variable in the formula.
- See Set Transform.
- See Settype Transform.

#### <span id="page-16-0"></span>**Syntax Changes**

#### **Terminology Changes**

#### **rollingaverage function accepts two windowing parameters.**

In Release 3.2.1 and earlier, you could specify your window for computing the rolling average using a single parameter.

window value: ROLLINGAVG(POS\_Sales, 3) order: Whse\_Nbr

This single parameter determined the row offset after the current row. The above transform captures a window of values from the current row forward two rows for the rolling average value. There was no way to capture a window that included values that were both before and after the current row.

Beginning in Release 4.0, the function accepts an additional parameter, which enables computation across a before/after window. The following example computes the rolling average from two rows before and two rows after the current row:

window value: ROLLINGAVERAGE(POS\_Sales, 3, 2) order: Whse\_Nbr

Notes:

- The function name has changed to ROLLINGAVERAGE.
- The behavior of the first parameter has changed. It captures rows before the current one, instead of rows after the current one.
	- $\bullet$  The default values are  $-1$  and 0, which capture all values from the current row back to the first row of the dataset.
- During the upgrade process, transform steps using this function are automatically migrated to the new method of specification.
- For more information, see ROLLINGAVERAGE Function.

#### **Function Changes**

The following name changes have been applied to existing functions to use more familiar names.

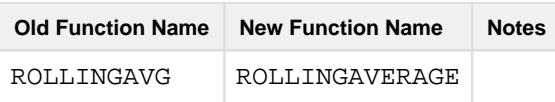

#### **New Datetime functions**

These functions generate date and timestamps at execution time:

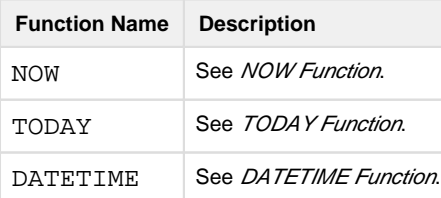

#### <span id="page-16-1"></span>**New conditional functions**

These functions are conditionals based on data validation against a column's data type:

**Function Name Description** 

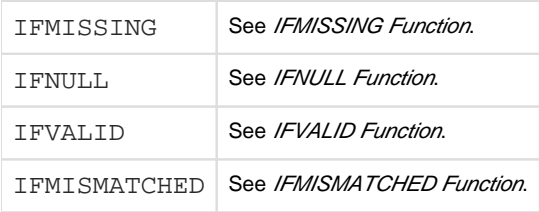

These functions compute specific values based on conditionals:

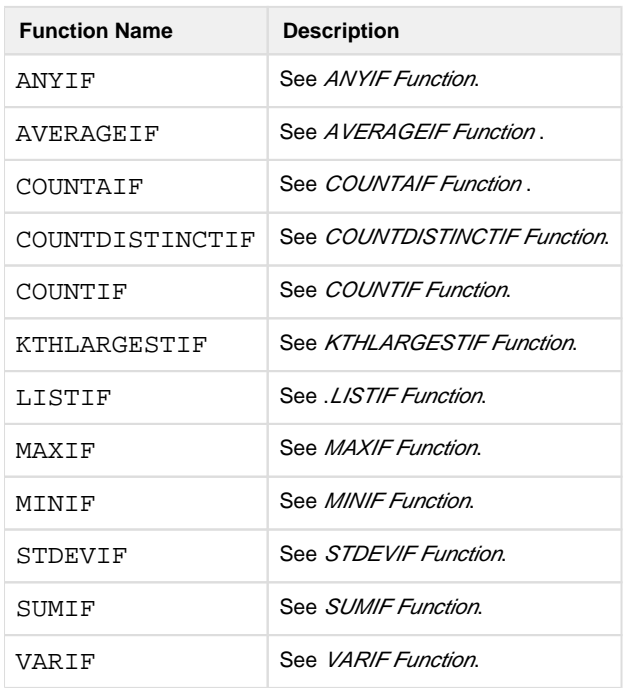

#### **Other new functions**

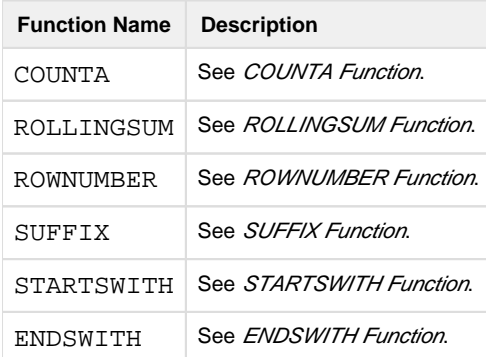

#### **set transform no longer accepts row parameter**

In Release 3.2.1 and earlier, the row parameter could be used to filter the rows in a dataset to which the set tran sform value is applied, as in the following example:

set col: results value: 'Outstanding!' row: (score == 100)

Beginning in Release 4.0, the row parameter has been removed. Instead, you can specify conditionals in the val ue parameter. During upgrade, the above transform step is converted to the following:

set col: results value: IF(score == 100, 'Outstanding!', '')

In addition to the standard IF function, you can apply any of the new conditional functions listed below.

For more information, see Set Transform.

#### **Format string with # before 0 is no longer supported in the NUMFORMAT function**

In Release 3.2.1, the NUMFORMAT function supported a format string of ##. #0 in the Javascript running environment. This string was not supported in the Trifacta Photon running environment.

For Release 4.0 and later, this format string is no longer supported and must be changed.

**NOTE:** After you have upgraded to Release 4.0 or later, you must change references format strings with a # before 0 for the NUMFORMAT function to use a supported formatting string. See NUMFORMAT Function.

#### **ARRAYUNIQUE function can now take a single column as input**

In Release 3.2.1 and earlier, the ARRAYUNIQUE function required at least two functions to generate an output.

Beginning in Release 4.0, this function can accept a single array or column as input, generating an output array containing only the unique values in the source. See ARRAYUNIQUE Function.

#### <span id="page-18-0"></span>**Execution Changes**

#### **Ternary predicates evaluating to null return false expressions**

Suppose you have the following function expression:

```
IF(NULL(), 1, 2)
```
In Release 3.2.1 and earlier, predicates that returned null values returned null for the entire expression. In this case, the expression returned a null value.

In Release 4.0 and later, this expression returns 2.

See IF Function.

**Null values no longer automatically filtered in limiting transforms** 

In Release 3.2.1 and earlier, when filtering the set of rows using a recipe step, such as a keep or delete transfor m, any null values in the evaluated in the condition would result in the filtering being applied. Example:

delete row:invAge >=90

If invAge contained a null value for a row, the row was deleted.

**NOTE:** In Release 4.0 and later, null values used as inputs to filtering transforms do not result in the row being filtered. This is a change in behavior for null values.

For each of the transforms below, you can review how to retain the Release 3.2.1 and earlier behavior in Release 4.0 and later.

## **Delete transform:**

Release 3.2.1 example:

delete row:invAge >=90

#### Release 4.0 example:

delete row:(invAge >=90 && invAge == null())

## **Keep transform:**

#### Release 3.2.1 example:

keep row:POS\_Sales < 100

#### Release 4.0 example:

keep row:(POS\_Sales < 100 && POS\_Sales != null())

## **IF transform:**

#### Release 3.2.1 example:

derive value:IF(rating > 9.0, 'ok','retry') as:'status'

## Release 4.0 example:

derive value:(IF(rating > 9.0, 'ok','retry') && rating != null()) as:'status'

**Tip:** Release 4.0 introduces a series of conditional functions that can streamline computation and action. These functions test conditionals based on type (e.g. IFNULL) or based on computation of an aggregate function (e.g. SUMIF). See [New conditional functions](#page-16-1) above.

For more information:

- Delete Transform
- Keep Transform
- IF Function

## <span id="page-19-0"></span>**Release 3.2.1**

#### <span id="page-19-1"></span>**Syntax Changes**

#### **Terminology Changes**

**NOTE:** Beginning in Release 3.2.1, values that are considered empty are now referred to as missing.

## **Function Changes**

The following name changes have been applied to existing functions to use more familiar names.

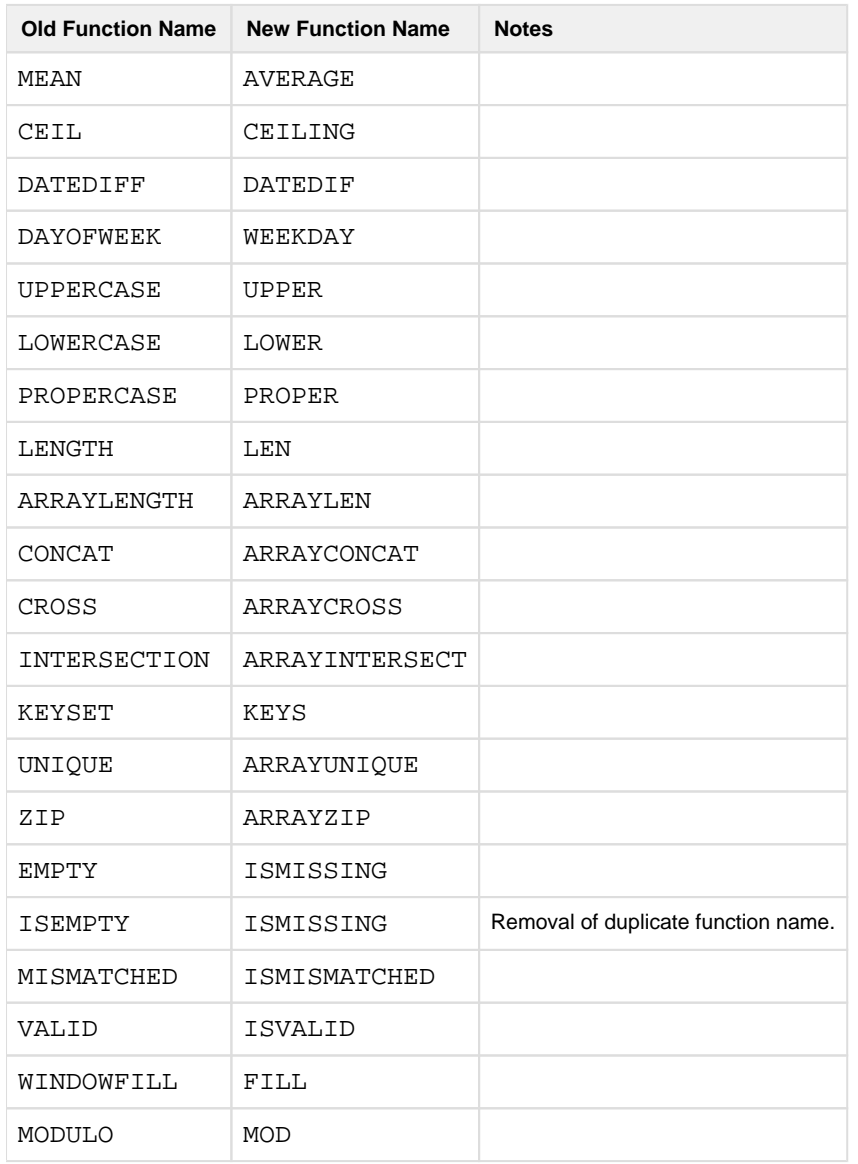

#### <span id="page-20-0"></span>**Execution Changes**

## **Transforms that nest null values in arrays now write null literals on Trifacta Photon**

In Release 3.2 and earlier, when a transform step was nested a null value within an array, an empty string value was written in the Trifacta Photon running environment.

In Release 3.2.1 and later, the value written for a nested null value in the array is the literal: null.

Suppose your data looks like the following:

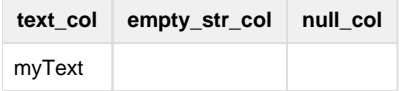

where:

- empty\_str\_col contains an empty string value.
- null col contains a null value

If you add the following recipe step:

nest col: text\_col, empty\_str\_col, null\_col into: array as: 'result'

In Release 3.1, the result was the following:

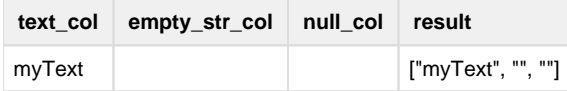

In Release 3.2.1, the result is the following:

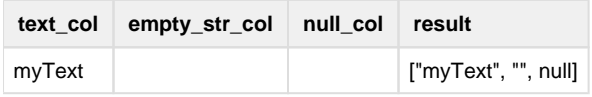

This change was made to align the behaviors of the Trifacta Photon running environment with the JavaScript running environment.

## <span id="page-21-0"></span>**Release 3.2**

## <span id="page-21-1"></span>**Syntax Changes**

## **Transform Changes**

- $\bullet$  multisplit transform has been deprecated. All multisplit capabilities are now supported by the spl it transform. See Split Transform.
- pivot transform now supports multiple columns. See Pivot Transform.
- unnest transform now requires the keys parameter, which was optional in previous releases. See Unnest Transform.
	- To unnest arrays without specifying keys, use the flatten transform. See Flatten Transform.
- arraylength and arraystomap now accept functions that return arrays as inputs to the function. • See ARRAYLEN Function.
	- See ARRAYSTOMAP Function.
- domain and subdomain functions have been updated to reflect standard interpretations of domain and sub-domain values for URLs:

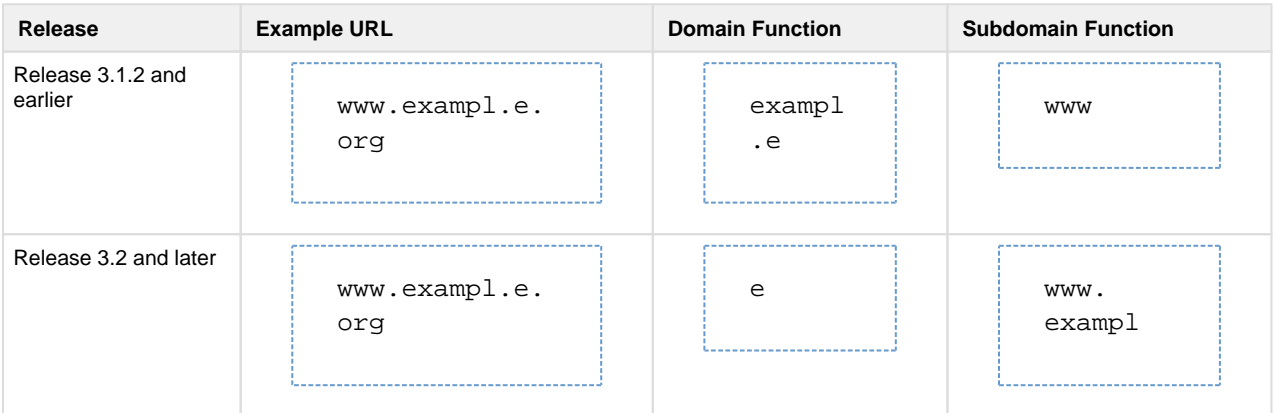

- See DOMAIN Function.
- See SUBDOMAIN Function.

• The following parameter values are no longer supported as special capture groups in the with parameter for the replace transform. These references in the with parameter do not work at scale in any supported running environment:

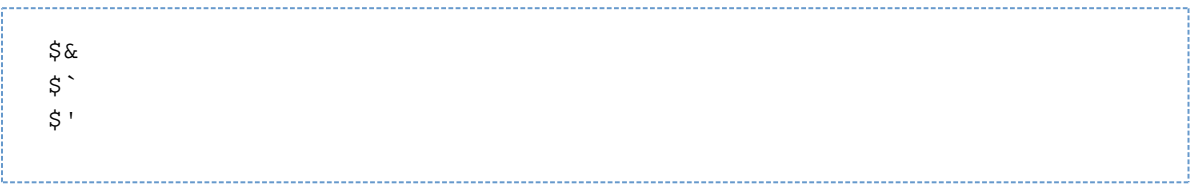

#### **Parameter Changes**

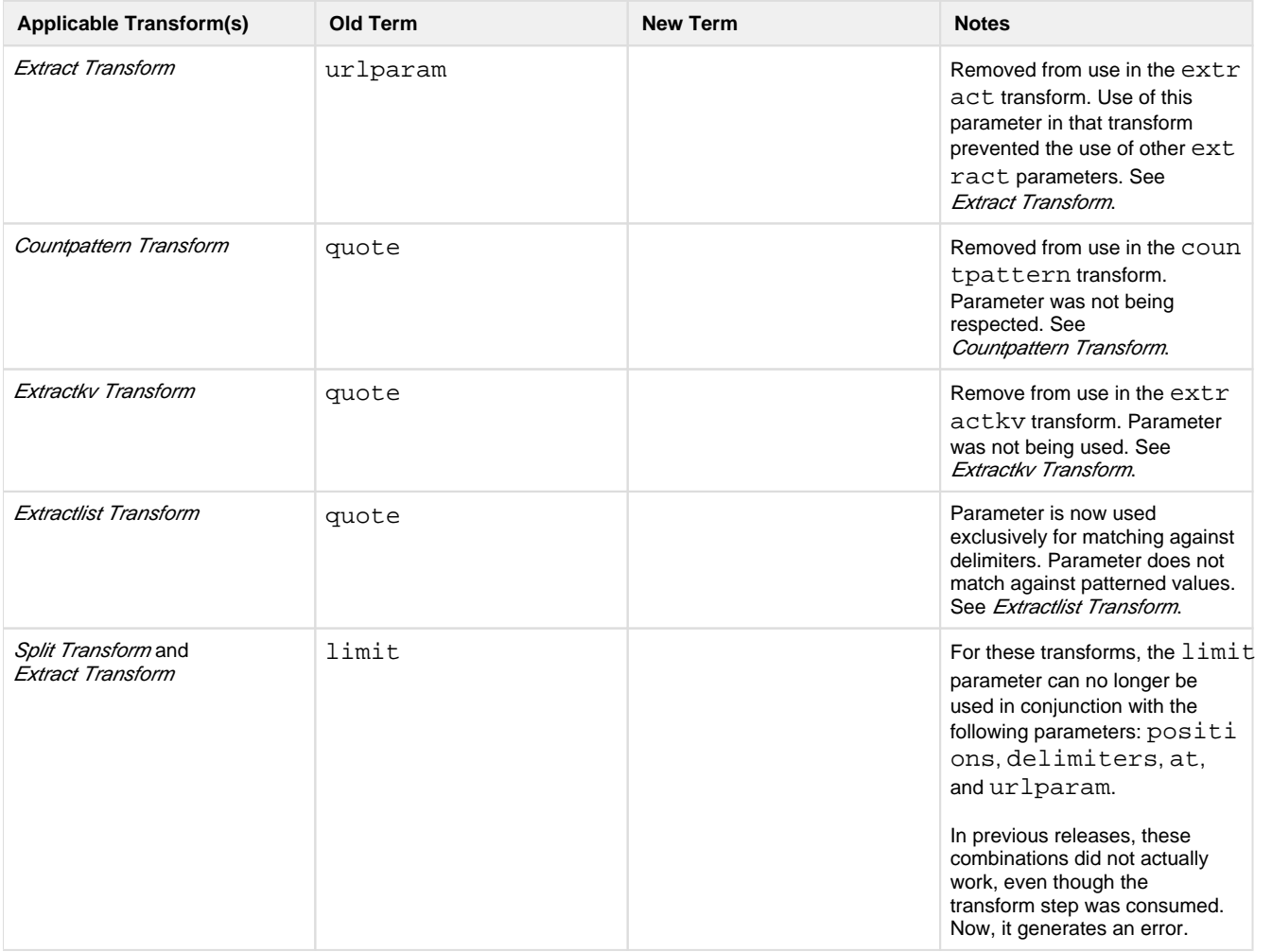

## **Function Changes**

## **More consistent results for DATEDIFF functions:**

Prior to Release 3.2, the DATEDIFF function generated inconsistent results between the Pig and Javascript running environments for DayOfYear calculations.

Beginning in Release 3.2, the DATEDIFF function has been updated to generate more consistent results. See DATEDIF Function.

#### **Trifacta Pattern Changes**

**Changes to alpha-numeric pattern:** 

The alpha-numeric Trifacta pattern now applies to a single character and does not match on underscores (). Previously, it was applied to one or more alpha-numeric characters, as well as underscores.

**NOTE:** Beginning in Release 3.2, the alpha-numeric Trifacta pattern applies to a single character. If you used it in your recipes prior to Release 3.2, these references have been converted to regular expressions to support matching with multiple characters.

#### **New alphanum-underscore pattern:**

To support previous functionality, you can use the new alphanum-underscore pattern, which matches on a single alpha-numeric character or underscore.

For more information, see Text Matching.

## **RANGE function**

The RANGE function now accepts negative start and stop values.

#### <span id="page-23-1"></span>**Deprecated Items**

## **Aggregate Tool**

In prior releases, you could build aggregation steps using a separate tool, which was available through the Transform Editor.

In Release 3.2, this tool has been replaced by building aggregate transforms in the Transform Builder. See Transform Builder.

#### **Language Cheat Sheet**

You can still access the Language Cheat Sheet by adding /docs to the base URL. For example:

```
http://www.example.com:3005/docs
```
**NOTE:** The above option is likely to be deprecated in a future release.

## <span id="page-23-0"></span>**Changes to the APIs**

## **Contents:**

- Changes for Release 6.0
	- Error in Release 6.0.x API docs
	- Planned End of Life of v3 API endpoints
- [Changes for Release 5.9](#page-24-3) 
	- [Introducing Access Tokens](#page-24-4)
- **Changes for Release 5.1**
- [Changes for Release 5.0](#page-25-1) 
	- Introducing v4 APIs
	- [Changes for Release 4.2](#page-26-0) 
		- [Create Hive and Redshift connections via API](#page-26-1)
		- [WrangledDataset endpoints are still valid](#page-26-2)

Review the changes to the publicly available REST APIs for the Trifacta® platform for the current release and past releases.

## <span id="page-24-0"></span>**Changes for Release 6.0**

## <span id="page-24-1"></span>**Error in Release 6.0.x API docs**

In Release 6.0 - Release 6.0.2, the online and PDF versions of the documentation referenced the following endpoint: API JobGroups Get Status v4. According to the docs, this endpoint was triggered in this manner:

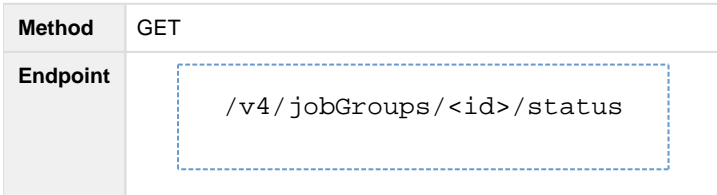

This endpoint exists in v3 of the API endpoints. It does not exist in v4.

Instead, you should monitor the status field for the base GET endpoint for jobGroups. For more information, see API JobGroups Get v4.

## <span id="page-24-2"></span>**Planned End of Life of v3 API endpoints**

In Release 6.0, the v3 API endpoints are supported.

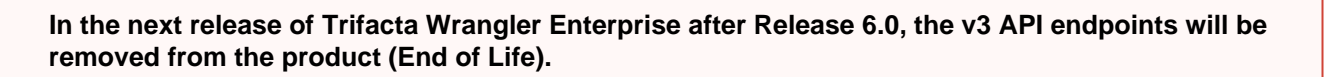

You must migrate to using the v4 API endpoints before upgrading to the next release after Release 6.0. For more information, see API Migration to v4.

## <span id="page-24-3"></span>**Changes for Release 5.9**

#### <span id="page-24-4"></span>**Introducing Access Tokens**

Each request to the API endpoints of the Trifacta platform requires submission of authentication information. In Release 5.1 and earlier:

- A request could include clear-text username/password combinations. This method is not secure.
- A request could include a browser cookie. This method does not work for well for use cases outside of the browser (e.g. scripts).

Beginning in Release 5.9, API users can manage authentication using access tokens. These tokens obscure any personally identifiable information and represent a standards-based method of secure authentication.

**NOTE:** All previous methods of API authentication are supported in this release. Access tokens is the preferred method of authentication.

The basic process works in the following manner:

- 1. API user requests generation of a new token.
	- 1. This initial request must contain a valid username and password.
- 2. Request includes expiration.
- 3. Token value is returned in the response.
- 2. The token value inserted into the Authorization header of each request to the platform.
- 3. User monitors current time and expiration time of the token. At any time, the user can request a new token to be generated using the same endpoint used in the initial request.

Access tokens can be generated via API or the Trifacta application.

**NOTE:** This feature must be enabled in your instance of the platform. See *Enable API Access Tokens*.

- **API:** For more information, see API AccessTokens Create v4.
- **Trifacta application:** For more information, see Access Tokens Page.

For more information on API authentication methods, see API Authentication.

## <span id="page-25-0"></span>**Changes for Release 5.1**

None.

## <span id="page-25-1"></span>**Changes for Release 5.0**

#### <span id="page-25-2"></span>**Introducing v4 APIs**

**NOTE:** This feature is in Beta release.

Release 5.0 signals the introduction of version 4 of the REST APIs.

**NOTE:** At this time, a very limited number of v4 REST APIs are publicly available. Where possible, you should continue to use the v3 endpoints. For more information, see v4 Endpoints.

**NOTE:** v3 of the APIs are still supported as of the generally available date for Release 5.0. For more information, see v3 Endpoints.

#### **v4 conventions**

The following conventions apply to v4 and later versions of the APIs:

• Parameter lists are consistently enveloped in the following manner:

```
{ "data": [
       {
        ...
       }
   ] 
}
```
Field names are in camelCase and are consistent with the resource name in the URL or with the embed U RL parameter.

• From early API versions, foreign keys have been replaced with identifiers like the following:

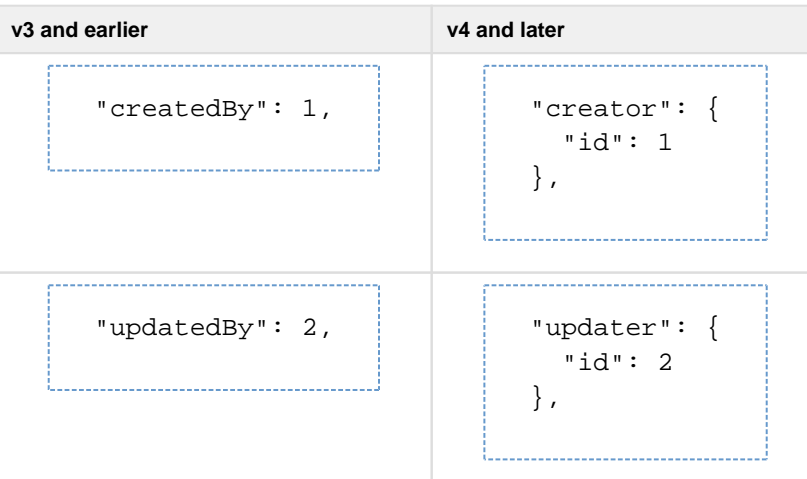

• Publication endpoint references database differently. This change is to make the publishing endpoint for relational targets more flexible in the future.

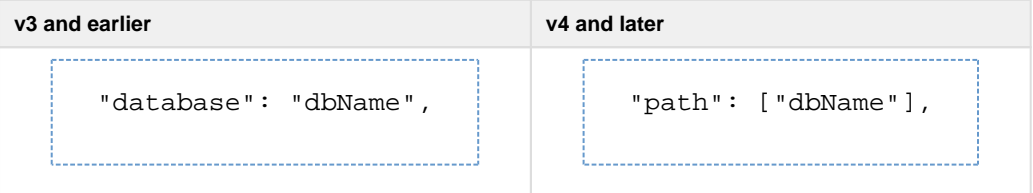

## <span id="page-26-0"></span>**Changes for Release 4.2**

## <span id="page-26-1"></span>**Create Hive and Redshift connections via API**

You can create connections of these types via API:

- Only one global Hive connection is still supported.
- You can create multiple Redshift connections.

## See API Connections Create v3.

## <span id="page-26-2"></span>**WrangledDataset endpoints are still valid**

In Release 4.1.1 and earlier, the WrangledDataset endpoints enabled creation, modification, and deletion of a wrangled dataset object, which also created the associated recipe object.

In Release 4.2, wrangled datasets have been removed from the application interface. However, the WrangledDataset API endpoints remain, although they now apply to the recipe directly.

The following endpoints and methods are still available:

**NOTE:** In a future release, these endpoints may be migrated to recipe-based endpoints. API users should review this page for each release.

- API WrangledDatasets Create v3
- API WrangledDatasets Get List v3
- API WrangledDatasets Get v3
- API WrangledDatasets Delete v3
- API WrangledDatasets Get PrimaryInputDataset v3
- API WrangledDatasets Put PrimaryInputDataset v3

<span id="page-27-0"></span>For more information, see [Changes to the Object Model](#page-58-0). **Changes to Configuration** 

## **Contents:**

- Release Updates
	- [Release 6.0](#page-27-2)
- [Configuration Mapping](#page-27-3)

To centralize common enablement configuration on a per-workspace basis, a number of configuration properties are being migrated from trifacta-conf.json into the Trifacta® application.

- In prior releases, some of these settings may have been surfaced in the Admin Settings page. See Admin Settings Page.
- For more information on configuration in general, see Platform Configuration Methods.

To assist administrators in managing these settings, these section provides a per-release set of updates and a map of old properties to new settings.

- These settings now appear in the Workspace Admin page. To access, from the left menu bar select **Settin gs menu > Settings > Workspace Admin**.
- For more information, see Workspace Admin Page.

## <span id="page-27-1"></span>**Release Updates**

## <span id="page-27-2"></span>**Release 6.0**

Initial release of the Workspace Admin page. See below for configuration mapping.

## <span id="page-27-3"></span>**Configuration Mapping**

The following mapping between old  $\text{trifacta-conf.ison$  settings and new Workspace Admin settings is accurate for the current release.

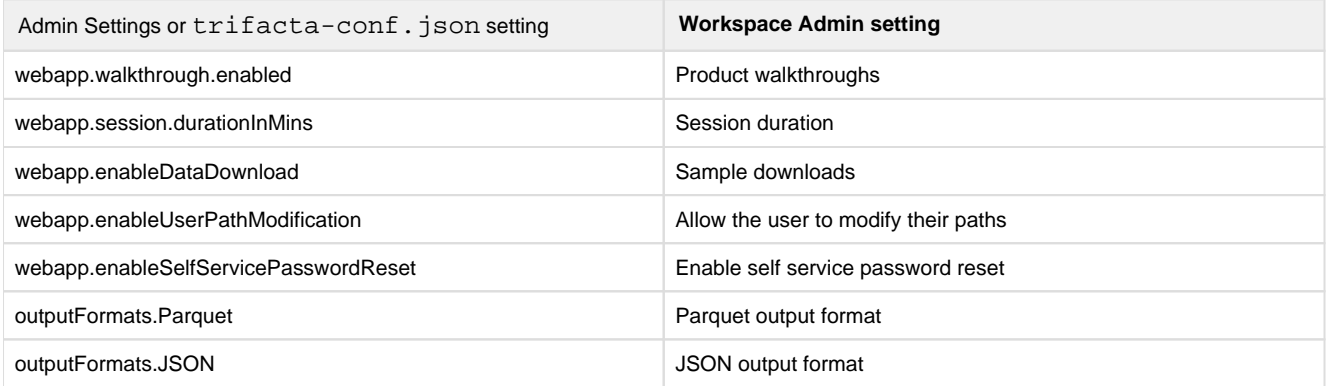

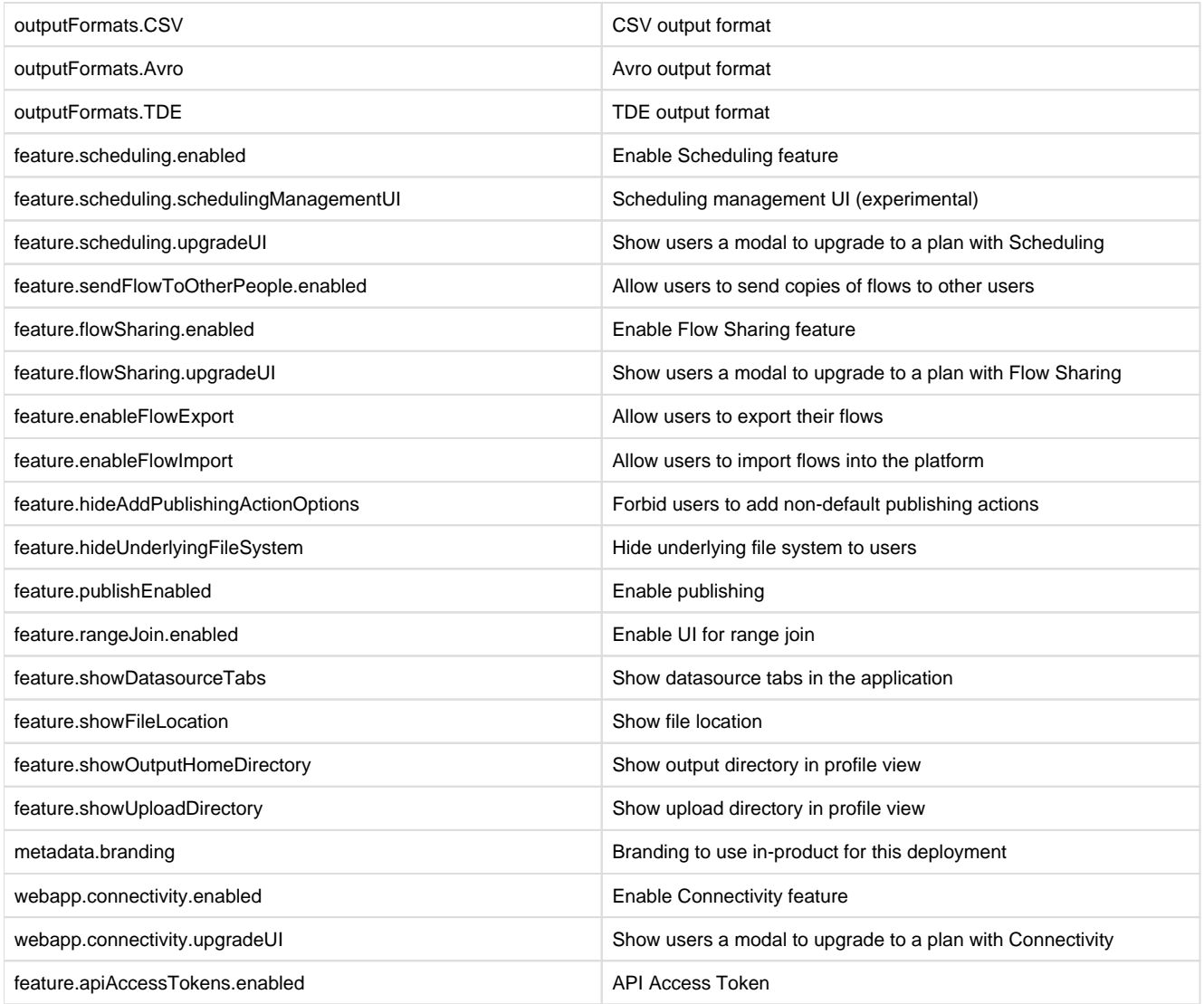

# <span id="page-28-0"></span>**Changes to the Command Line Interface**

## **Contents:**

 $\bullet$ 

- Changes for Release 6.0
- **Changes for Release 5.1**
- **Changes for Release 5.0** 
	- [CLI for Connections does not support Redshift and SQL DW connections](#page-29-3)
- Changes for Release 4.2
	- [All CLI scripts with relational connections must be redownloaded](#page-30-0)
	- [Redshift credentials format has changed](#page-30-1)
- [Changes for Release 4.1.1](#page-31-0)
	- [Single-file CLI publishing method is deprecated](#page-31-1)
	- CLI run job output has changed
	- [Changes for Release 4.1](#page-31-3) 
		- CLI run job output has changed
		- [Specify multiple publication targets for a job through an external file](#page-32-0)
		- [Create schema command type is no longer available](#page-32-1)
		- [Pig job type is no longer available](#page-33-0)
		- [Default CLI job type is now Photon](#page-33-1)
- [Changes for Release 4.0](#page-33-2) 
	- JS job type is no longer supported
- Pig job type is being replaced
- [Changes to the Hive Connection](#page-34-1)
- [Changes for Release 3.2.1](#page-35-0)
	- [New file publishing actions and parameters](#page-35-1)
	- [Change in behavior for output\\_path parameter](#page-35-2)
	- CLI commands now accept only a single output format
- Changes for Release 3.2
	- [CLI supports Kerberos-based credentials](#page-36-2)
	- [Transfer assets of a deleted user to another user](#page-36-3)
- [Changes for Release 3.1.2](#page-36-4)
	- [cli\\_output\\_path requires additional permissions](#page-37-0)
	- Changes to command outputs and responses for connections
- [Changes for Release 3.1](#page-44-0) 
	- [CLI Tools Available as Executables](#page-45-0)
	- [Download Upgraded Transform Scripts](#page-45-1)
	- [Behavior Changes](#page-45-2)
	- Parameter Changes
	- Example Commands
- [Changes for Release 3.1.1](#page-48-0)
	- Improved error messaging
	- Update to Hive params file
	- [Changes to CLI for Connections](#page-49-0)
	- Changes to connection example commands
	- [Updates to connections documentation](#page-52-1)

**When you upgrade to a new version of Trifacta Wrangler Enterprise, you must download your CLI packages from the Transformer page after the upgrade is complete. You may be able to execute your packages from the previous release, but backward compatibility of exported CLI packages is not explicitly supported.** 

## <span id="page-29-0"></span>**Changes for Release 6.0**

**In the next release of Trifacta Wrangler Enterprise after Release 6.0, the Command Line Interface (CLI) will reach its End of Life (EOL). The tools will no longer be included in the software distribution and will not be supported for use against the software platform. You should transition away from using the CLI as soon as possible. For more information, see CLI Migration to APIs.**

## <span id="page-29-1"></span>**Changes for Release 5.1**

None.

#### <span id="page-29-2"></span>**Changes for Release 5.0**

#### <span id="page-29-3"></span>**CLI for Connections does not support Redshift and SQL DW connections**

In Release 5.0, the management of Redshift and SQL DW connections through the CLI for Connections is not supported.

<span id="page-29-4"></span>**NOTE:** Please create Redshift and SQL DW connections through the application. See *Connections Page*.

## **Changes for Release 4.2**

## <span id="page-30-0"></span>**All CLI scripts with relational connections must be redownloaded**

Each CLI script that references a dataset through a connection to run a job must be re-downloaded from the application in Release 4.2.

Scripts from Release 4.1 that utilize the run\_job command do not work in Release 4.2.

## **Requirements for Release 4.2 and later:**

- 1. In the executing environment for the CLI script, the relational (JDBC) connection must exist and must be accessible to the user running the job.
- 2. When the CLI script is downloaded from the application, the connection ID in the datasources.tsv must be replaced by a corresponding connection ID from the new environment.
	- 1. Connection identifiers can be retrieved using the list\_connections command from the CLI. See CLI for Connections.

After the above changes have been applied to the CLI script, it should work as expected in Release 4.2. For more information, see **Run job** in *CLI for Jobs*.

## <span id="page-30-1"></span>**Redshift credentials format has changed**

In Release 4.1.1 and earlier, the credentials file used for Redshift connection was similar to the following:

```
{
 "awsAccessKeyId": "<your_awsAccessKeyId>",
 "awsSecretAccessKey": "<your_awsSecretAccessKey>",
"user": "<your user>",
 "password": "<your_password>" 
}
```
In Release 4.2:

- $\bullet$  The AWS key and secret, which were stored in  $\text{trifacta-conf.}$  json, do not need to be replicated in the Redshift credentials file.
- The Trifacta platform now supports EC2 role-based instance authentication. This configuration can be optionally included in the credentials file.

The credentials file format looks like the following:

```
{
   "user": "<your_user>",
   "password": "<your_password>",
   "iamRoleArn": "<your_IAM_role_ARN>" 
}
```
**NOTE:** For security purposes, you may wish to remove the AWS key/secret information from the Redshift credentials file.

## <span id="page-31-0"></span>**Changes for Release 4.1.1**

#### <span id="page-31-1"></span>**Single-file CLI publishing method is deprecated**

In Release 4.1 and earlier, the run\_job action for the Command Line Interface supported specifying a single-file publishing action as part of the command itself.

In Release 4.1.1 and later, this method has been superseded by specifying single- and multi-file publishing actions through an external file. While the single-file version is likely to still work with the platform, it is likely to be removed from the platform in the future.

## See CLI Publishing Options File.

#### <span id="page-31-2"></span>**CLI run job output has changed**

**NOTE:** This change first appeared in Release 4.1 but was not surfaced in documentation until Release 4.1.1.

See below.

## <span id="page-31-3"></span>**Changes for Release 4.1**

## <span id="page-31-4"></span>**CLI run job output has changed**

In Release 4.0 and earlier, standard output for launching a job is similar to the following:

```
Job has been successfully launched: 
You may monitor the progress of your job here: http://localhost:3005/jobs 
Upon success, you may view the results of your job here: 
http://localhost:3005/jobs/34
```
In Release 4.1 and later, standard output has been changed to the following:

Job #34 has been successfully launched: You may monitor the progress of your job here: <http://localhost:3005/jobs>

**NOTE:** If your CLI script processing relies on the standard output for gathering job identifiers, you must modify how you collect the jobId to match the new format. For an example of how to parse the standard output to gather jobId's, see CLI Example - Parameterize Job Runs.

For more information, see CLI for Jobs.

## <span id="page-32-0"></span>**Specify multiple publication targets for a job through an external file**

In Release 4.0 and earlier, a run\_job command could generate a single publication.

In Release 4.1 and later, you can specify multiple publication targets to be executed when a job is run. These publication targets are specified in an external file.

**NOTE:** The legacy method of defining output options are part of individual parameters in the run job command is still supported. However, it is likely to be deprecated in a future release. You should migrate your CLI scripts to use the new method that references external publication files.

## **Release 4.0 Example:**

```
/trifacta_cli.py run_job --user_name <trifacta_user> --password 
<trifacta_password> --job_type spark 
--output format csv --data redshift-test/datasources.tsv --script
redshift-test/script.cli 
--publish_action create --header true --single_file true 
--cli_output_path ./job_info.out --profiler on --output_path 
hdfs://localhost:8020/trifacta/queryResults/foo@trifacta.com/MyDataset/43 
/cleaned_table_1.csv
```
## **Release 4.1 Example:**

Following references the --publish\_opt\_file parameter.

```
./trifacta_cli.py run_job --user_name <trifacta_user> --password 
<trifacta_password> --job_type spark --data redshift-test/datasources. 
tsv --script redshift-test/script.cli --cli_output_path ./job_info.out --
profiler on --publish_opt_file /json/publish/file/publishopts.json
```
The following parameters have been migrated into settings in the publishing options file:

- output\_format
- publish\_action
- header
- single\_file
- output\_path

For more information, see CLI Publishing Options File.

#### <span id="page-32-1"></span>**Create schema command type is no longer available**

In Release 4.0 and earlier, you could use the create\_schema command to create an empty schematized table in Hive or Redshift.

In Release 4.1 and later, this command is no longer available. With ad-hoc publication to Hive now available, you shouldn't need to use this command.

## <span id="page-33-0"></span>**Pig job type is no longer available**

In Release 4.0 and earlier, you could specify  $-job\_type$  pig to execute a job on the Hadoop Pig running environment.

In Release 4.1, the Hadoop Pig running environment has been deprecated.

**NOTE:** CLI scripts that reference the  $\pi$  is job type must be updated.

1. Search your CLI scripts for:

pig

2. For references to this type of job, replace with one of the following references, depending on your deployment:

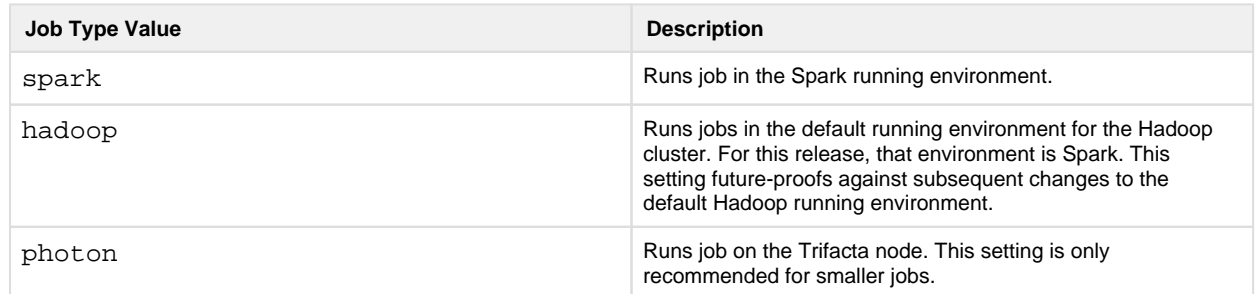

- 3. Save your scripts.
- 4. Run an example of each on your upgraded Release 4.1 instance.

#### <span id="page-33-1"></span>**Default CLI job type is now Photon**

In Release 4.0 and earlier, the default job type for CLI jobs was JS. If the execution engine was not specified, then the job was run on the Javascript-based execution engine.

In Release 4.1 and later, the Javascript execution engine has been deprecated, and the default job type for CLI jobs is now Photon, which is the default execution engine on the Trifacta node.

**NOTE:** If your CLI scripts do not specify a job\_type parameter, the job is executed on the Photon running environment, which replaces the Javascript running environment. If this is acceptable, no action is required.

Otherwise, you must review your scripts and manually specify a  $j$ ob type parameter for execution.

For more information, see CLI for Jobs.

## <span id="page-33-2"></span>**Changes for Release 4.0**

#### <span id="page-33-3"></span>**JS job type is no longer supported**

Beginning in Release 4.0, the Javascript running environment is no longer supported.

In Release 4.0, you may be able to continue to use this running environment to execute your jobs. However, there may be differences in terms of functionality between CLI jobs executed under this running environment and the results generated through the GUI.

After upgrade, you should review all of your scripts for their  $-\text{-}$  job\_type values. You should change these references to the following:

--job\_type photon

For more information, see CLI for Jobs.

## <span id="page-34-0"></span>**Pig job type is being replaced**

Beginning in Release 4.0, the Pig running environment is being superseded by the new Spark running environment. The Spark running environment for execution is the default for Release 4.0 and later.

For CLI jobs, you should modify your script to use the following job type:

```
--job_type hadoop
```
The above option instructs the CLI to execute the job on the default running environment for the integrated Hadoop cluster.

- For upgrading customers who have not enabled Spark, the job is executed on Pig, as in previous releases.
- In a future release, when the Pig running environment is deprecated, this setting will still apply to the default running environment (Spark), and your scripts will not need to be updated.

For more information, see CLI for Jobs.

#### <span id="page-34-1"></span>**Changes to the Hive Connection**

**NOTE:** If you are upgrading from a previous version in which the Trifacta node is connected to Hive, you must recreate the Hive connection through the Command Line Interface.

In Release 3.2 and 3.2.1, in some environments, the Hive connection was created using a trifacta-conf. json value that was deprecated. The configuration looked like the following:

```
"deprecated": { "kerberos": {
     "principals": {
      ...
         "hive": "hive/_HOST@EXAMPLE.COM"
         ...
      },
   }, 
}
```
In Release 4.0 and later, this issue has been fixed by moving this principal value into the connection string options for the parameters file for the connection:

```
"connectStrOpts": ";principal=<principal_value>",
```
For more information, see Configure for Hive.

## <span id="page-35-0"></span>**Changes for Release 3.2.1**

## <span id="page-35-1"></span>**New file publishing actions and parameters**

Beginning in Release 3.2.1, you can specify file publishing options through the command line interface:

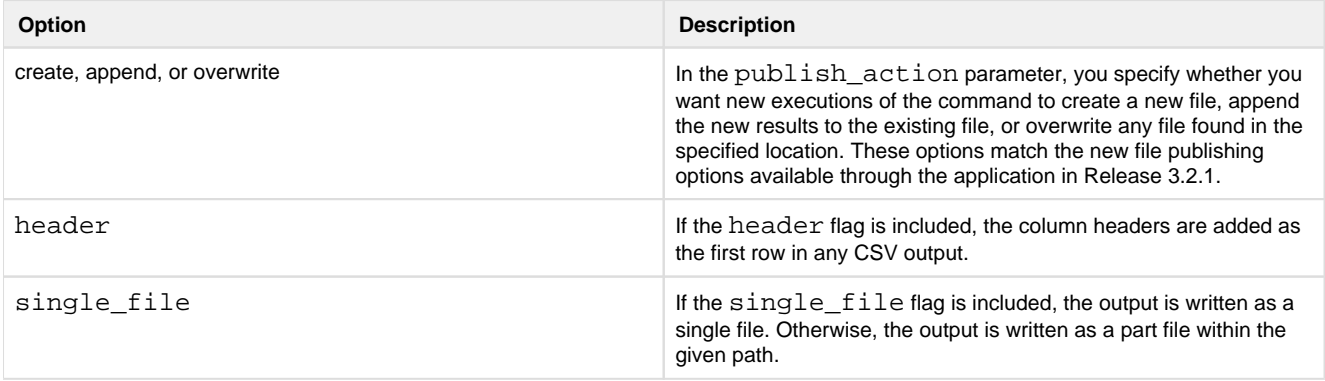

For more information, see CLI for Jobs.

## <span id="page-35-2"></span>**Change in behavior for output\_path parameter**

## **Prior to Release 3.2.1:**

The output\_path parameter was optional for inclusion in a run\_job command.

It was used to specify a path to a folder. This folder was populated with the output files from runs of the  $run\_job$ command. The filename was generated by the CLI.

If this parameter was not specified, outputs were written to the default output location specified for the executing user.

## **Release 3.2.1 and later:**

This parameter must be included in run\_job commands.

In Release 3.2.1 and later, this parameter now specifies a fully qualified URI to the output file, such as the following examples:

```
hdfs://host:port/path/filename.csv 
s3://bucketName/path/filename.csv
```
**NOTE:** If you created scripts that use the CLI for releases before Release 3.2.1, you must update any ru n\_job commands to include the output\_path parameter.

Depending on the publish\_action parameter, the following behaviors are applied to the file on subsequent job executions:
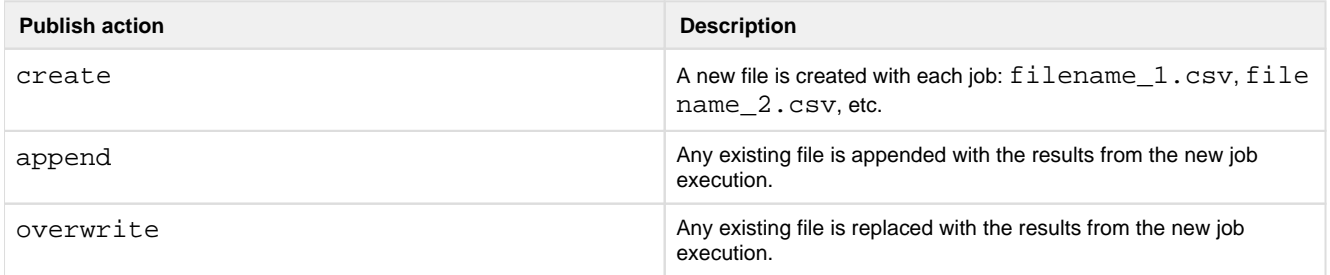

For more information, see CLI for Jobs.

### **CLI commands now accept only a single output format**

Prior to Release 3.2.1, CLI commands could deliver results to multiple formats in a single command.

In Release 3.2.1, a CLI command can now accept only a single output format, since this output is now associated with a single publishing action, publishing options, and output path. Additionally, the output formats parameter has been changed to output format.

**NOTE:** Any CLI command from a release prior to Release 3.2.1 that specifies an output\_formats parameter must be updated to use the new parameter name: output format.

## See CLI for Jobs.

# **Changes for Release 3.2**

#### **CLI supports Kerberos-based credentials**

Beginning in Release 3.2, the Trifacta command line interface:r=true supports the use of Kerberos-based credentials for interactions with the Trifacta platform and Hadoop backend datastore.

## **Steps:**

- 1. To enable use of Kerberos, see Configure for Kerberos Integration.
- 2. In particular, you must configure a Kerberos principal for the Trifacta platform to use.
- 3. Then, you must enable use of the Kerberos keytab by the CLI.

See the above link for further instructions.

After you have performed the above configuration, you do not need to provide a password value for commands issued through the Trifacta CLI. See CLI for Jobs.

### **Transfer assets of a deleted user to another user**

When you delete a user through the CLI, you can now transfer that user's assets to a new user. Add the  $$ transfer assets to parameter, which is followed by the userId of the user who is now the owner of them.

## Example command:

./trifacta\_admin\_cli.py --admin\_username <trifacta\_admin\_user> - admin password <trifacta admin password> delete user --user name [joe@example.com -](mailto:joe@example.com)-transfer\_assets\_to [jim@example.com](mailto:jim@example.com) 

For more information, see CLI for User Admin.

# **Changes for Release 3.1.2**

#### **cli\_output\_path requires additional permissions**

In any command that utilizes a cli\_output\_path parameter, the user who executes the command must also have exec permissions on all parent folders to the cli output path folder.

This issue affects Release 3.1.1 and later.

#### **Changes to command outputs and responses for connections**

In Release 3.1.2, the outputs and responses for connection-related commands in the CLI have changed. Differences are listed below.

For more information, see CLI for Connections.

#### **Create connection**

#### **Example command (same for both releases):**

```
./trifacta_cli.py create_connection --user_name <trifacta_user> --
password <trifacta_password> 
--conn_type microsoft_sqlserver --conn_name aSQLServerConnection 
--conn description "This is my connection."
--conn_host example.com --conn_port 1234 
--conn_credential_type basic 
--conn_credential_location ~/.trifacta/config_conn.json 
--conn_params_location ~/.trifacta/p.json 
--cli_output_path ./conn_create.out
```
#### **Release 3.1.1:**

Output:

```
Creating connection aSQLServerConnection 
Connection information for aSQLServerConnection
   description: This is my connection.
  host: example.com
  credentials: ["{u'username': u'<trifacta_user>'}"]
   port: 1234
   is_global: False
  name: aSQLServerConnection
   id: 9
   credential_type: basic
   params: 
    database: trifacta
   type: microsoft_sqlserver 
JSON results written to conn_create.out.
```
#### JSON Response:

```
{
     "conn_credential_location": "~/.trifacta/config_conn.json", 
    "conn_credential_type": "basic", 
    "conn_host": "example.com", 
    "conn id": 9,
    "conn_name": "aSQLServerConnection", 
    "conn_params_location": "~/.trifacta/p.json", 
    "conn_port": "1234", 
    "conn_type": "microsoft_sqlserver", 
    "host": "http://example.com:3005", 
    "status": "success", 
    "user_name": "<trifacta_user>" 
}
```
# **Release 3.1.2:**

## Output:

Success: Connection aSQLServerConnection created JSON results written to conn\_create.out.

JSON Response:

```
{
     "conn_credential_location": "~/.trifacta/config_conn.json", 
    "conn credential type": "basic",
    "conn_host": "example.com", 
    "conn id": 9,
    "conn_name": "aSQLServerConnection", 
    "conn_params_location": "~/.trifacta/p.json", 
    "conn_port": "1234", 
    "conn_type": "microsoft_sqlserver", 
    "host": "http://example.com:3005", 
    "results": {
         "createdAt": "2016-06-30T21:53:58.977Z", 
        "createdBy": 3, 
        "credential_type": "basic", 
        "credentials": [
             \{ "username": "<trifacta_user>"
             }
        \,,
        "deleted_at": null, 
        "description": null, 
        "host": "example.com", 
        "id": 9, 
        "is_global": false, 
        "name": "aSQLServerConnection", 
        "port": 1234, 
        "type": "microsoft_sqlserver", 
        "updatedAt": "2016-06-30T21:53:58.977Z", 
        "updatedBy": 3
     }, 
    "status": "success", 
    "user_name": "<trifacta_user>" 
}
```
#### **Edit connection**

#### **Example command (same for both releases):**

```
./trifacta_cli.py edit_connection --user_name <trifacta_user> --password 
<trifacta_password> 
--conn_name aSQLServerConnection <--conn_type microsoft_sqlserver>
<--conn_description "This is my connection."> 
<--conn_host mynewhost.com> <--conn_port 1234> 
<--conn_credential_type basic> <--conn_credential_location ~/.trifacta 
/config_conn.json> 
<--cli_output_path ./conn_edit.out>
```
#### **Release 3.1.1:**

Output:

```
Updating connection aSQLServerConnection 
Connection information for aSQLServerConnection
   description: This is my connection.
   host: mynewhost.com
   credentials: ["{u'username': u'<trifacta_user>'}"]
   port: 1234
   is_global: False
  name: aSQLServerConnection
   id: 9
  credential_type: basic
  params: 
    database: trifacta
   type: microsoft_sqlserver 
JSON results written to conn_edit.out.
```
JSON Response:

```
{
     "conn_description": "This is my connection.", 
    "conn_id": 9, 
    "conn_name": "aSQLServerConnection", 
    "conn_params_location": "~/.trifacta/p.json", 
    "host": "http://localhost:3005", 
    "status": "success", 
    "user_name": "<trifacta_user>" 
}
```
# **Release 3.1.2:**

Output:

Success: Updated connection aSQLServerConnection JSON results written to conn\_edit.out.

JSON Response:

```
{
     "conn_description": "This is my connection.", 
    "conn id": 9,
    "conn_name": "aSQLServerConnection", 
    "conn params location": "~/.trifacta/p.json",
    "host": "http://nynewhost.com:3005", 
    "results": {
         "createdAt": "2016-06-30T22:08:47.016Z", 
        "createdBy": 3, 
        "credential_type": "basic", 
        "credentials": [
             {
                  "username": "<trifacta_user>"
             }
         ], 
        "deleted_at": null, 
        "description": "This is my connection.", 
        "host": "mynewhost.com", 
        "id": 9, 
        "is_global": false, 
        "name": "aSQLServerConnection", 
        "port": 1234, 
        "type": "microsoft_sqlserver", 
        "updatedAt": "2016-06-30T22:09:03.670Z", 
        "updatedBy": 3
     }, 
    "status": "success", 
    "user_name": "<trifacta_user>" 
}
```
## **List connections**

**Example command (same for both releases):** 

```
./trifacta_cli.py list_connections --host dev.redshift.example.com 
--user_name <trifacta_user> --password <trifacta_password> 
--cli_output_path ./conn_list.out
```
# **Release 3.1.1:**

Output:

```
Listing connections 
Found 2 connections for params {'noLimit': 'true'}.
Redshift:
   description: None
  host: dev.redshift.example.com
   credentials: ["{u'username': u'<trifacta_user>'}"]
  port: 5439
   is_global: True
  name: Redshift
   id: 2
   credential_type: custom
  params:
      extraLoadParams: BLANKSASNULL EMPTYASNULL TRIMBLANKS TRUNCATECOLUMNS
     defaultDatabase: dev
   type: amazon_redshift 
Hive:
   description: None
  host: dev.hive.example.com
  credentials: ["{u'username': u'<trifacta_user>'}"]
  port: 10000
  is_global: True
  name: Hive
   id: 1
  credential_type: conf
  params: 
     jdbc: hive2
     connectStrOpts:
     defaultDatabase: default
   type: hadoop_hive 
JSON results written to conn_list.out.
```
## JSON Response:

```
{
     "connections": [
         {
              "conn_createdAt": "2016-06-01T21:12:59.383Z", 
             "conn_createdBy": 2, 
             "conn_credential_type": "custom", 
             "conn_credentials": [
                  {
                      "username": "<trifacta_user>"
                  }
              ], 
             "conn_deleted_at": null, 
             "conn_description": null, 
             "conn_host": "dev.redshift.example.com", 
             "conn_id": 2, 
             "conn_is_global": true, 
             "conn_name": "Redshift",
```

```
 "conn_params": {
                  "extraLoadParams": "BLANKSASNULL EMPTYASNULL TRIMBLANKS 
TRUNCATECOLUMNS",
                  "defaultDatabase": "dev"
              }, 
             "conn_port": 5439, 
             "conn_type": "amazon_redshift", 
             "conn_updatedAt": "2016-06-01T21:33:38.672Z", 
             "conn_updatedBy": 2
         }, 
        {
              "conn_createdAt": "2016-06-01T21:11:41.222Z", 
             "conn_createdBy": 2, 
             "conn_credential_type": "conf", 
             "conn_credentials": [
                  {
                      "username": "<trifacta_user>"
                  }
              ], 
             "conn_deleted_at": null, 
             "conn_description": null, 
             "conn_host": "dev.hive.example.com", 
             "conn id": 2,
             "conn is global": true,
             "conn name": "Hive",
             "conn_params": {
                  "jdbc": "hive2",
                  "connectStrOpts": "",
                  "defaultDatabase": "default"
              }, 
             "conn_port": 10000, 
             "conn_type": "hadoop_hive", 
             "conn_updatedAt": "2016-06-01T21:39:58.090Z", 
             "conn_updatedBy": 2
         }
     ], 
    "host": "http://localhost:3005", 
    "status": "success", 
    "user_name": "<trifacta_user>" 
}
```
# **Release 3.1.2:**

No changes.

## **Delete connection**

# **Example command (same for both releases):**

```
./trifacta_cli.py delete_connection --user_name <trifacta_user> --
password <trifacta_password> 
--conn_name aSQLServerConnection --cli_output_path ./conn_delete.out
```
### **Release 3.1.1:**

### Output:

```
Deleting connection with id: 9 
Delete successful. 
JSON results written to conn_delete.out.
```
#### JSON Response:

```
{
     "conn_name": "aSQLServerConnection", 
    "host": "http://localhost:3005", 
    "status": "success", 
    "user_name": "<trifacta_user>" 
}
```
#### **Release 3.1.2:**

#### Output:

```
Success. Deleted connection with id: 9 
JSON results written to conn_delete.out.
```
#### JSON Response:

Same as previous.

```
{
     "conn_name": "aSQLServerConnection", 
    "host": "http://localhost:3005", 
    "status": "success", 
    "user_name": "<trifacta_user>" 
}
```
## <span id="page-44-0"></span>**Changes for Release 3.1**

With the introduction of the Connection object model for publication, some parameters required for the Trifacta® Command Line Interface (CLI) have been removed and replaced by other parameters.

**NOTE:** This section identifies the changes that must be applied to your scripts for the Trifacta Command Line Interface if you are upgrading a Release 3.0.1 or earlier instance of the platform to Release 3.1 or later. Scripts that were functional on earlier versions of the platform do not function in Release 3.1 or later without these modifications.

## See CLI for Connections.

See CLI for Jobs.

See CLI for User Admin.

#### **CLI Tools Available as Executables**

The command-line interface tools are now deployed as executables. Commands should continue to reference the Python scripts that were available in previous versions. These targets now serve as symlinks to the executables stored elsewhere in the Trifacta deployment.

#### **Download Upgraded Transform Scripts**

**NOTE:** If you have upgraded from a previous version of the Trifacta platform where you were using the CLI, you must download again from the platform any transform scripts that you use in your CLI commands.

During the upgrade process, your transform scripts have been changed in their internal form, and the old versions are unlikely to work as expected with the command line interface.

You can download individual scripts through the Transformer page. See Transformer Page.

**NOTE:** If you have a large number of transform scripts used by the CLI, please contact *Trifacta Support*.

#### **Behavior Changes**

#### **Asynchronous publishing**

Jobs are executed asynchronously now.

When you execute a publish operation, the platform immediately returns a response containing the job Id to monitor.

You can monitor progress of your publish operation using a get\_job\_status command.

#### **Append and overwrite jobs for Hive**

In Release 3.0.1 and earlier, you could publish to a new Hive table only using the publish action. After publication, no further updating was available through the Trifacta platform.

Beginning in Release 3.1, Hive supports the following two publication actions:

- load\_data Load data into the database table, to which a schema has already been applied. Use to append to existing table.
- truncate and load Overwrite data in specified table.

The publish action is still supported, but its parameters have changed. See below.

#### **Parameter Changes**

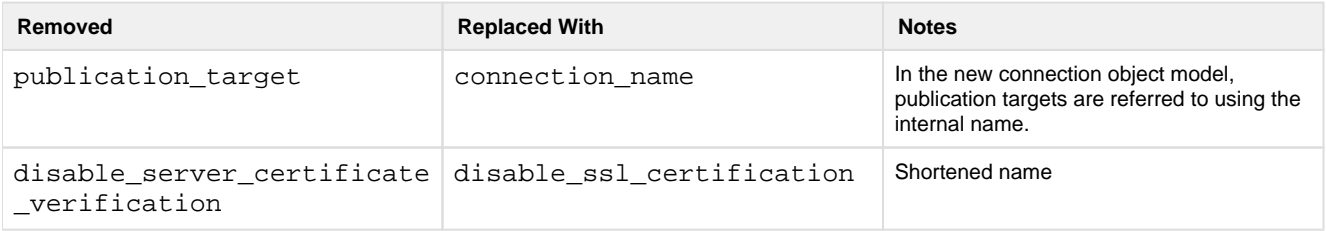

#### **Localhost is assumed**

If the --host parameter is not specified, the following parameter value is assumed:

--host localhost:3005

Release 3.0 and earlier documentation included this parameter and value, which are unnecessary.

NOTE: If you are executing the CLI against a host other than localhost, the host parameter must be specified, including the port number. Port 3005 is the default value for the platform; to use that port, it must be included.

#### **Unchanged commands**

The parameters for the following commands have not changed between Release 3.0 and Release 3.1:

- run\_job
- get\_job\_status

#### **Example Commands**

The following show examples of each type of command from Release 3.0. The equivalent for Release 3.1 is listed below it.

**NOTE:** These commands apply to Release 3.1.0 only. They change again for Release 3.1.1 and later. For details, see *[Changes for Release 3.1.1](#page-48-0)* below.

For more information on your build number, select **User menu > About Trifacta** in the application.

#### **create\_schema action**

Release 3.0 command (all one command):

```
./bin/trifacta_cli.py create_schema --user_name <trifacta_user> --
password <trifacta_password> --job_id 42 
--database dev --table table 42 --cli output path ./create info.out
```
Release 3.1 command (all one command):

```
./bin/trifacta_cli.py create_schema --user_name <trifacta_user> --
password <trifacta_password> --job_id 42 
--database dev --table table_42 --connection_name aSQLServerConnection 
--cli_output_path ./create_info.out
```
**publish action** 

Release 3.0 command (all one command):

```
./bin/trifacta_cli.py publish --user_name <trifacta_user> --password 
<trifacta_password> --job_id 42 
--database dev --table table_job_42 --publish_format avro --
publication_target redshift 
--cli output path ./publish info.out
```
Release 3.1 command (all one command):

```
./bin/trifacta_cli.py publish --user_name <trifacta_user> --password 
<trifacta_password> --job_id 42 
--database dev --table table_job_42 --connection_name 1 --publish_format 
avro 
--cli_output_path ./publish_info.out
```
#### **load\_data action**

Release 3.0 command (all one command):

```
./bin/trifacta_cli.py load_data --user_name <trifacta_user> --password 
<trifacta_password> --job_id 42 
--database dev --table table_42 --cli_output_path ./load_info.out --
publish_format avro
```
Release 3.1 command (all one command):

```
./bin/trifacta_cli.py load_data --user_name <trifacta_user> --password 
<trifacta_password> --job_id 42 
--database dev --table table_42 --connection_name aSQLServerConnection --
publish_format avro 
--cli_output_path ./load_info.out
```
**truncate\_and\_load action** 

Release 3.0 command:

This action was not available in Release 3.0.

Release 3.1 command (all one command):

```
./bin/trifacta_cli.py truncate_and_load --user_name <trifacta_user> --
password <trifacta_password> --job_id 10 
--database dev --table table_43 --connection_name aSQLServerConnection --
publish_format avro 
--cli_output_path ./load_and_trunc_info.out
```
#### **Connections actions**

Beginning in Release 3.1, publishing targets are accessed through connection objects. Through the CLI, you can add, edit, list, or delete connections.

This capability did not exist prior to Release 3.1.

For more information on using the CLI to create connections, see CLI for Connections.

#### **User Admin actions**

There were no updates to CLI user administration actions in Release 3.1.

See CLI for User Admin.

# <span id="page-48-0"></span>**Changes for Release 3.1.1**

The following changes to the Command Line Interface have been applied to Release 3.1.1.

**NOTE:** If you have upgraded from Release 3.0 or earlier, you should review first the changes that were made available in Release 3.1.0. See [Changes for Release 3.1](#page-44-0).

#### **Improved error messaging**

For Release 3.1.0 and earlier, some error messages were ambiguous or outright confusing. For example, multiple error states returned a message with  $\det$  as part of the information.

For Release 3.1.1, error messages have been improved to provide more specific information about the issue and the parameters that were applied as part of the command.

#### **Update to Hive params file**

**NOTE:** If you are upgrading from Release 3.1 or earlier and have been using the CLI to connect to Hive, this change is required.

In Release 3.0.1 and earlier, the Hive params file utilized a parameter called, connectStringOptions for passing arguments to Hive:

```
"connectStringOptions": ";transportMode=http;httpPath=cliservice"
```
In Release 3.1.1, the name of this parameter has been changed to connectStrOpts, which is more consistent with the internal storage of the parameter:

```
"connectStrOpts": ";transportMode=http;httpPath=cliservice"
```
### **Changes to CLI for Connections**

For Release 3.1.1, a number of improvements have been applied to the CLI for connections.

**The CLI for connections was introduced in Release 3.1.0.If you are upgrading from Release 3.1.0, these changes must be applied to each of your CLI scripts. For more information, see CLI for Connections.**

#### **Updated standard output and JSON response for connection commands**

For Release 3.1.1, the messages delivered back to standard output and in the JSON response from the Trifacta node have been made consistent with the parameter names entered at the command line.

**Tip:** The names referenced in the JSON response should match the parameter names used in the command line interface. As of this release, you can use the JSON response as input for your next CLI command.

#### **General structure of connection parameter names**

Connection parameters are now prefaced with --conn instead of --connection. Some examples:

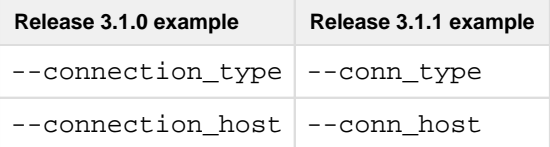

This general change applies to all connection parameters.

**NOTE:** If you are upgrading from Release 3.1 and used the CLI for publish or get publications commands, those scripts must be updated to use the new conn\_name parameter. See CLI for Jobs.

#### **Specific connection parameter name changes**

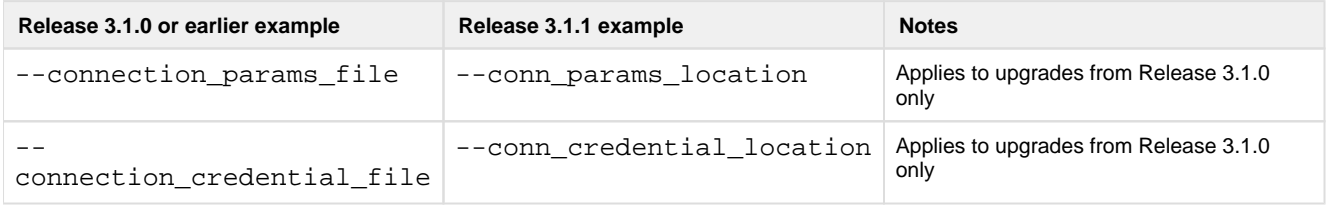

#### **Changes to connection example commands**

Below are updates to example commands published in the Release 3.1.0 documentation.

**NOTE:** Applies to upgrades from Release 3.1.0 only.

#### Release 3.1.0 example command:

```
./trifacta cli.py create connection --user name <trifacta user> --
password <trifacta_password> 
--connection_type microsoft_sqlserver --connection_name 
aSQLServerConnection 
--connection_description "This is my connection." 
--connection_host example.com --connection_port 1234 
--connection_credential_type basic 
--connection_credential_file ~/.trifacta/config_conn.json 
--connection_params_file ~/.trifacta/p.json 
--cli_output_path ./connection_create.out
```
#### Release 3.1.1 example command:

```
./trifacta_cli.py create_connection --user_name <trifacta_user> --
password <trifacta_password> 
--conn_type microsoft_sqlserver --conn_name aSQLServerConnection 
--conn_description "This is my connection." 
--conn_host example.com --conn_port 1234 
--conn_credential_type basic 
--conn credential location ~/.trifacta/config conn.json
--conn_params_location ~/.trifacta/p.json 
--cli_output_path ./conn_create.out
```
**Changes to Edit Connection example** 

**NOTE:** Applies to upgrades from Release 3.1.0 only.

#### Release 3.1.0 example command:

```
./trifacta_cli.py edit_connection --user_name <trifacta_user> --password 
<trifacta_password> 
--connection_name aSQLServerConnection <--connection_type 
microsoft_sqlserver> 
<--connection_description "This is my connection."> 
<--connection_host mynewhost.com> <--connection_port 1234> 
<--connection_credential_type basic> <--connection_credential_file ~/. 
trifacta/config_conn.json> 
<--cli_output_path ./connection_edit.out>
```

```
./trifacta_cli.py edit_connection --user_name <trifacta_user> --password 
<trifacta_password> 
--conn name aSQLServerConnection <--conn type microsoft sqlserver>
<--conn_description "This is my connection."> 
<--conn_host mynewhost.com> <--conn_port 1234> 
<--conn_credential_type basic> <--conn_credential_location ~/.trifacta 
/config_conn.json> 
<--cli_output_path ./conn_edit.out>
```
#### **Changes to List Connections example**

**NOTE:** Applies to upgrades from Release 3.1.0 only.

There are no changes to the command to list all connections. Example:

```
./trifacta_cli.py list_connections --host dev.redshift.example.com 
--user_name <trifacta_user> --password <trifacta_password> 
--cli_output_path ./connection_list.out
```
If you have filtered any of your list connections commands, please be sure to update your commands to the new parameter names. For example, if you are listing connections by name, you must change the parameter name of --connection\_name to -conn\_name.

#### **Changes to Delete Connection example**

**NOTE:** Applies to upgrades from Release 3.1.0 only.

Release 3.1.0 example command:

```
./trifacta_cli.py delete_connection --user_name <trifacta_user> --
password <trifacta_password> 
--connection_name aSQLServerConnection --cli_output_path . 
/connection_delete.out
```
#### Release 3.1.1 example command:

```
./trifacta_cli.py delete_connection --user_name <trifacta_user> --
password <trifacta_password> 
--conn_name aSQLServerConnection --cli_output_path ./conn_delete.out
```
### **Updates to connections documentation**

In addition to the documentation changes for the above updates, the following items have been corrected in Release 3.1.1 documentation:

#### **List connections by connection name**

You can filter the list of connections by using the connection\_name parameter. In Release 3.1.0 documentation, the list connections command was not listed among the commands where conn name applies.

#### **Commands that can use connection identifiers**

The list\_connections and delete\_connections commands can reference the connection to change by the internal connection identifier, which is defined when a connection is created.

In Release 3.1.0, the connic d parameter was not documented.

# **Changes to the Admin Settings Page**

**Contents:** 

- [What Has Changed](#page-52-0)
- Accessing the Admin Settings Page
	- [Minimum requirements](#page-53-1)
	- On running instance
- Limitations
	- [Backend-only Parameters](#page-54-0)
- [Mapping](#page-54-1)
	- [Performance](#page-54-2)
	- [Job Output](#page-55-0)
	- [Hadoop Job Type](#page-55-1)
	- YARN
	- $\bullet$  [Hive](#page-56-1)
	- $\bullet$  [Pig](#page-56-2)
	- ZooKeeper
	- License
	- [Enable/Disable Features](#page-57-1)
	- [Users](#page-58-0)
	- [Services](#page-58-1)

**In Release 4.1 and later, you should use the Admin Settings page for configuration changes whenever it is available. All parameters are accessible through this interface.** 

## <span id="page-52-0"></span>**What Has Changed**

In Release 3.2.1 and earlier, the Admin Settings page contained a sampling of key parameters that administrators might want to change from within the web application.

In Release 4.0 and later, the Admin Settings page now contains a searchable list of parameters available through the web application. When parameter values are saved, they are written back to trifacta-conf. json on the T rifacta node .

This new version of the page allows administrators to make changes without having to manage access to the Trifa cta node. Additionally, administrators can begin configuring the platform much earlier using the UI.

This section assists administrators who have upgraded from a previous version on how to migrate their configuration workflows to this new feature.

**NOTE:** The Admin Settings page is the recommended method for changing configuration. Some parameters may not be available through this page. For more information, see Platform Configuration Methods.

In a running instance of the platform, select **User menu > Admin Settings**. For more information, see Admin Settings Page.

## <span id="page-53-0"></span>**Accessing the Admin Settings Page**

#### <span id="page-53-1"></span>**Minimum requirements**

At a minimum, to use the Admin Settings page, please complete the following:

- 1. Install and initialize the databases. See *Install Databases*.
- 2. Install or upgrade the Trifacta software on the node. See Install.
- 3. See below for access.

#### <span id="page-53-2"></span>**On running instance**

If you have installed or upgraded the software on the Trifacta node and verified that the software is connected to the database, you can begin using the Admin Settings page in the web application for further configuration.

#### **Steps:**

- 1. If you haven't done so already, start the platform. See Start and Stop the Platform.
- 2. Login to the application with an administrator account. See Login.
- 3. In the application menu, select **User Menu > Admin Settings**.

## <span id="page-53-3"></span>**Limitations**

**Do not modify settings through the Admin Settings page and through trifacta-conf.json at the same time. Saving changes in one interface wipes out any unsaved changes in the other interface. Each requires a platform restart to apply the changes.** 

The following are known limitations of this interface.

- Some parameters that are available in  $\text{trifacta-conf.}$  json are not available through the Admin Settings page.
- When you save changes in the Admin Settings page, the platform is automatically restarted.
- You can only edit parameters through this interface. You cannot add or delete parameters. You can set parameters to empty values.

#### <span id="page-54-0"></span>**Backend-only Parameters**

The following parameters are not available through the Admin Settings page. These parameters must be changed through trifacta-conf.json on the Trifacta node. This list may not be complete.

```
hdfs.webhdfs.credential.password 
smtp.*
```
# <span id="page-54-1"></span>**Mapping**

Below is the documentation from the Admin Settings page from Release 3.2.1.

For each section, a listing has been added to identify the relevant property names in the Release 4.0 version of the page.

**Tip:** The values in each Release 4.0 table can be pasted into the search box in the Admin Settings page.

#### <span id="page-54-2"></span>**Performance**

#### **Browser Sample Size**

```
Release 4.0 webapp.client.loadLimit
```
Limits the size in bytes of the data sample that is served back to the browser.

- For data that features wide columns or a high number of columns, you may need to increase the sample size.
- The hard limit of 2MB (2097152 bytes) prevents overwhelming the browser with data.

#### **Max Result Download Size**

**Release 4.0** webapp.maxQueryResultsSize

Limits the maximum volume in bytes of any results downloaded from the application.

• Default is 10 GB.

#### **Pig Progress Timeout**

```
Release 4.0 batchserver.polling.progressTimeoutSeconds
```
Maximum time that a Pig job is allowed to run without making forward progress before it is killed.

**NOTE:** As of Release 4.1, the Pig running environment is no longer available.

Default is 3600 seconds (1 hour).

#### **Max URL Encoded Upload**

**Release 4.0** webapp.bodyParser.urlEncoded.limit

This value defines the largest URL-encoded payload that can be sent from the client to the Trifacta platform.

**NOTE:** Max JSON Upload and Max URL Encoded Upload should be modified together.

• Default value is 10MB.

#### **Max JSON Upload**

**Release 4.0** webapp.bodyParser.json.limit

By default, the maximum size for a JSON body that can be sent from the client to the Trifacta platform is set to 10 MB. In some environments, individual operations may exceed this limit, which can cause memory failures or performance issues.

**NOTE:** Max JSON Upload and Max URL Encoded Upload should be modified together.

In particular, this issue can appear when:

- you are performing multiple joins in your datasets
- you have a dataset with many columns
- your dataset contains wide column names

If needed, you can raise the maximum size of the JSON body sent to the platform.

**NOTE:** Setting this value over 20 MB may cause requests to the platform to fail or significant performance degradation. You may need to experiment with values to find the right value.

#### <span id="page-55-0"></span>**Job Output**

#### **CSV Output Delimiter**

**Release 4.0** webapp.outputCsvDelimiter

When the application generates CSV output, the default field delimiter is the comma (, ). As needed, you can change the delimiter.

#### **Tableau CSV Limit**

```
Release 4.0 webapp.maxResultSizeForTDEDownloadInMB
```
The maximum size in megabytes of the CSV file used for TDE Download. Default value is 40 MB.

## <span id="page-55-1"></span>**Hadoop Job Type**

## **Please select 'yarn'**

**NOTE:** As of Release 2.7, Map Reduce 1 has been deprecated. For more information, please see End of Life and Deprecated Features.

Select yarn to execute your jobs, and then complete the appropriate settings in the following sections.

#### <span id="page-56-0"></span>**YARN**

#### **Resource Manager Host**

**Release 4.0** yarn.resourcemanager.host

Host name of the node hosting the YARN resource manager.

#### **Resource Manager Port**

**Release 4.0** yarn.resourcemanager.port

Port of the YARN resource manager to use.

#### <span id="page-56-1"></span>**Hive**

Optionally, HIve can be used as a datastore for reading and writing datasets. See Configure for Hive.

### **Hive Server Host**

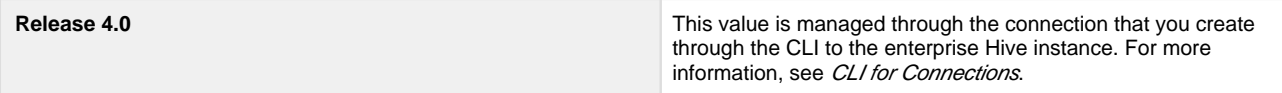

Hostname of your Hive instance.

### **Hive Server Port**

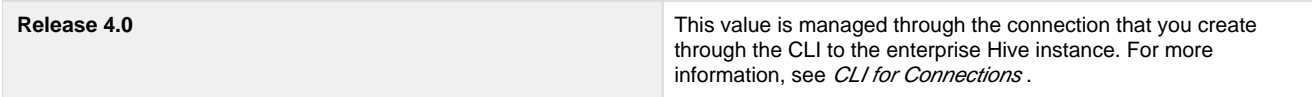

Port number through which to access your Hive instance. Default value is 10000.

# <span id="page-56-2"></span>**Pig**

**NOTE:** As of Release 4.1, the Pig running environment and Pig UDFs are no longer available in the platform.

#### **UDF Jar**

**Release 4.0** batchserver.pig.udfJar

The Trifacta platform can be configured to use Pig scripts in a Hadoop environment. This setting must provide the relative path from the Trifacta deployment directory to the Pig user definition jarfile.

#### <span id="page-56-3"></span>**ZooKeeper**

**Release 4.0** ZooKeeper is no longer required by the Trifacta platform .

**NOTE:** ZooKeeper is no longer required by the Trifacta platform. These settings will be removed in a future release.

#### **Host**

Host of the ZooKeeper node. If ZooKeeper was not available before Trifacta installation, this host is likely the Trifa cta node.

### **Port**

Port to use to access ZooKeeper.

#### <span id="page-57-0"></span>**License**

#### **License Location**

**Release 4.0** license.location

Specify the location of the Trifacta license key file. By default, this file is stored in the following location:

/license/license.json

This path must be specified relative to the top-level directory of the Trifacta deployment.

For more information, see License Key.

## <span id="page-57-1"></span>**Enable/Disable Features**

#### **High Availability Hadoop Name Node**

```
Release 4.0 feature.highAvailability.namenode
```
Toggles high availability for HDFS namenodes in the Hadoop cluster. Additional configuration is required. See Enable Integration with Cluster High Availability.

## **High Availability Hadoop Job Tracker**

**Release 4.0** feature.highAvailability.jobtracker

Toggles high availability for Jobtracker nodes in the Hadoop cluster. Additional configuration is required. See Enable Integration with Cluster High Availability.

#### **Advanced automatic column split**

**Release 4.0** webapp.enableStructureDetection

For complex structured datasets, Trifacta Wrangler Enterprise can apply advanced algorithms to initially split the columns of your dataset.

#### **Data Download**

**Release 4.0** webapp.enableDataDownload

By default, users can download generated results through the application. If needed, you can deselect this option to prevent data downloads. When it's disabled, results must be downloaded through the backend datastore.

**NOTE:** Disabling this setting prevents all users from downloading data through the application, including admin users.

<span id="page-58-0"></span>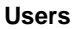

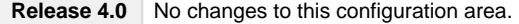

You can manage aspects of user accounts through the Admin Settings page. See Manage Users.

#### <span id="page-58-1"></span>**Services**

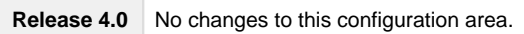

You can review overall status of the Trifacta platform.

# **Changes to the Object Model**

#### **Contents:**

- [Release 6.0](#page-59-0)
- [Release 5.1](#page-59-1)
- [Release 5.0](#page-59-2)
	- Datasets with parameters
	- [Release 4.2](#page-59-4)
		- Wrangled datasets are removed
		- Recipes can be reused and chained
		- Introducing References
		- [Introducing Outputs](#page-60-1)
		- [Flow View Differences](#page-60-2)
		- [Connections as a first-class object](#page-62-0)
- [Release 4.1](#page-62-1)
- [Release 4.0](#page-62-2)
- [Release 3.2](#page-63-0)
	- Overview
	- Terminology Changes
	- [Functional Changes](#page-63-3)
	- [Changes to System Behavior due to Object Model Changes](#page-64-0)

Beginning in Release 3.2, changes are being applied to the Trifacta® platform object model. These changes are intended to improve overall operationalization of the platform, enable better reuse of objects, and drive the platform toward a more flexible, workflow-based usage. These changes are to be applied over multiple releases.

These changes may have impacts on how you access features, although most features perform as expected from previous releases. In some cases:

- Features may behave differently.
- Features may be temporarily disabled in the current release, in favor of a new and improved implementation in a future release.
- Features may be removed altogether.

These changes are described in detail below.

For more information, see Object Overview.

# <span id="page-59-0"></span>**Release 6.0**

None.

# <span id="page-59-1"></span>**Release 5.1**

None.

# <span id="page-59-2"></span>**Release 5.0**

## <span id="page-59-3"></span>**Datasets with parameters**

Beginning in Release 5.0, imported datasets can be augmented with parameters, which enables operationalizing sampling and jobs based on date ranges, wildcards, or variables applied to the input path. For more information, see Overview of Parameterization.

# <span id="page-59-4"></span>**Release 4.2**

In Release 4.2, the object model has undergone the following revisions to improve flexibility and control over the objects you create in the platform.

## <span id="page-59-5"></span>**Wrangled datasets are removed**

In Release 3.2, the object model introduced the concepts of imported datasets, recipes, and wrangled datasets. These objects represented data that you imported, steps that were applied to that data, and data that was modified by those steps.

In Release 4.2, the wrangled dataset object has been removed in place of two objects listed below. All of the functionality associated with a wrangled dataset remains, including the following actions. Next to these actions are the new object with which the action is associated.

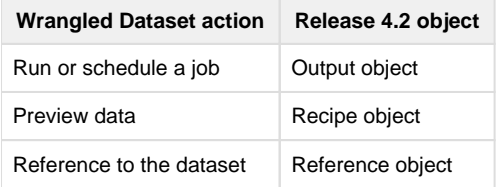

**NOTE:** At the API level, the wrangledDataset endpoint continues to be in use. In a future release, separate endpoints will be available for recipes, outputs, and references. For more information, see API Reference.

These objects are described below.

#### <span id="page-59-6"></span>**Recipes can be reused and chained**

Since recipes are no longer tied to a specific wrangled dataset, you can now reuse recipes in your flow. Create a copy with or without inputs and move it to a new flow if needed. Some cleanup may be required.

This flexibility allows you to create, for example, recipes that are applicable to all of your datasets for initial cleanup or other common wrangling tasks.

Additionally, recipes can be created from recipes, which allows you to create chains of recipes. This sequencing allows for more effective management of common steps within a flow.

#### <span id="page-60-0"></span>**Introducing References**

Before Release 4.2, reference datasets existed and were represented in the user interface. However, these objects existed in the downstream flow that consumes the source. If you had adequate permissions to reference a dataset from outside of your flow, you could pull it in as a reference dataset for use.

In Release 4.2, a **reference** is a link between a recipe in your flow to other flows. This object allows you to expose your flow's recipe for use outside of the flow. So, from the source flow, you can control whether your recipe is available for use.

This object allows you to have finer-grained control over the availability of data in other flows. It is a dependent object of a recipe.

**NOTE:** For multi-dataset operations such as union or join, you must now explicitly create a reference from the source flow and then union or join to that object. In previous releases, you could directly join or union to any object to which you had access.

#### <span id="page-60-1"></span>**Introducing Outputs**

In Release 4.1, outputs became a configurable object that was part of the wrangled dataset. For each wrangled dataset, you could define one or more publishing actions, each with its own output types, locations, and other parameters. For scheduled executions, you defined a separate set of publishing actions. These publishing actions were attached to the wrangled dataset.

In Release 4.2, an **output** is a defined set of scheduled or ad-hoc publishing actions. With the removal of the wrangled dataset object, outputs are now top-level objects attached to recipes. Each output is a dependent object of a recipe.

## <span id="page-60-2"></span>**Flow View Differences**

Below, you can see the same flow as it appears in Release 4.1 and Release 4.2. In each Flow View:

- The same datasets have been imported.
- POS-r01 has been unioned to POS-r02 and POS-r03.
- POS-r01 has been joined to REF-PROD, and the column containing the duplicate join key in the result has been dropped.
- In addition to the default CSV publishing action (output), a scheduled one has been created in JSON format and scheduled for weekly execution.

#### **Release 4.1 Flow View**

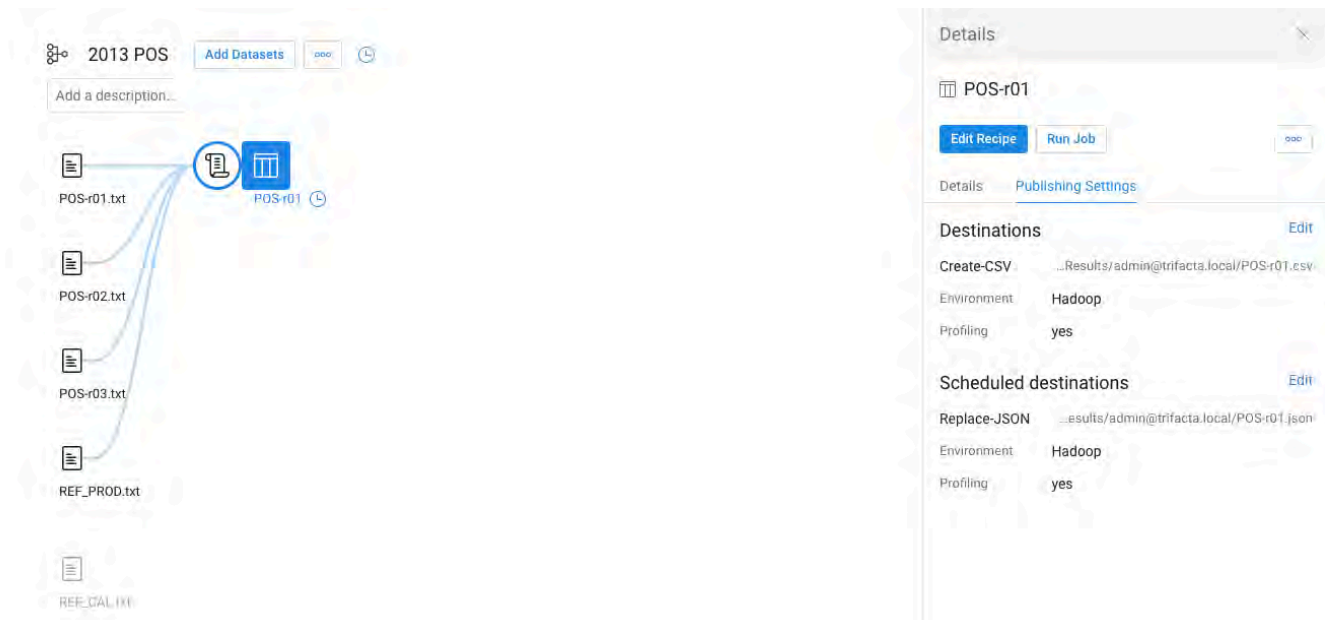

#### **Release 4.2 Flow View**

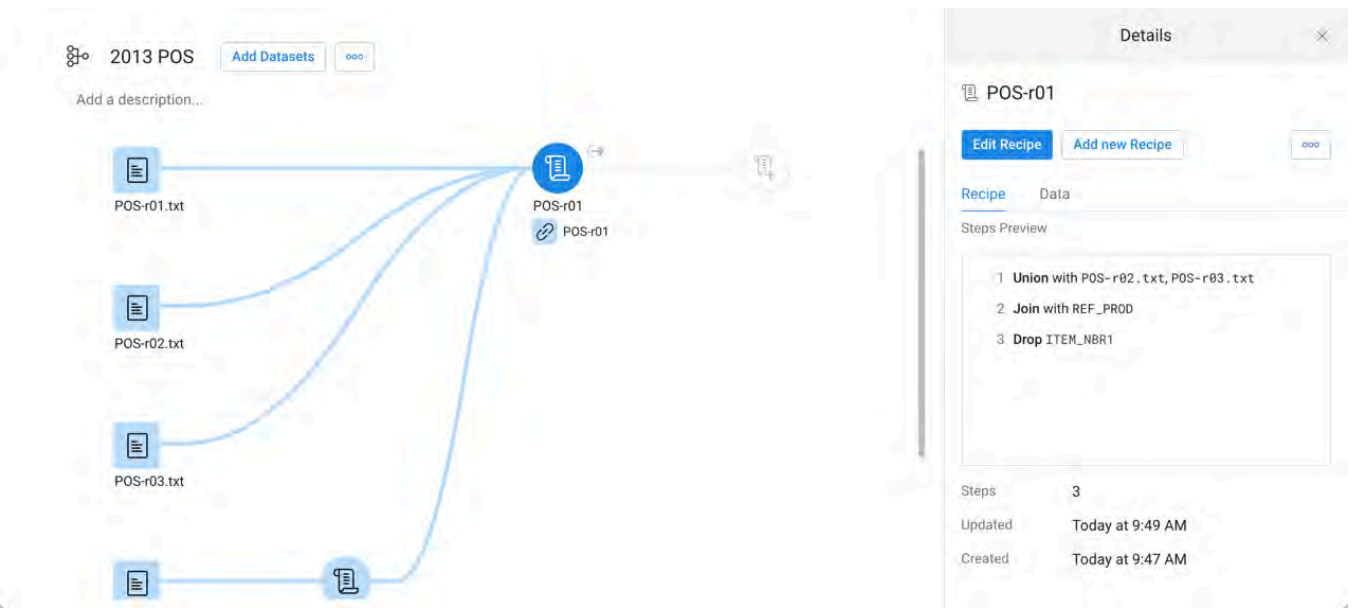

#### **Flow View differences**

- Wrangled dataset no longer exists.
- In Release 4.1, scheduling is managed off of the wrangled dataset. In Release 4.2, it is managed through the new output object.
	- Outputs are configured in a very similar manner, although in Release 4.2, the tab is labeled, "Destinations."
	- No changes to scheduling UI.
- Like the output object, the reference object is an externally visible link to a recipe in Flow View. This object just enables referencing the recipe object in other flows.
- See Flow View Page.

#### **Other differences**

- In application pages where you can select tabs to view object types, the available selections are typically: All, Imported Dataset, Recipe, and Reference.
- Wrangled datasets have been removed from the Dataset Details page, which means that the job cards for your dataset runs have been removed.
	- These cards are still available in the Jobs page when you click the drop-down next to the jjob entry.
	- The list of jobs for a recipe is now available through the output object in Flow View. Select the object and review the job details through the right panel.
- In Flow View and the Transformer page, context menu items have changed.

## <span id="page-62-0"></span>**Connections as a first-class object**

In Release 4.1.1 and earlier, connections appeared as objects to be created or explored in the Import Data page. Through the left navigation bar, you could create or edit connections to which you had permission to do so. Connections were also selections in the Run Job page.

- Only administrators could create public connections.
- End-users could create private connections.

In Release 4.2, the Connections Manager enables you to manage your personal connections and (if you're an administrator) global connections. Key features:

- Connections can be managed like other objects.
- Connections can be shared, much like flows.
	- When a flow with a connection is shared, its connection is automatically shared.
	- For more information, see Overview of Sharing.
- Release 4.2 introduces a much wider range of connectivity options.
	- Multiple Redshift connections can be created through this interface. In prior releases, you could only create a single Redshift connection, and it had to be created through the command line interface (CLI).

**NOTE:** Beginning in Release 4.2, all connections are initially created as **private connections**, accessible only to the user who created. Connections that are available to all users of the platform are called, public connections. You can make connections public through the Connections page.

For more information, see Connections Page.

## <span id="page-62-1"></span>**Release 4.1**

None.

# <span id="page-62-2"></span>**Release 4.0**

None.

# <span id="page-63-0"></span>**Release 3.2**

### <span id="page-63-1"></span>**Overview**

In Release 3.2, the object model has been moved from a dataset-oriented structure to a flow-based structure. Previously, datasets created in the application represented the central data objects. In the new flow-based model, all datasets that have been touched in the application are contained in a new object, called a flow. A flow is essentially a replacement of the project object with a different set of behaviors, including automatic change propagation between datasets. In the future, it will support even greater flexibility and connectivity.

Similarly, scripts created in the Transformer page are now called recipes, which will become much more flexible and reusable objects in the future.

In prior releases, datasources were references to source data that existed outside of the application and were controlled by Trifacta administrators. Beginning in Release 3.2, these objects, now called **imported datasets**, are independent objects and are associated with the dataset that uses them. They can be managed by the user who imports the data into the application. For an overview diagram, see Object Overview.

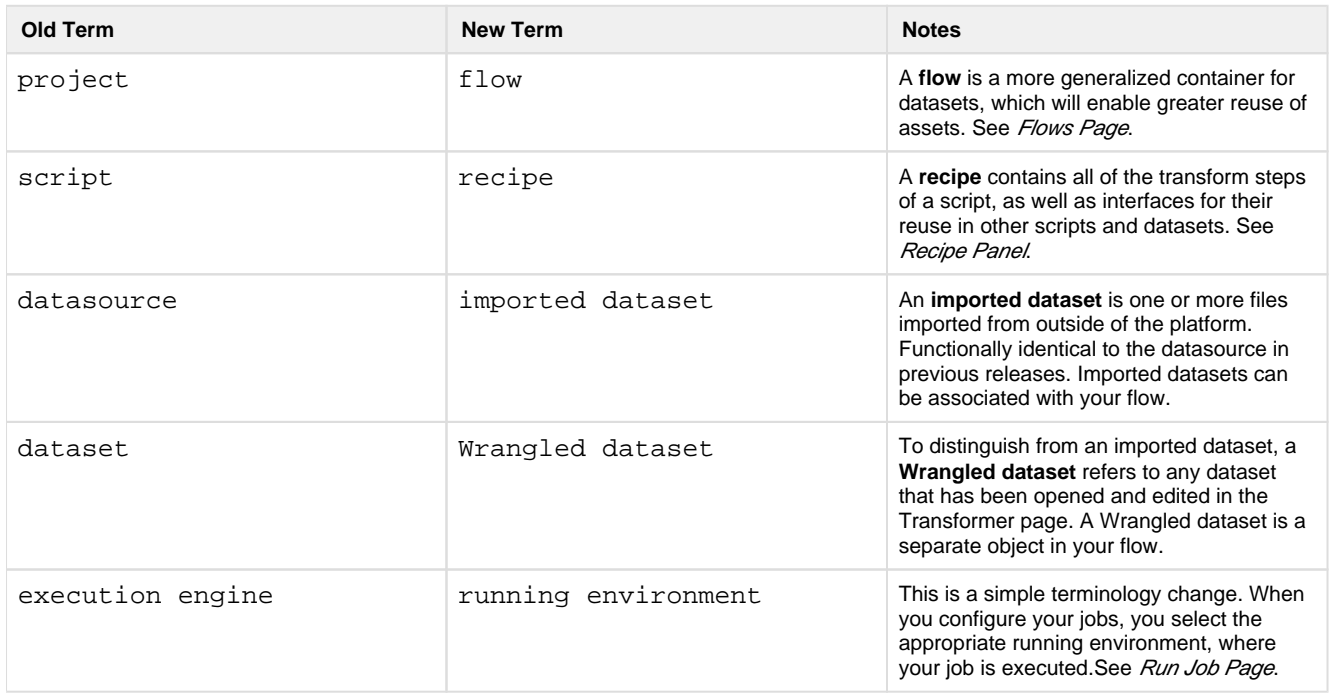

#### <span id="page-63-2"></span>**Terminology Changes**

For more information on these changes, see Object Overview.

## <span id="page-63-3"></span>**Functional Changes**

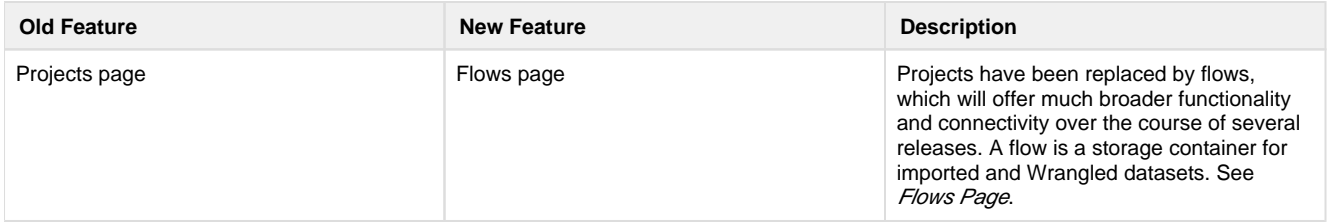

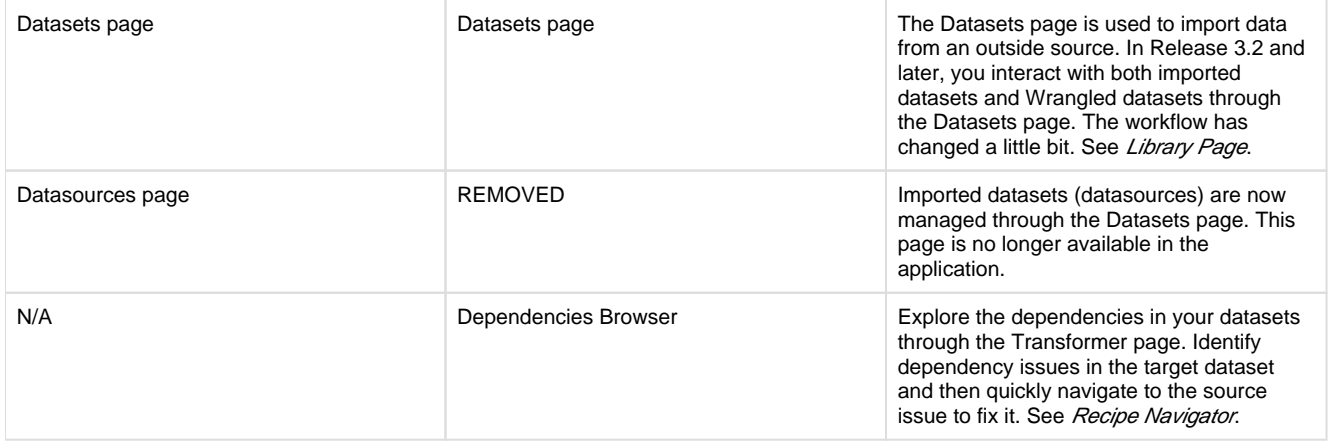

#### <span id="page-64-0"></span>**Changes to System Behavior due to Object Model Changes**

#### **Automatic change propagation: Changes in one dataset automatically propagate to dependent datasets.**

Imported and Wrangled datasets can be integrated into other datasets at any time. The changes to the object model support the propagation of changes in one dataset to be automatically applied in any datasets that consume the source dataset. This applies to the following:

- Joins
- Lookups
- Unions

**NOTE:** This propagation does not apply to:

1. Datasets that are created from the generated output of the dataset. Since the new dataset is the product of an executed job, it no longer has any connection to the changes in the source dataset. If you wish to propagate those changes, however, you can re-run the job and write out a new dataset. See Publishing Dialog.

2. Copies of the dataset. Dataset copies are independent objects.

#### **Implications:**

In Release 3.1.2 and earlier, multi-dataset operations, such as union, join, and lookup, were executed on a snapshot of the other dataset. For example, if dataset A performed a lookup into dataset B, the application internally performed a snapshot of dataset B and used the snapshot for completing the lookup. This snapshot is maintained separately.

When the platform is upgraded to Release 3.2 and later, this snapshotting behavior is preserved. Instead of maintaining the internal snapshot, the snapshot is migrated into a wrangled dataset of the same name.

**NOTE:** If your upgraded datasets included multi-dataset operations, you will see additional copies of the dataset that is used in the join or union. This dataset is saved such that the pre-migration snapshot is preserved. This method maintains the pre-upgrade state of the dataset and disables change propagation on the affected dataset.

If desired, you can edit this dataset or switch to the true source dataset to enable automated change propagation.

Additional impacts of automated change propagation of specific multi-dataset operations:

**Joins:** In prior releases, joins were executed on a snapshot of data. With automated change propagation, snapshotting is no longer necessary. The target dataset is automatically updated with any changes to the joined-in dataset.

**NOTE:** Automated change propagation can cause breakages in downstream datasets. For example, if you make changes to a dataset that is used in a join, those changes can break steps in the dataset into which it is joined. The Recipe panel can be used to identify these issues, which you can navigate to fix through the new Dependencies browser in the Transformer page. See Recipe Navigator.

- See Join Panel.
- **Lookups:** Similar to joins, changes in lookup data are automatically propagated. See Lookup Wizard.
- **Unions:** In prior releases, when a dataset that was part of a union transform was changed, an alert appeared in the Recipe panel of the target dataset to indicate that there was a change. Beginning in Release 3.2:
	- The data is automatically updated in the target dataset.
	- If the changes cause breakages, you can see the effects and the source dataset in the Recipe panel for the target dataset.
	- You can trace back these issues through the Dependencies browser. See Recipe Navigator.

#### **Sharing disabled: Datasets cannot be shared between users for now.**

This functionality will be replaced by more robust sharing capabilities in a future release.

**Tip:** You can make datasets available to other users by generating results from the source and then pointing other users to the generated results to use import into their flow. However, this is not sharing, as changes to the source dataset are not propagated to any datasets generated from the output.

## **Random samples generated on previous releases are no longer available in upgraded systems.**

Due to changes in the object model and other factors, random samples that you created on your datasets in previous releases are no longer available in Release 3.2.

When you first open a dataset in the Transformer page in Release 3.2, a new random sample is automatically generated for you. Also, given the larger sample size in Release 3.2, your entire dataset may be displayed in the Transformer page.

#### **Undo/redo of dataset swap has been removed.**

Changes to the object model mean that you cannot use undo/redo controls in the Transformer page to change the dataset.

**Tip:** You can still select the previous dataset.

# **Improvements to the Type System**

# **Contents:**

- [General Improvements in Typecasting](#page-66-0)
	- Mismatched data types
	- [Three-value logic for null values](#page-67-0)
	- [Improved handling of null values](#page-67-1)
	- [More consistent evaluation of null values in ternaries](#page-67-2)
- Datetime changes
	- Raw date and time values must be properly formatted
	- Date formatting functions supports 12-hour time only if AM/PM indicator is included
	- [Un-inferrable formats from dateformat and unixtimeformat functions are written as strings](#page-69-1)
	- [Colon as a delimiter for date values is no longer supported](#page-69-2)

This section provides information on improvements to the Trifacta® type system.

**If you have upgraded from a Trifacta Release 3.0 or earlier to Release 3.1 or later, you should review this page, as some type-related behaviors have changed in the platform.** 

# <span id="page-66-0"></span>**General Improvements in Typecasting**

#### <span id="page-66-1"></span>**Mismatched data types**

Where there are mismatches between inputs and the expected input data type, the following values are generated for the mismatches:

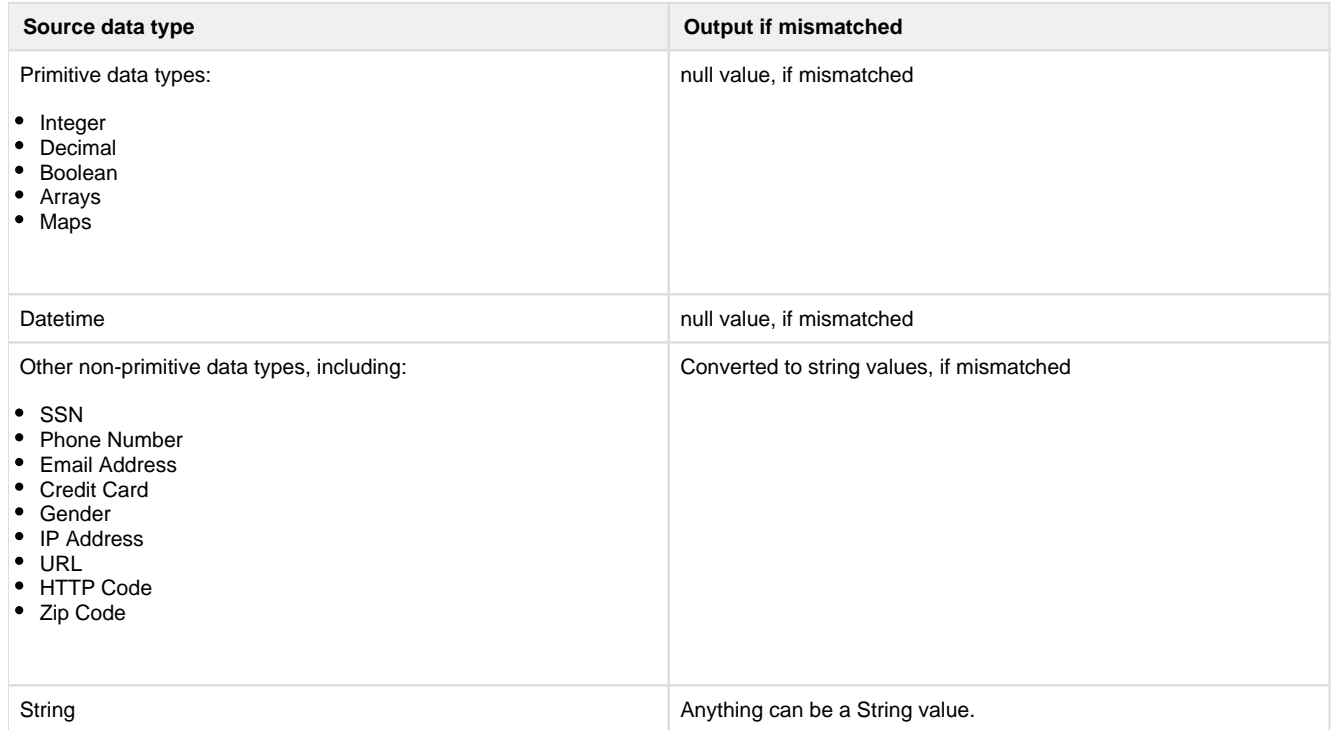

State values and custom data types are converted to string values, if they are mismatched.

#### <span id="page-67-0"></span>**Three-value logic for null values**

The Trifacta Photon running environment has been augmented to use three-value logic for null values.

When values are compared, the result can be true or false in most cases.

If a null value was compared to a null value in the Trifacta Photon running environment:

- $\bullet$  In Release 3.0 and earlier, this evaluated to  $true$ .
- In Release 3.1 and later, this evaluates to an unknown (null) value.

This change aligns the behavior of the running environment with that of SQL and Hadoop Pig.

#### <span id="page-67-1"></span>**Improved handling of null values**

Assume that the column nuller contains null values and that you have the following transform:

derive value:(nuller >= 0)

Prior to Release 3.1, the above transform generated a column of true values.

In Release 3.1 and later, the transform generates a column of null values.

#### <span id="page-67-2"></span>**More consistent evaluation of null values in ternaries**

In the following example, a\_null\_expression always evaluates to a null value.

derive value: (a\_null\_expression ? 'a' : 'b')

In Release 3.0, this expression generated b for all inputs on the Trifacta Photon running environment and a null value on Hadoop Pig.

In Release 3.1 and later, this expression generates a null value for all inputs on both running environments.

**Tip:** Beginning in Release 3.1, you can use the iffunction instead of ternary expressions. Ternaries may be deprecated at some point in the future. For more information, see IF Function.

For example, you have the following dataset:

#### **MyStringCol**

This works.

You can't break this.

Not broken yet.

You test each row for the presence of the string can't:

derive value: if(find(MyStringCol, 'can\'t',true,0) > -1, true, false) as:'MyFindResults'

The above transform results in the following:

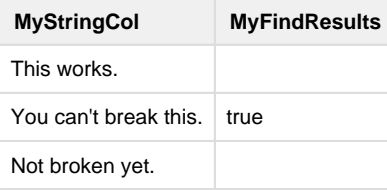

In this case, the value of false is not written to the other columns, since the find function returns a null value. This null value, in turn, nullifies the entire expression, resulting in a null value written in the new column.

You can use the following to locate the null values:

derive value:isnull(MyFindResults) as:'nullInMyFindResults'

# <span id="page-68-0"></span>**Datetime changes**

#### <span id="page-68-1"></span>**Raw date and time values must be properly formatted**

**NOTE:** Upgraded recipes continue to function properly. However, if you edit the recipe step in an upgraded system, you are forced to fix the formatting issue before saving the change.

Before this release, you could create a transform like the following:

derive value:date(2016,2,15)

This transform generated a column of map values, like the following:

```
{"year":"2016","month":"2","date":"15"}
```
Beginning this release, the above command is invalid, as the date values must be properly formatted prior to display. The following works:

derive value:dateformat(date(2016,2,15),'yyyy-MM-dd')

This transform generates a column of Datetime values in the following format:

2016-02-15

# **Time:**

Before this release:

derive value:time(11,34,58)

#### Prior release output:

```
{"hours":"11","minutes":"34","seconds":"58"}
```
This release:

```
derive value:dateformat(time(11,34,58), 'HH-mm-ss')
```
This release's output:

11-34-58

- See DATEFORMAT Function.
- See UNIXTIMEFORMAT Function.

#### <span id="page-69-0"></span>**Date formatting functions supports 12-hour time only if AM/PM indicator is included**

Beginning in this release, the unixtimeformat and dateformat functions requires an AM/PM indicator (a) if the date formatting string uses a 12-hour time indicator (h or hh).

---------------

Valid for earlier releases:

```
derive value: unixtimeformat(myDate, 'yyyy-MM-dd hh:mm:ss') as:'myUnixDate'
```
Valid for this release and later:

derive value: unixtimeformat(myDate, 'yyyy-MM-dd hh:mm:ss a') as:'myUnixDate'

These references in recipes fail to validate in this release or later and must be fixed.

- See DATEFORMAT Function.
- See Unixtimeformat Function.

### <span id="page-69-1"></span>**Un-inferrable formats from dateformat and unixtimeformat functions are written as strings**

If a formatting string is not a datetime format recognized by the Trifacta platform, the output is generated as a string value.

This change was made to provide clarity to some ambiguous conditions.

#### <span id="page-69-2"></span>**Colon as a delimiter for date values is no longer supported**

Beginning in this release, the colon (:) is no longer supported as a delimiter for date values. It is still supported for time values.

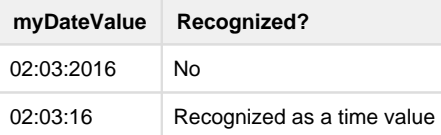

When data such as the above is imported, it may not be initially recognized by the Trifacta application as Datetime type.

To fix, you might apply the following transform:

replace col:myDateValue with:'-' on:`-` global:true

The new column values are more likely to be inferred as Datetime values. If not, you can choose the appropriate Datetime format from the data type drop-down for the column. See Data Grid Panel.

# **Changes to the User-Defined Functions**

**This documentation applies to Release 4.0. As of Release 4.1, the Pig running environment is no longer available. You can follow these steps on a pre-Release 4.1 instance to convert your Python UDFs to Java UDFs. This content will be removed in a future release.** 

# **Deprecation of Python UDFs**

**As Release 4.1, Python UDFs are no longer available in the platform. You must transition or author UDFs in Java. Details are below.** 

In Release 4.0 introduces Spark as the default running environment for Hadoop job execution. This environment does not support the execution of Python UDFs.

**NOTE:** Environments that have been upgraded to Release 4.0 are automatically switched to using Spark as the default running environment. To complete these steps, you must re-enable Pig as the default running environment, which is described below.

This section describes the general process for converting existing Python UDFs to Java UDFs in a production environment.

**NOTE:** Development of user-defined functions is a developer-level skill.

## **Steps:**

- 1. After you have upgraded to Release 4.0, you must re-enable Pig for job execution. See Running Environment Options.
- 2. For each of your existing Python UDFs, author a new one in Java:
	- 1. This new UDF must have the same name and schema.
	- 2. Deploy each new Java UDF to the Trifacta node.
	- 3. For more information on authoring and deployment, see Java UDFs.
- 3. When all of your existing Python UDFs have been converted to Java and installed on the Trifacta node, enable the Spark running environment on the node. See Running Environment Options.
- 4. At this point:
	- 1. When you select **Run on Trifacta Server** , the Trifacta Photon running environment uses the Python UDFs.
		- 1. In later versions, this selection is **Photon**.
	- 2. When you select **Run on Hadoop**, the Spark running environment uses the Java UDFs.
- 1. In later versions, this selection is **Spark**.
- 5. Verify job results of executions on each running environment for each of your Python UDFs.
- 6. Remove the Python UDFs from the Trifacta node.

## **For Release 4.1 upgrade:**

- Python UDF service will be removed.
- All Python UDFs will be deleted from the platform.

# **TODAY and NOW functions are part of application**

In previous releases, the Python UDF documentation included examples on how to create the TODAY() and NOW() functions. These functions are now available through the application by default.

- See TODAY Function.
- See NOW Function.

# **Release Notes 6.0**

# **Contents:**

- Release 6.0.2
	- [What's New](#page-71-1)
		- Changes to System Behavior
		- Key Bug Fixes
	- [New Known Issues](#page-72-1)
- [Release 6.0.1](#page-72-2) 
	- [What's New](#page-72-3)
	- Changes to System Behavior
	- Key Bug Fixes
	- [New Known Issues](#page-73-2)
- [Release 6.0](#page-74-0)
	- [What's New](#page-74-1)
	- Changes to System Behavior
	- Key Bug Fixes
	- [New Known Issues](#page-77-0)

# <span id="page-71-0"></span>**Release 6.0.2**

This release addresses several bug fixes.

# <span id="page-71-1"></span>**What's New**

• Support for Cloudera 6.2. For more information, see System Requirements.

# <span id="page-71-2"></span>**Changes to System Behavior**

**NOTE:** As of Release 6.0, all new and existing customers must license, download, and install the latest version of the Tableau SDK onto the Trifacta node. For more information, see Create Tableau Server Connections.
### **Upload:**

- In previous releases, files that were uploaded to the Trifacta platform that had an unsupported filename extension received a warning before upload.
- Beginning in this release, files with unsupported extensions are blocked from upload.
- You can change the list of supported file extensions. For more information, see Miscellaneous Configuration.

### **Documentation:**

• In Release 6.0.x documentation, documentation for the API JobGroups Get Status v4 endpoint was mistakenly published. This endpoint does not exist. For more information on the v4 equivalent, see [Changes to the APIs](#page-23-0).

### **Key Bug Fixes**

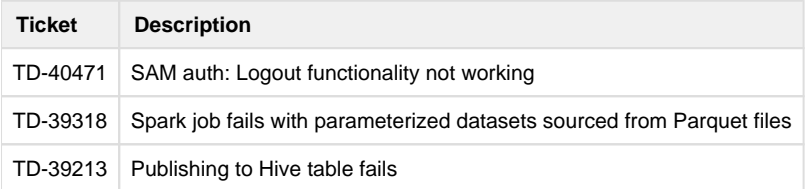

### **New Known Issues**

None.

## **Release 6.0.1**

This release features support for several new Hadoop distributions and numerous bug fixes.

### **What's New**

### **Connectivity:**

- Support for integration with CDH 5.16.
- Support for integration with CDH 6.1. Version-specific configuration is required.

**NOTE:** If you have upgraded to Cloudera 6.0.0 or later and are using EC2 role-based authentication to access AWS resources, you must change two platform configuration properties. For more information, see Configure for EC2 Role-Based Authentication.

See Supported Deployment Scenarios for Cloudera.

- Support for integration with HDP 3.1. Version-specific configuration is required. See Supported Deployment Scenarios for Hortonworks.
	- Support for Hive 3.0 on HDP 3.0 or HDP 3.1. Version-specific configuration is required. See Configure for Hive.
- Support for Spark 2.4.0.

**NOTE:** There are some restrictions around which running environment distributions support and do not support Spark 2.4.0.

For more information, see Configure for Spark.

Support for integration with high availability for Hive.

**NOTE:** High availability for Hive is supported on HDP 2.6 and HDP 3.0 with Hive 2.x enabled. Other configurations are not currently supported.

For more information, see Create Hive Connections.

### **Publishing:**

Support for automatic publishing of job metadata to Cloudera Navigator.

**NOTE:** For this release, Cloudera 5.16 only is supported.

For more information, see Configure Publishing to Cloudera Navigator.

### **Changes to System Behavior**

### **Key Bug Fixes**

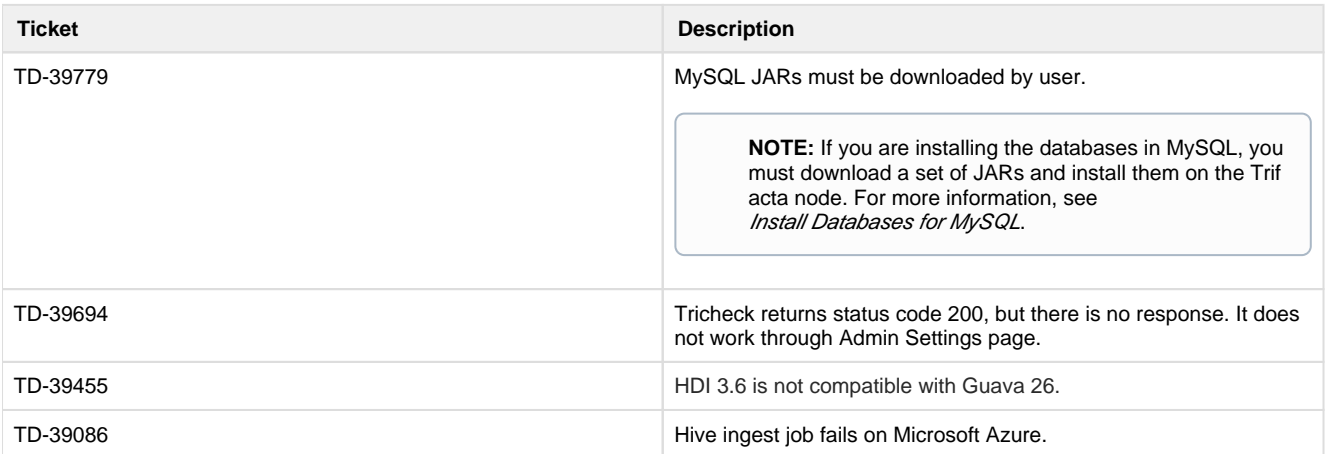

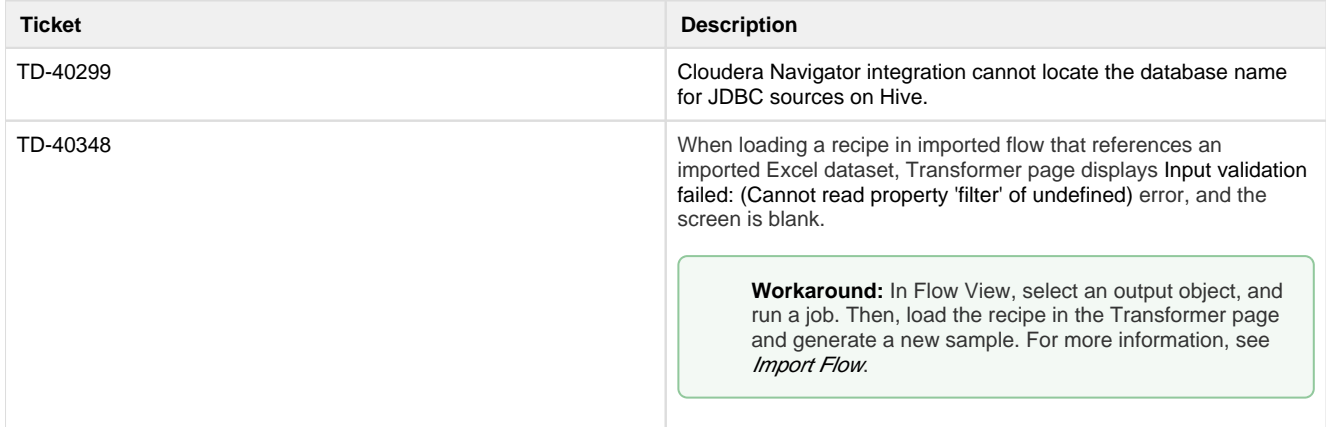

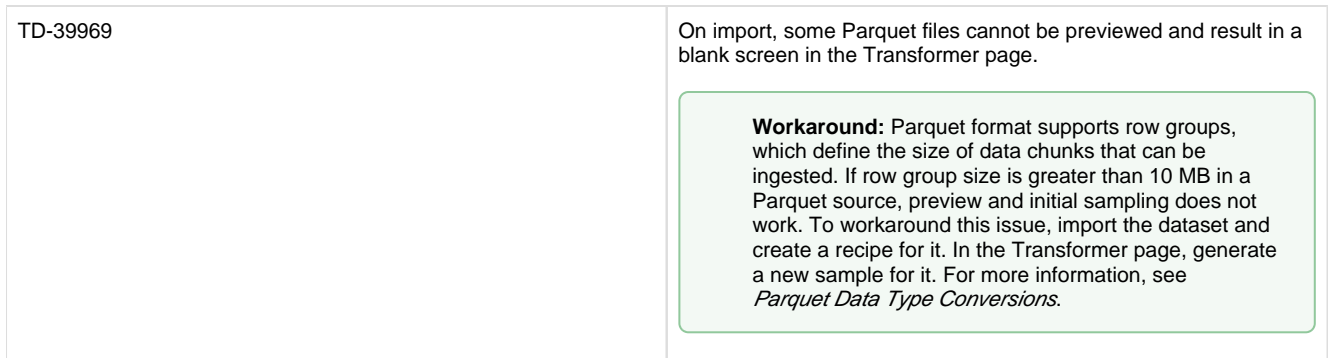

# **Release 6.0**

This release of Trifacta® Wrangler Enterprise introduces key features around column management, including multi-select and copy and paste of columns and column values. A new Job Details page captures more detailed information about job execution and enables more detailed monitoring of in-progress jobs. Some relational connections now support publishing to connected databases. This is our largest release yet. Enjoy!

**NOTE:** This release also announces the deprecation of several features, versions, and supported extensions. Please be sure to review Changes to System Behavior below.

### **What's New**

**NOTE:** Beginning in this release, the Wrangler Enterprise desktop application requires a 64-bit version of Microsoft Windows. For more information, see *Install Desktop Application*,

### **Wrangling:**

- In data grid, you can select multiple columns before receiving suggestions and performing transformations on them. For more information, see Data Grid Panel.
	- New Selection Details panel enables selection of values and groups of values within a selected column. See Selection Details Panel.
- Copy and paste columns and column values through the column menus. see Copy and Paste Columns.
- Support for importing files in Parquet format. See Supported File Formats.
- Specify ranges of key values in your joins. See Configure Range Join.

### **Jobs:**

- Review details and monitor the status of in-progress jobs through the new Job Details page. See Job Details Page.
- Filter list of jobs by source of job execution or by date range. See *Jobs Page*.

### **Connectivity:**

- Publishing (writeback) is now supported for relational connections.
	- This feature is enabled by default

**NOTE:** After a connection has been enabled for publishing, you cannot disable publishing for that connection. Before you enable, please verify that all user accounts accessing databases of these types have appropriate permissions.

See Enable Relational Connections.

- The following connection types are natively supported for publishing to relational systems.
	- Oracle Data Type Conversions
	- Postgres Data Type Conversions
	- SQL Server Data Type Conversions
	- Teradata Data Type Conversions
- Import folders of Microsoft Excel workbooks. See Import Excel Data.
- Support for integration with CDH 6.0. Version-specific configuration is required.See Supported Deployment Scenarios for Cloudera.
- Support for integration with HDP 3.0. Version-specific configuration is required. See Supported Deployment Scenarios for Hortonworks.
	- Support for Hive 3.0 on HDP 3.0 only. Version-specific configuration is required. See Configure for Hive.

#### **Language:**

- **Track file-based lineage using**  $$filepath$  **and**  $$sourcerownumber$  **references. See** Source Metadata References.
- In addition to directly imported files, the \$sourcerownumber reference now works for converted files (such as Microsoft Excel workbooks) and for datasets with parameters. See Source Metadata References.

#### **Workspace:**

• Organize your flows into folders. See Flows Page.

#### **Publishing:**

Users can be permitted to append to Hive tables when they do not have CREATE or DROP permissions on the schema.

**NOTE:** This feature must be enabled. See Configure for Hive.

#### **Administration:**

- New Workspace Admin page centralizes many of the most common admin settings. See Changes to System Behavior below.
- Download system logs through the Trifacta application. See Admin Settings Page.

#### **Supportability:**

• High availability for the Trifacta node is now generally available. See *Install for High Availability*.

#### **Authentication:**

• Integrate SSO authentication with enterprise LDAP-AD using platform-native LDAP support.

**NOTE:** This feature is in Beta release.

**NOTE:** In previous releases, LDAP-AD SSO utilizes an Apache reverse proxy. While this method is still supported, it is likely to be deprecated in a future release. Please migrate to using the above SSO method. See Configure SSO for AD-LDAP.

• Support for SAML SSO authentication. See Configure SSO for SAML.

### **Changes to System Behavior**

**NOTE:** The Trifacta node requires NodeJS 10.13.0. See System Requirements.

### **Configuration:**

To simplify configuration of the most common feature enablement settings, some settings have been migrated to the new Workspace Admin page. For more information, see Workspace Admin Page.

**NOTE:** Over subsequent releases, more settings will be migrated to the Workspace Admin page from the Admin Settings page and from trifacta-conf.json. For more information, see [Changes to Configuration](#page-27-0).

See Platform Configuration Methods.

See Admin Settings Page.**Java 7:** 

**NOTE:** In the next release of Trifacta Wrangler Enterprise, support for Java 7 will be end of life. The product will no longer be able to use Java 7 at all. Please upgrade to Java 8 on the Trifacta node and your Hadoop cluster.

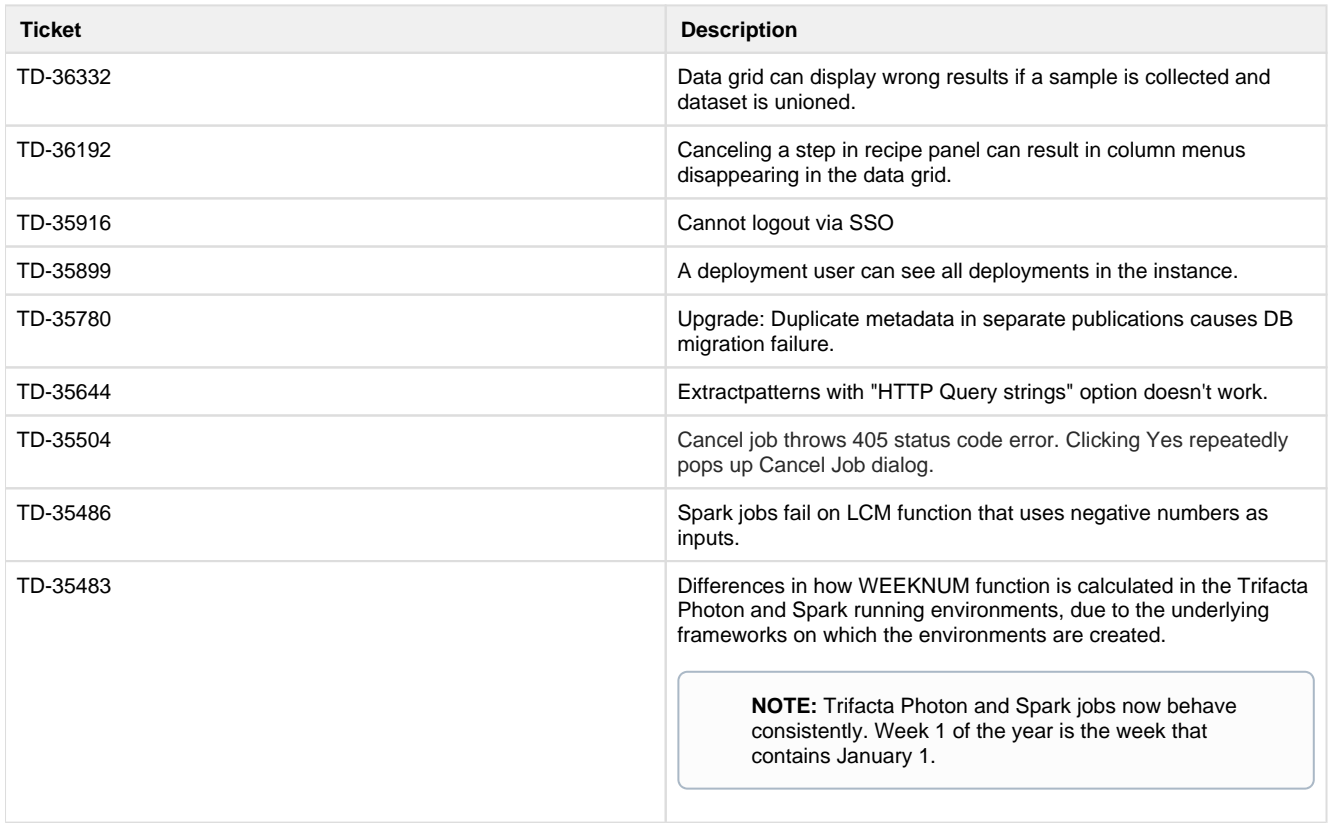

### **Key Bug Fixes**

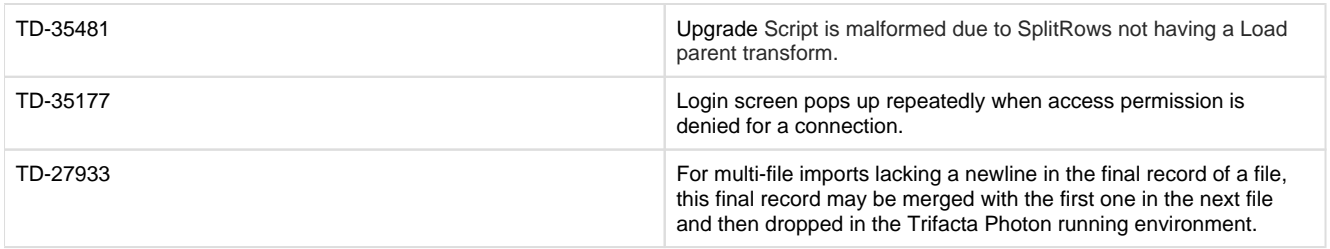

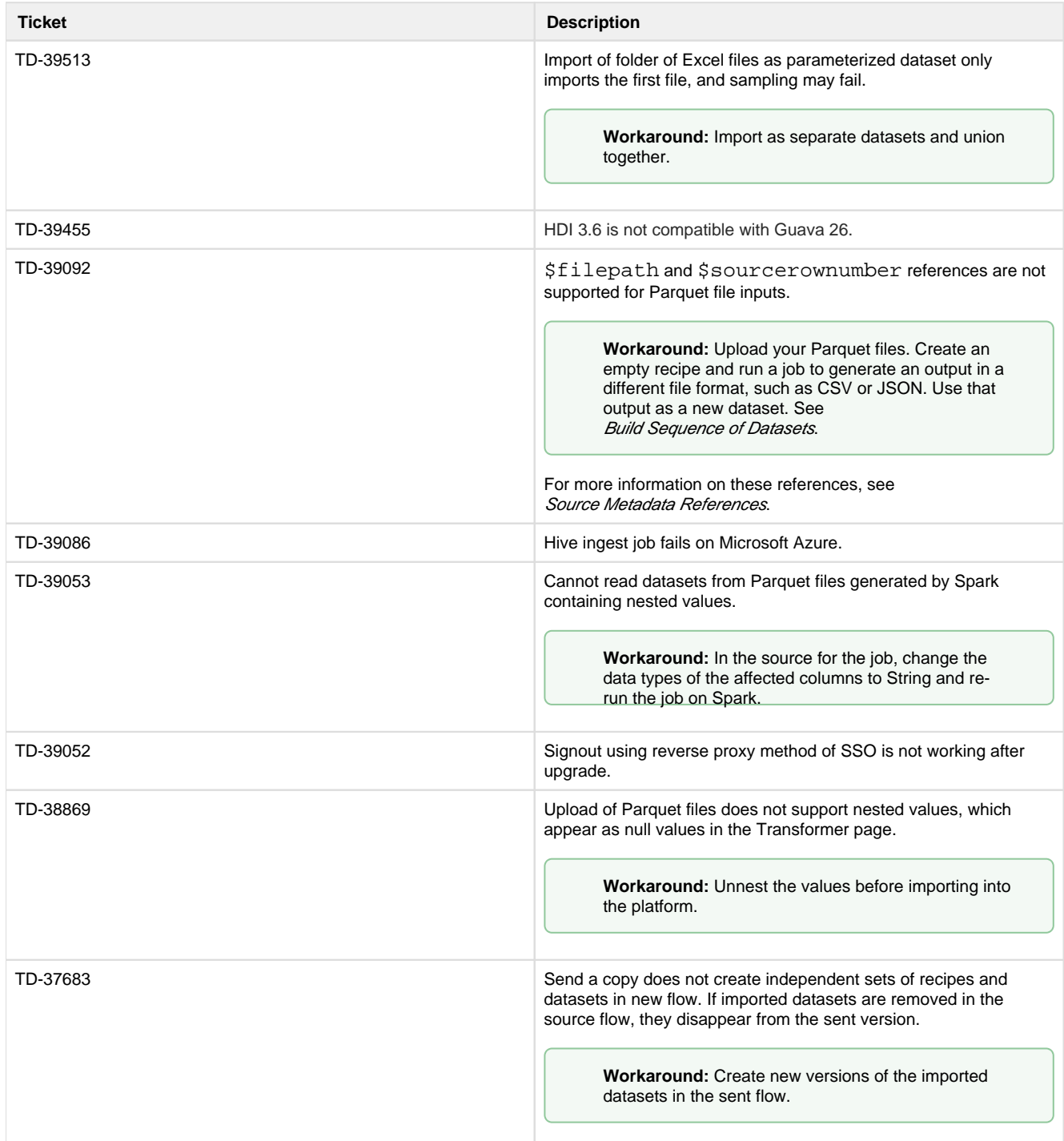

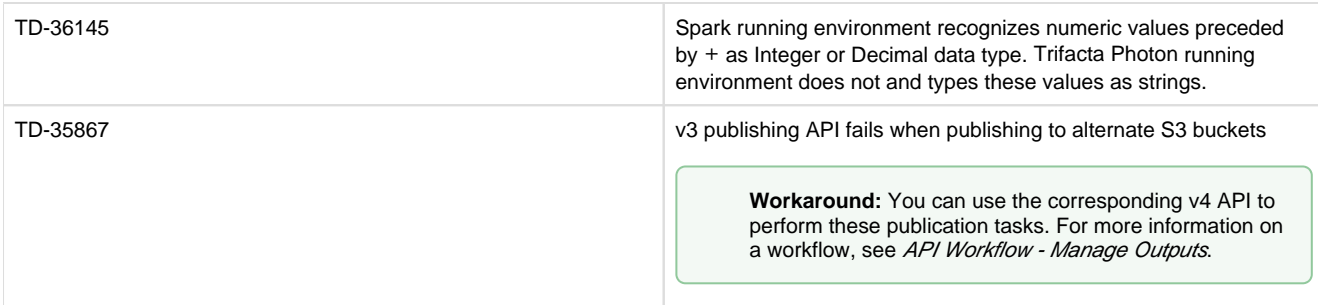

# **Release Notes 5.1**

**Contents:** 

- [What's New](#page-78-0)
- **Changes to System Behavior**
- [Key Bug Fixes](#page-81-1)
- [New Known Issues](#page-82-0)

Welcome to Release 5.1 of Trifacta® Wrangler Enterprise! This release includes a significant expansion in database support and connectivity with more running environment versions, such as Azure Databricks. High availability is now available on the Trifacta platform node itself.

Within the Transformer page, you should see a number of enhancements, including improved toolbars and column menus. Samples can be named.

Regarding operationalization of the platform, datasets with parameters can now accept Trifacta patterns for parameter specification, which simplifies the process of creating complex matching patterns. Additionally, you can swap out a static imported dataset for a dataset with parameters, which enables development on a simpler dataset before expanding to a more complex set of sources. Variable overrides can now be applied to scheduled job executions, and you can specify multiple variable overrides in Flow View.

The underlying language has been improved with a number of transformations and functions, including a set of transformations designed around preparing data for machine processing. Details are below.

**Tip:** For a general overview of the product and its capabilities, see *Product Overview*.

### <span id="page-78-0"></span>**What's New**

**Install:** 

• Support for PostgreSQL 9.6 for Trifacta databases.

**NOTE:** PostgreSQL 9.3 is no longer supported. PostgreSQL 9.3 is scheduled for end of life (EOL) in September 2018. For more information on upgrading, see Upgrade Databases for PostgreSQL.

Partial support for MySQL 5.7 for hosting the Trifacta databases.

**NOTE:** MySQL 5.7 is not supported for installation on Amazon RDS. See System Requirements.

Support for high availability on the Trifacta node. See Configure for High Availability.

**NOTE:** High availability on the platform is in Beta release.

Support for CDH 5.15.

**NOTE:** Support for CDH 5.12 has been deprecated. See End of Life and Deprecated Features.

- Support for Spark 2.3.0 on the Hadoop cluster. See System Requirements.
- Support for integration with EMR 5.13, EMR 5.14, and EMR 5.15. See Configure for EMR.

**NOTE:** EMR 5.13 - 5.15 require Spark 2.3.0. See Configure for Spark.

- Support for integration with Azure Databricks. See Configure for Azure Databricks.
- Support for WebAssembly, Google Chrome's standards-compliant native client.

**NOTE:** This feature is in Beta release.

**NOTE:** In a future release, use of PNaCl native client is likely to be deprecated.

Use of WebAssembly requires Google Chrome 68+. No additional installation is required. In this release, this feature must be enabled. For more information, see *Miscellaneous Configuration*.

• The Trifacta® platform defaults to using Spark 2.3.0 for Hadoop job execution. See Configure for Spark.

### **Connectivity:**

- Enhanced import process for Excel files, including support for import from backend file systems. See Import Excel Data.
- Support for DB2 connections. See Connection Types.
- Support for HiveServer2 Interactive (Hive 2.x) on HDP 2.6. See Configure for Hive.
- Support for Kerberos-delegated relational connections. See *Enable SSO for Relational Connections*.

**NOTE:** In this release, only SQL Server connections can use SSO. See Create SQL Server Connections.

- Performance caching for JDBC ingestion. See Configure JDBC Ingestion.
- **Enable access to multiple WASB datastores. See Enable WASB Access.**

### **Import:**

- Support for use of Trifacta patterns in creating datasets with parameters. See Create Dataset with Parameters.
- Swap a static imported dataset with a dataset with parameters in Flow View. See Flow View Page.

### **Flow View:**

- Specify overrides for multiple variables through Flow View. See Flow View Page.
- Variable overrides can also be applied to scheduled job executions. See Add Schedule Dialog.

### **Transformer Page:**

- Join tool is now integrated into the context panel in the Transformer page. See *Join Panel.* • Improved join inference key model. See Join Panel.
- Patterns are available for review and selection, prompting suggestions, in the context panel.
- Updated toolbar. See Transformer Toolbar.
- Enhanced options in the column menu. See Column Menus.
- Support for a broader range of characters in column names. See Rename Columns.

### **Sampling:**

- **Samples can be named. See Samples Panel.**
- Variable overrides can now be applied to samples taken from your datasets with parameters. See Samples Panel.

#### **Jobs:**

• Filter list of jobs by date. See Jobs Page.

#### **Language:**

• Rename columns using values across multiple rows. See Rename Columns.

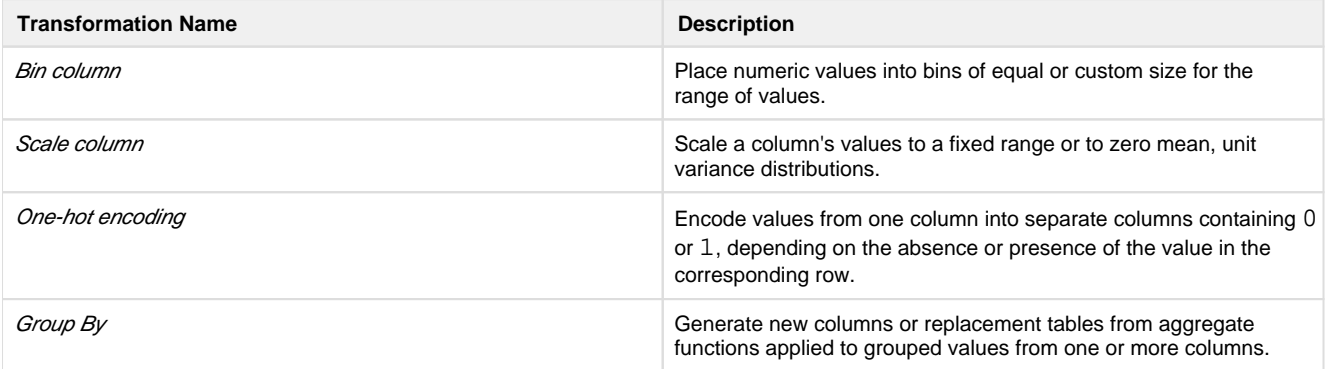

### **Publishing:**

- **Export dependencies of a job as a flow. See Flow View Page.**
- Add quotes as CSV file publishing options. See Run Job Page.
- Specify CSV field delimiters for publishing. See Miscellaneous Configuration.
- Support for publishing Datetime values to Redshift as timestamps. See Redshift Data Type Conversions.

### **Execution:**

• UDFs are now supported for execution on HDInsight clusters. See Java UDFs.

### **Admin:**

- **•** Enable deletion of jobs. See Miscellaneous Configuration.
- Upload an updated license file through the application. See Admin Settings Page.

# <span id="page-81-0"></span>**Changes to System Behavior**

### **Diagnostic Server removed from product**

The Diagnostic Server and its application page have been removed from the product. This feature has been superseded by Tricheck, which is available to administrators through the application. For more information, see Admin Settings Page.

#### **Wrangle now supports nested expressions**

The Wrangle now supports nested expressions within expressions. For more information, see [Changes to the Language](#page-3-0).

### **Language changes**

- The RAND function without parameters now generates true random numbers.
- When the source information is not available, the SOURCEROWNUMBER function can still be used. It returns null values in all cases.
- New functions.
- See [Changes to the Language](#page-3-0).

# <span id="page-81-1"></span>**Key Bug Fixes**

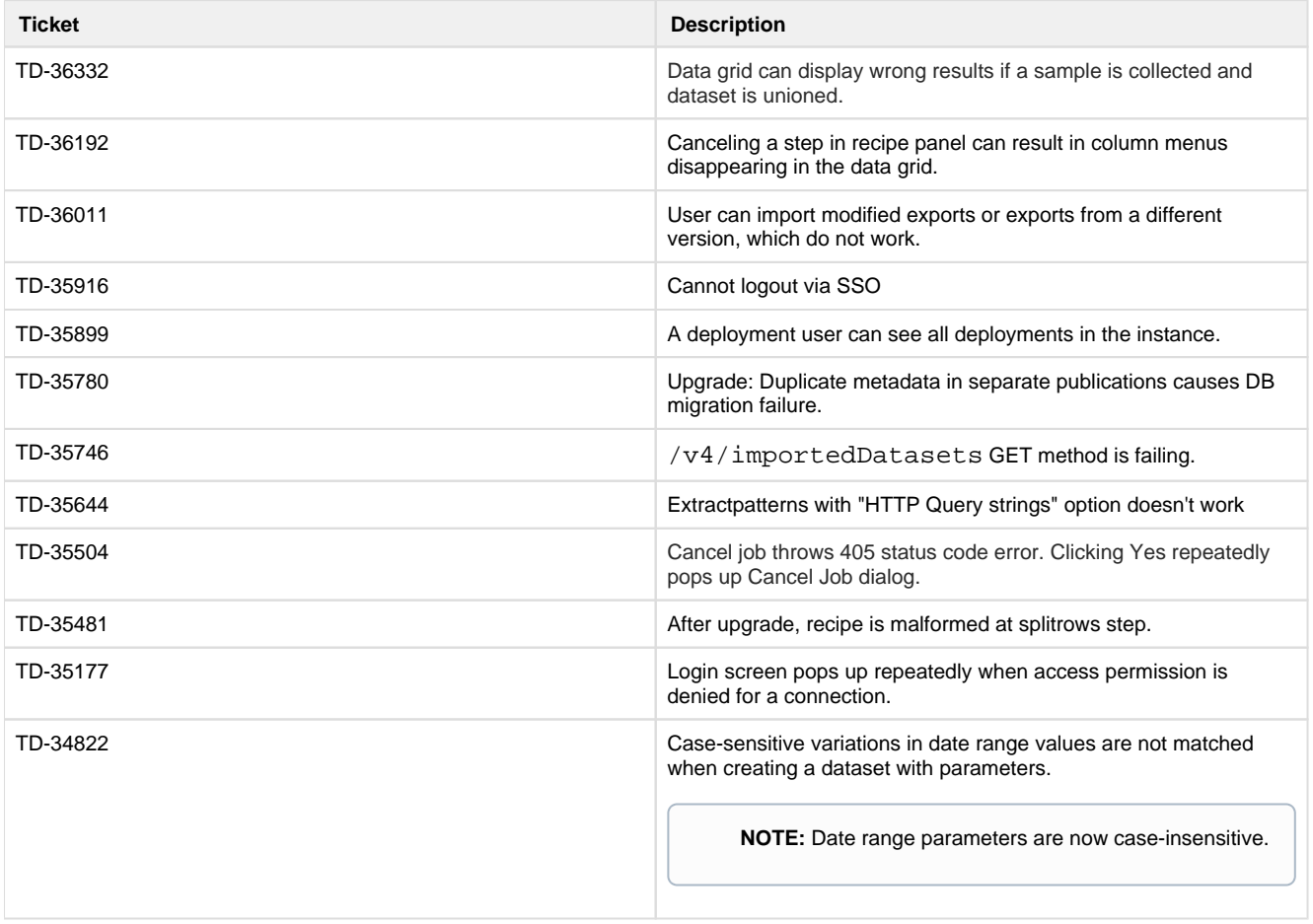

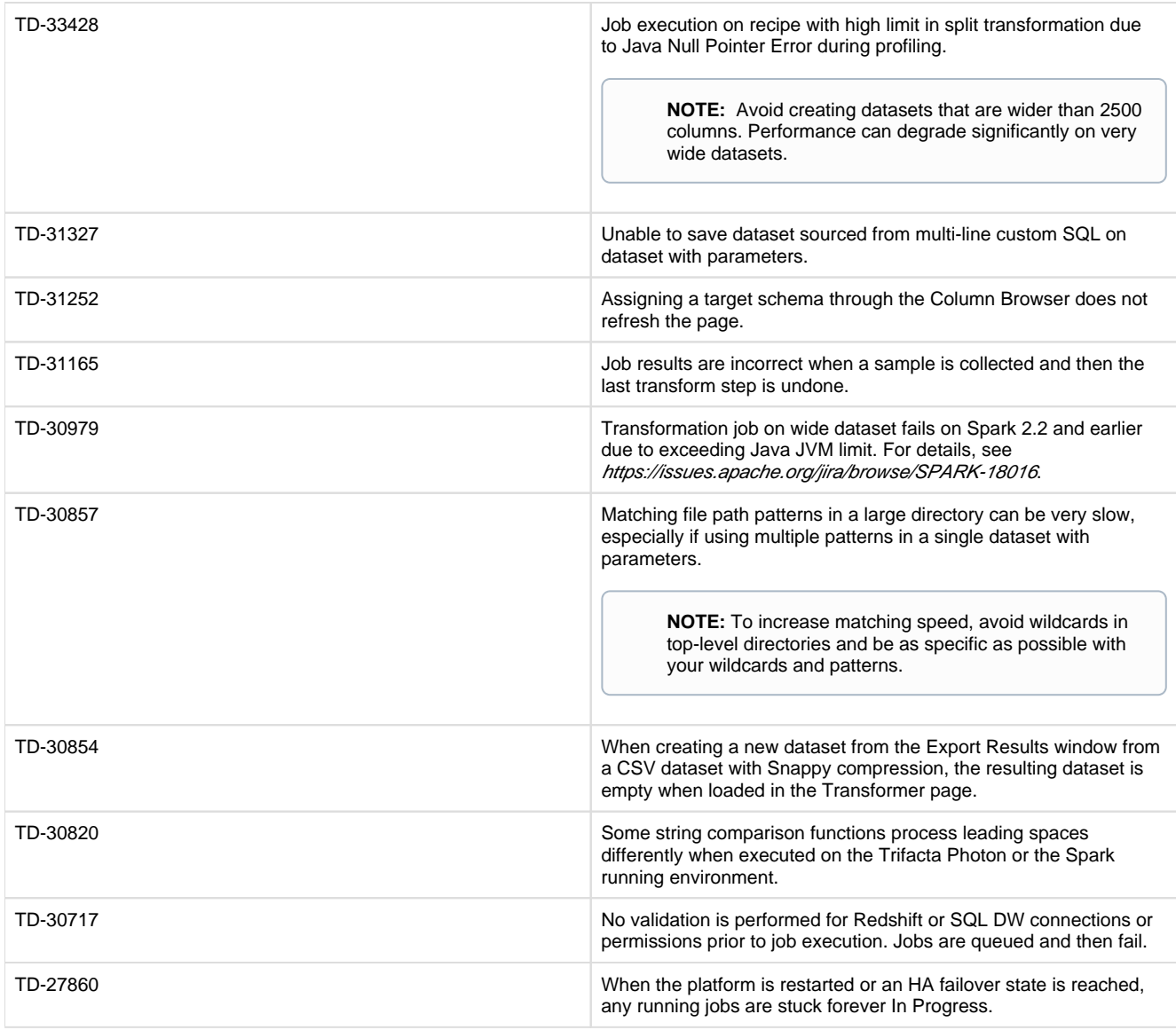

<span id="page-82-0"></span>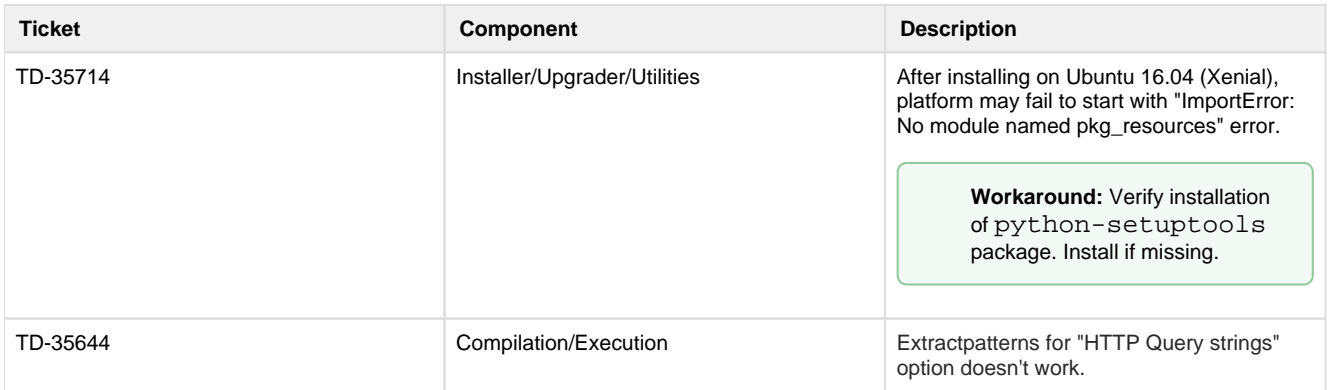

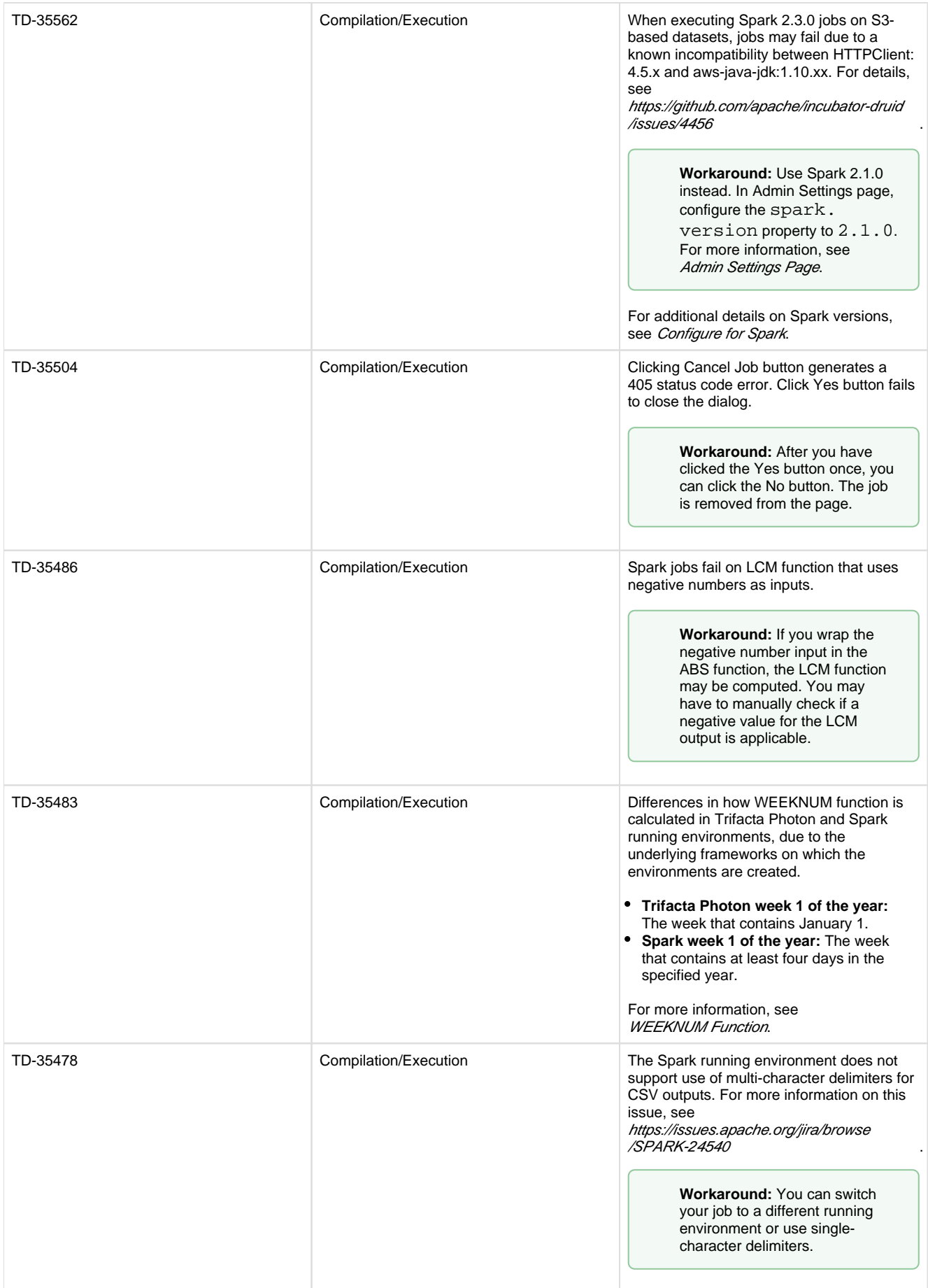

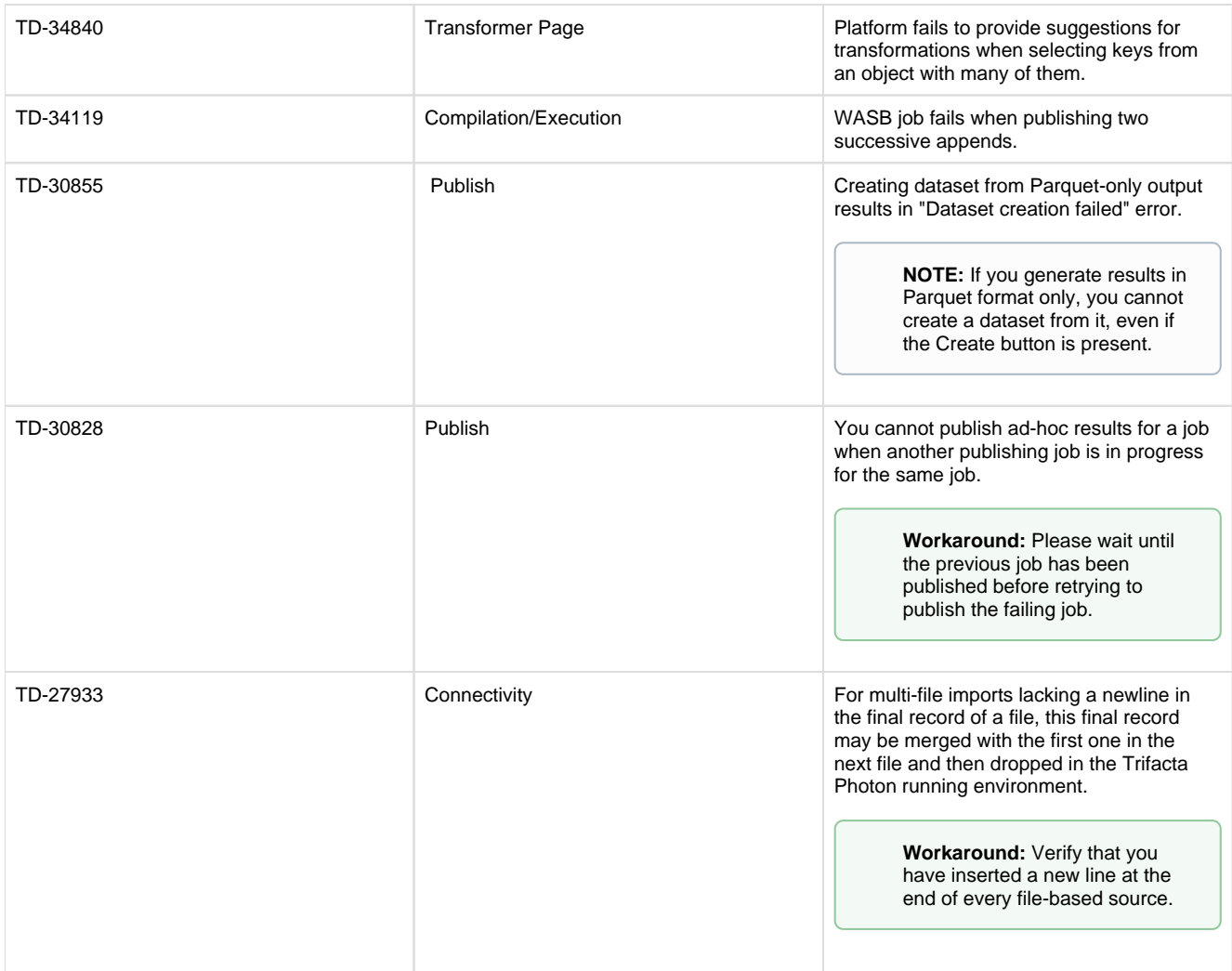

# **Release Notes 5.0**

### **Contents:**

 $\bullet$ 

- Release 5.0.1
	- [What's New](#page-84-1)
	- [Changes to System Behavior](#page-85-0)
	- [Key Bug Fixes](#page-85-1)
	- [Security Fixes](#page-85-2)
	- [New Known Issues](#page-86-0)
	- New Known External Issues
	- [Release 5.0](#page-87-1)
		- [What's New](#page-88-0)
		- [Changes to System Behavior](#page-89-0)
		- Key Bug Fixes
		- [New Known Issues](#page-90-0)

# <span id="page-84-0"></span>**Release 5.0.1**

<span id="page-84-1"></span>This release includes a number of key bug fixes and updates.

### **What's New**

• Promote users to Trifacta Administrator role. See Create Admin Account.

### <span id="page-85-0"></span>**Changes to System Behavior**

None.

# <span id="page-85-1"></span>**Key Bug Fixes**

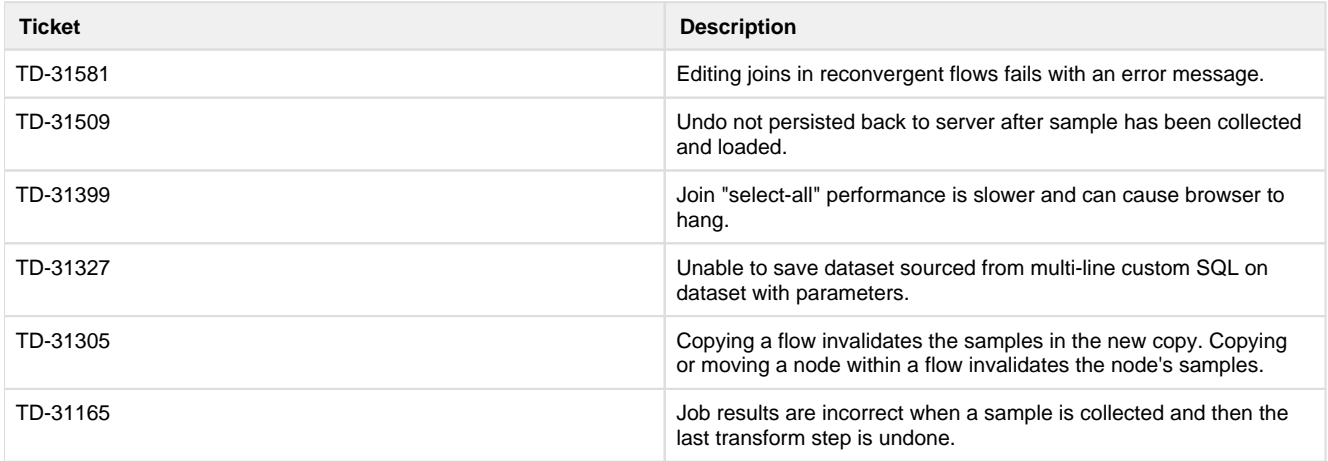

## <span id="page-85-2"></span>**Security Fixes**

The following security-related fixes were completed in this release.

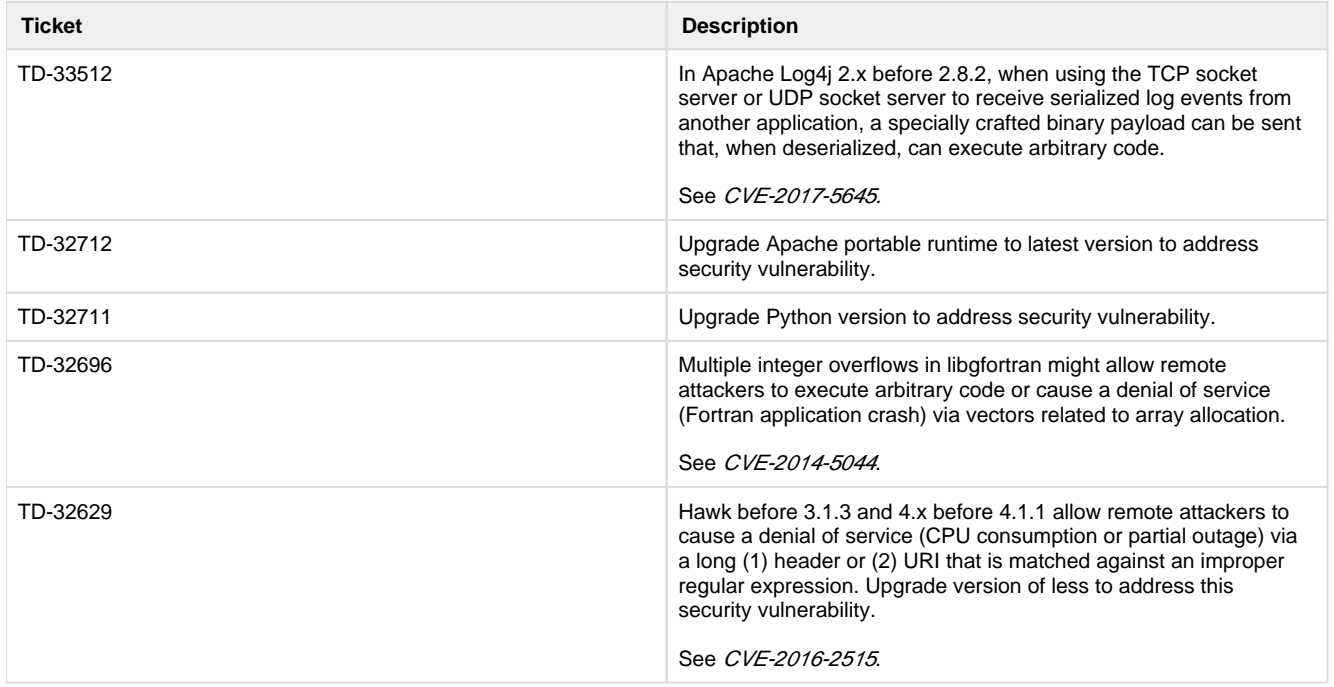

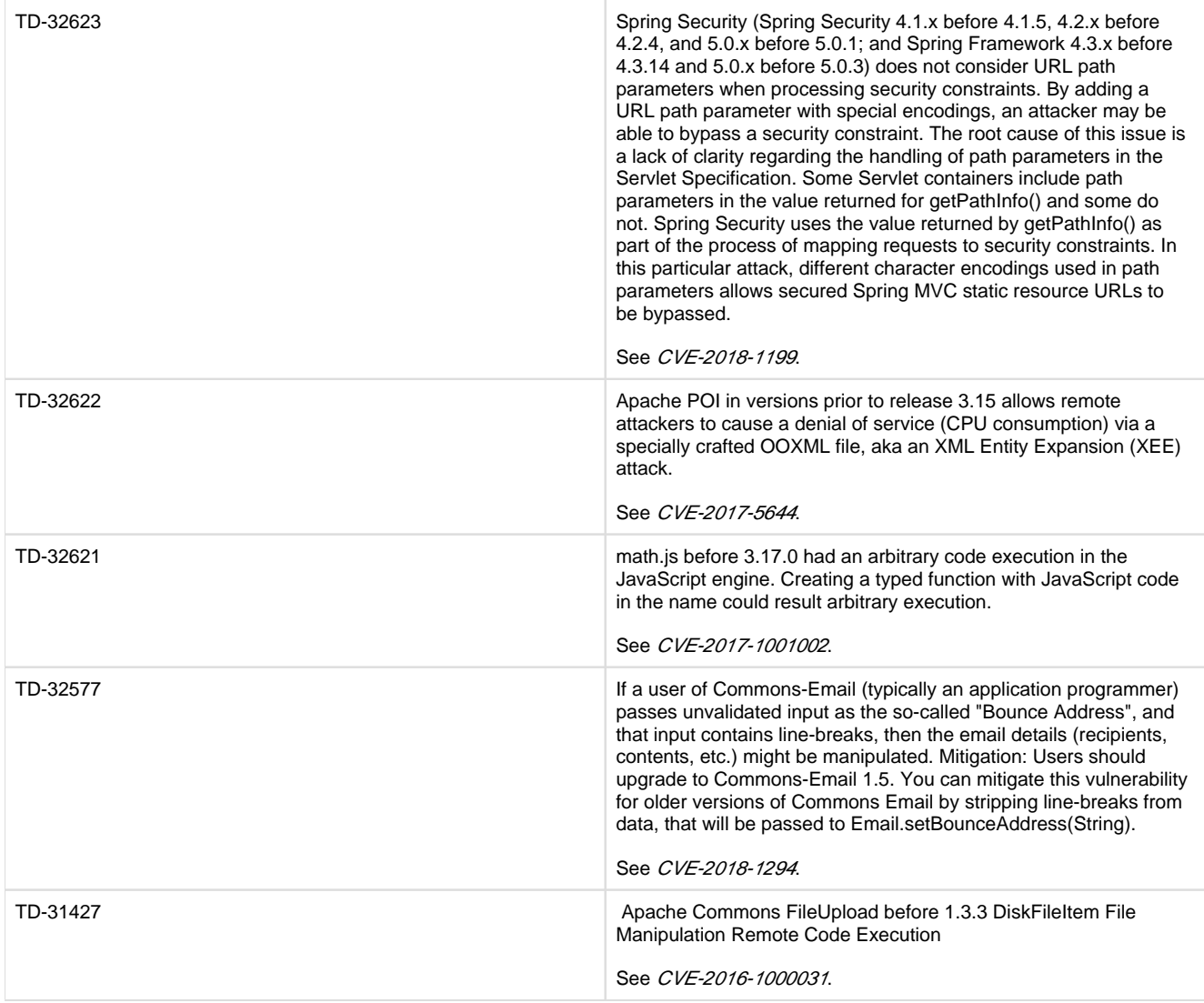

<span id="page-86-0"></span>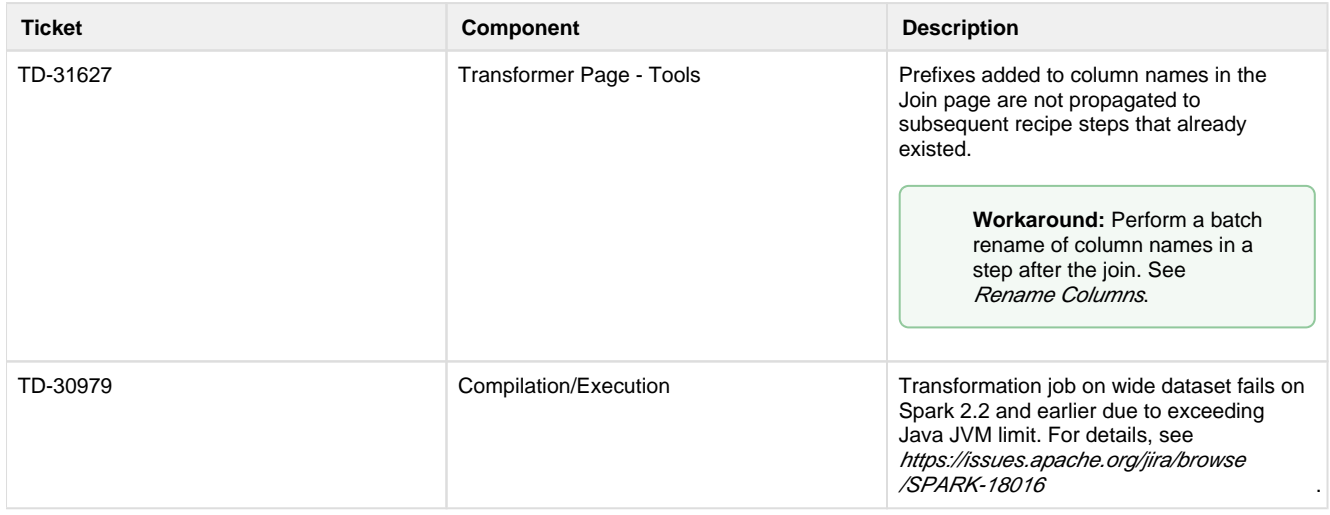

### <span id="page-87-0"></span>**New Known External Issues**

The following issues are sourced from third-party vendors and are impacting the Trifacta platform.

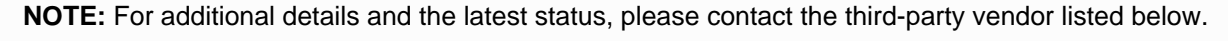

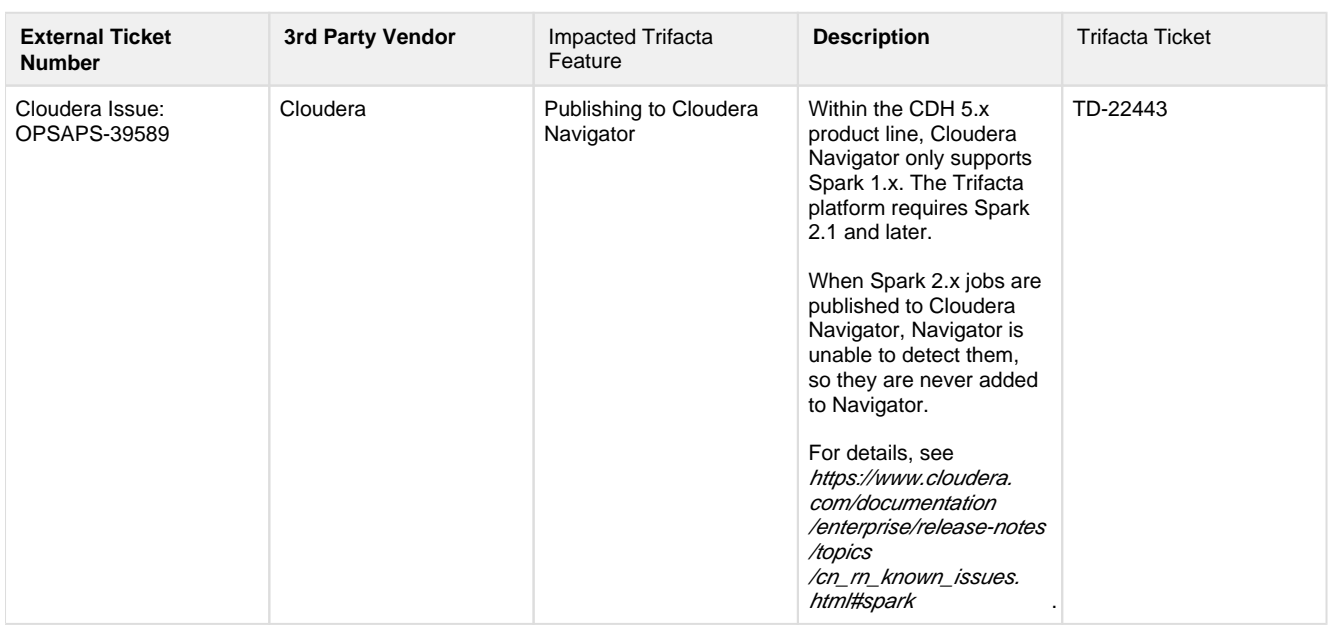

### <span id="page-87-1"></span>**Release 5.0**

Release 5.0 of Trifacta® Wrangler Enterprise delivers major enhancements to the Transformer page and workspace, starting with the new Home page. Key management capabilities simplify the completion of your projects and management of scheduled job executions. This major release of the platform supports broader connectivity and integration.

### **Improving user adoption:**

The new workspace features a more intuitive design to assist in building your wrangling workflows with a minimum of navigation. From the new Home page, you can quickly access common tasks, such as creating new datasets or flows, monitoring jobs, or revisiting recent work.

**Tip:** Check out the new onboarding tour, which provides an end-to-end walkthrough of the data wrangling process. Available to all users on first login of the new release.

Significant improvements have been delivered to the core transformation experience. In the Transformer page, you can now search across dozens of pre-populated transformations and functions, which can be modified in the familiar Transform Builder. Use the new Transformer toolbar to build pre-designed transformations from the menu interface.

New for Release 5.0, target matching allows you to import a representation of the final target schema, against which you can compare your work in the Transformer page. Easy-to-understand visual tags show you mismatches between your current recipe and the target you have imported. Click these tags to insert steps that align your columns with their counterparts in the target.

For multi-dataset operations, the new Auto Align feature in the Union tool improves matching capabilities between datasets, and various enhancements to the Join tool improve the experience.

Over 20 new Wrangle functions deliver new Excel-like capabilities to wrangling.

### **Enterprise operationalization:**

Previously a beta feature, relational connectivity is now generally available, which broadens access to more diverse data. Out-of-the-box, the platform now supports more relational connections with others available through custom configuration. From the Run Jobs page, you can now publish directly to Amazon Redshift.

Build dynamic datasets with variables and parameters. Through parameters, you can apply rules to match multiple files through one platform object, a dataset with parameters. Rules can contain regular expressions, patterns, wildcards, dates, and variables, which can be overridden during runtime job execution through the UI or API. Variables can also be applied to custom SQL datasets.

Using these parameterized datasets allows schedules to pick up new data each execution run and enables users to pass variable values through the API or UI to select different data apply to the job.

### **Cloud focus:**

Release 5.0 delivers broader and enhanced integration with Microsoft Azure. With a few clicks in the Azure Marketplace, you can deploy the platform into a new or existing HDI cluster. Your deployment can seamlessly integrate with either ADLS or WASB and can be configured to connect to Microsoft SQL Data Warehouse. As needed, integrate with Azure Active Directory for single-sign on simplicity.

### <span id="page-88-0"></span>**What's New**

Here's what's new in Release 5.0.

### **Install:**

• Support for CDH 5.14.

**NOTE:** Support for CDH 5.11 has been deprecated. See End of Life and Deprecated Features.

Support for Spark 2.2.

**NOTE:** By default, the Trifacta platform is configured to use Spark 2.1.0. Depending on your environment, you may be required to change the configuration to Spark 2.2, particularly if you are integrating with an EMR cluster. For more information, see Configure for Spark.

### **Azure:**

- Integrate your Microsoft Azure deployment with ADLS and WASB.
	- For more information, see Enable WASB Access.
	- For more information, see Enable ADLS Access.
- Support for Azure Single Sign On. See Configure SSO for Azure AD.
	- Integrate with domain-joined clusters using SSO. See Configure for HDInsight.
- Support for read-only and read-write connections to Microsoft SQL DW. See Configure for Azure.

### **Admin:**

Through the application, you can now use Tricheck to check the server requirements and connectivity of the Trifacta node to the connected cluster. See Admin Settings Page.

### **Workspace:**

New Home page and left nav bar allows for more streamlined access to recent flows and jobs, as well as learning resources. See Home Page.

**Tip:** Try the tutorial available from the Home page. See *Home Page*.

- Manage your datasets and references from the new Library page. See Library Page.
- In the new Jobs page, you can more easily locate and review all jobs to which you have access.
	- Administrators can view and cancel jobs launched by other users.
		- See Jobs Page.

### **Workflow:**

- Use parameterized rules in imported datasets to allow scheduled jobs and API executions to automatically pick up the right input data. See Overview of Parameterization.
- Assign a new Target to your recipes to provide guidance during wrangling. See Overview of RapidTarget.

### **Transformer Page:**

- Search across dozens of pre-defined transformations. Select one, and the Transform Builder is prepopulated based on the current context in the data grid or column browser.
	- See Search Panel.
	- See Transform Builder.
- Targets assigned to a recipe appear as column header overlay to assist users in aligning their dataset to match the dataset schema to the target schema. See Data Grid Panel.
- Cancel in-progress sampling jobs. See Samples Panel.
- New toolbar provides faster access to common transformations and operations. See Transformer Toolbar.
- **Better intelligence for column matching during union operations. See Union Page.**
- Numerous functional improvements to the Join page. See Join Panel.

### **Run Job Page:**

• Specify Redshift publishing actions as part of the job specification. See Run Job Page.

### **Connectivity:**

• Delete unused connections through the application. See Connections Page.

### <span id="page-89-0"></span>**Changes to System Behavior**

**NOTE:** If you are upgrading an instance that was integrated with an EMR cluster, the EMR cluster ID must be applied to the Trifacta platform. See Admin Settings Page.

**NOTE:** If you are integrating with an EMR cluster, EMR 5.7 is no longer supported. Please create an EMR 5.11 cluster instead. See End of Life and Deprecated Features.

### **Language:**

The aggregate transform has been removed from the platform. Instead, you can use the pivot transform to accomplish the same tasks. For more information, see *[Changes to the Language](#page-3-0)*.

### <span id="page-89-1"></span>**Key Bug Fixes**

**Ticket Description** 

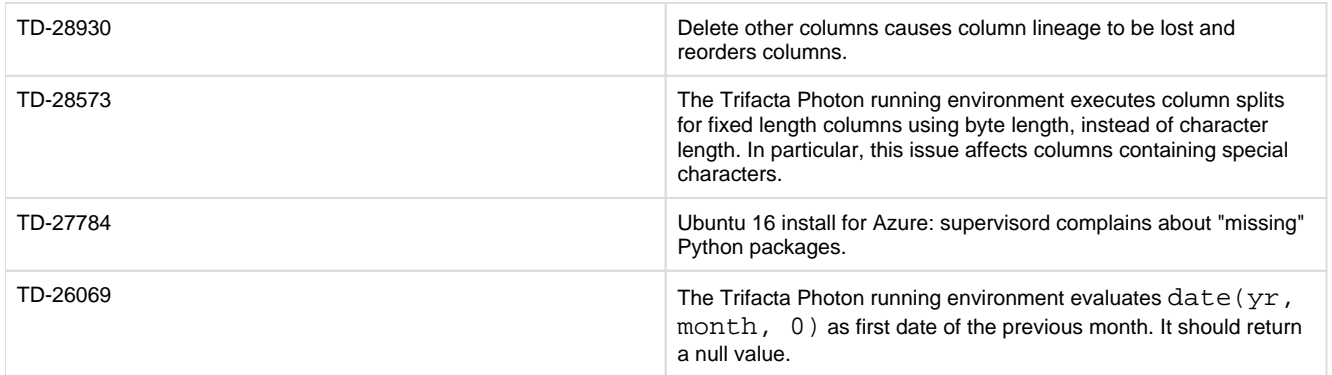

<span id="page-90-0"></span>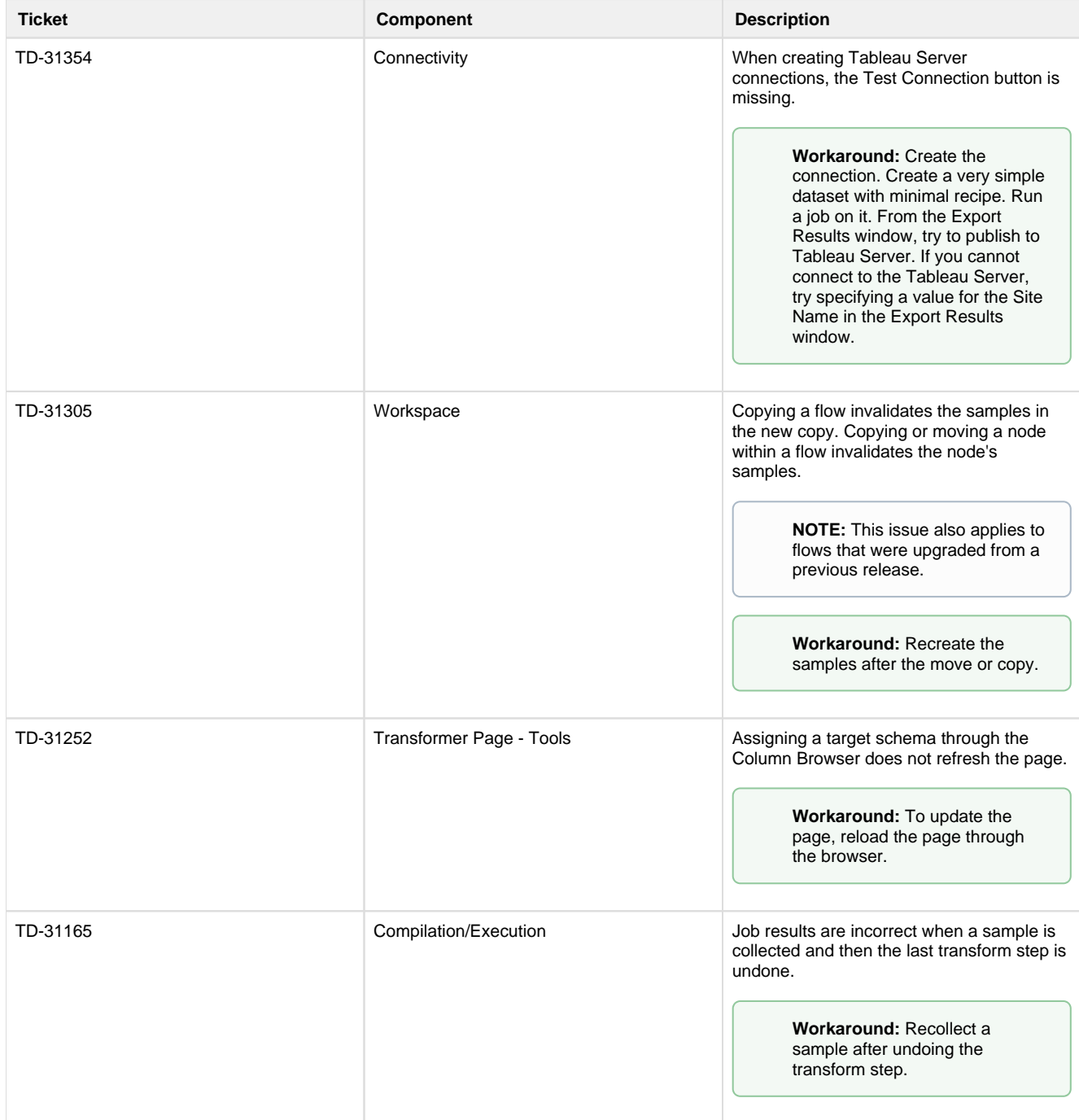

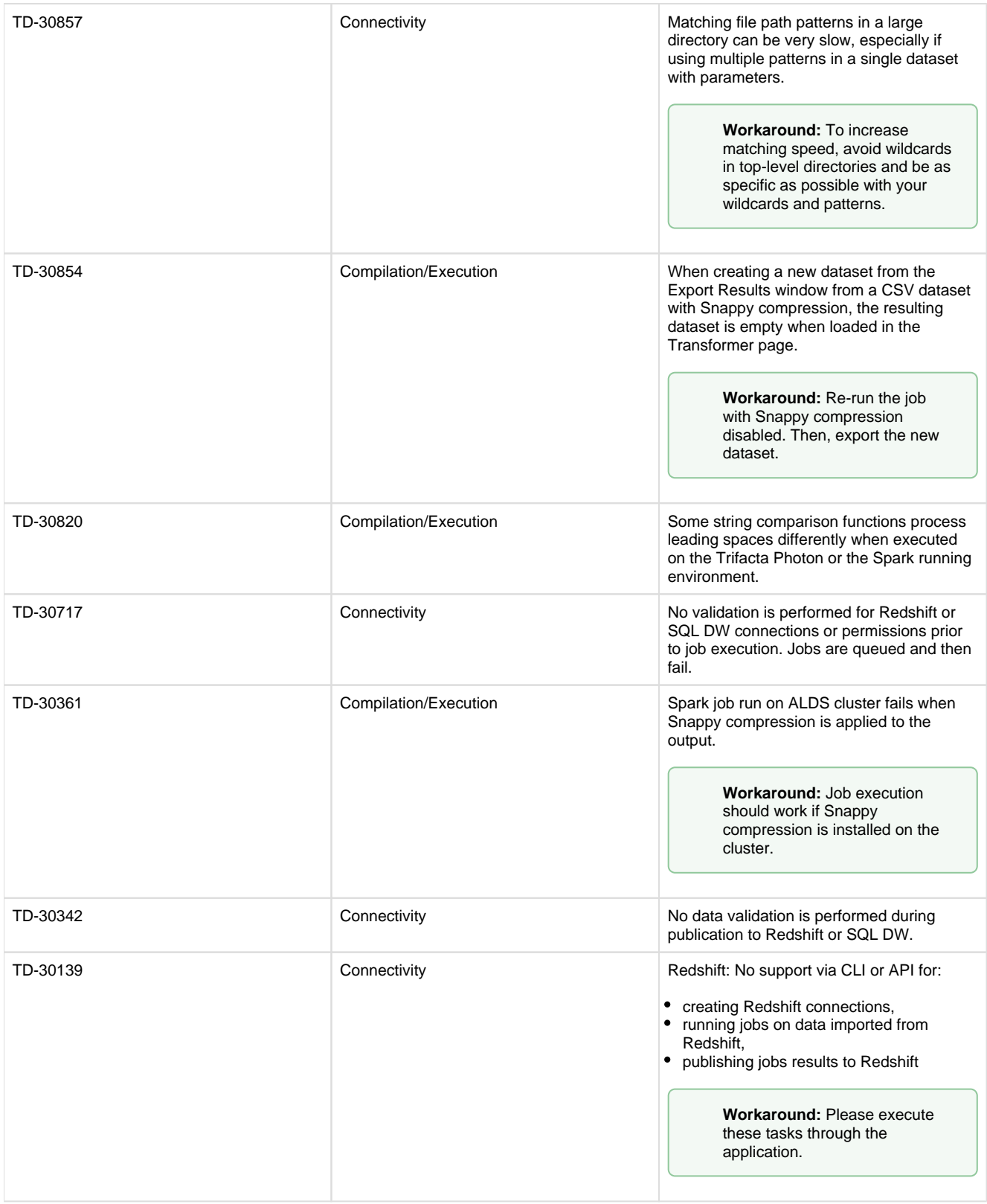

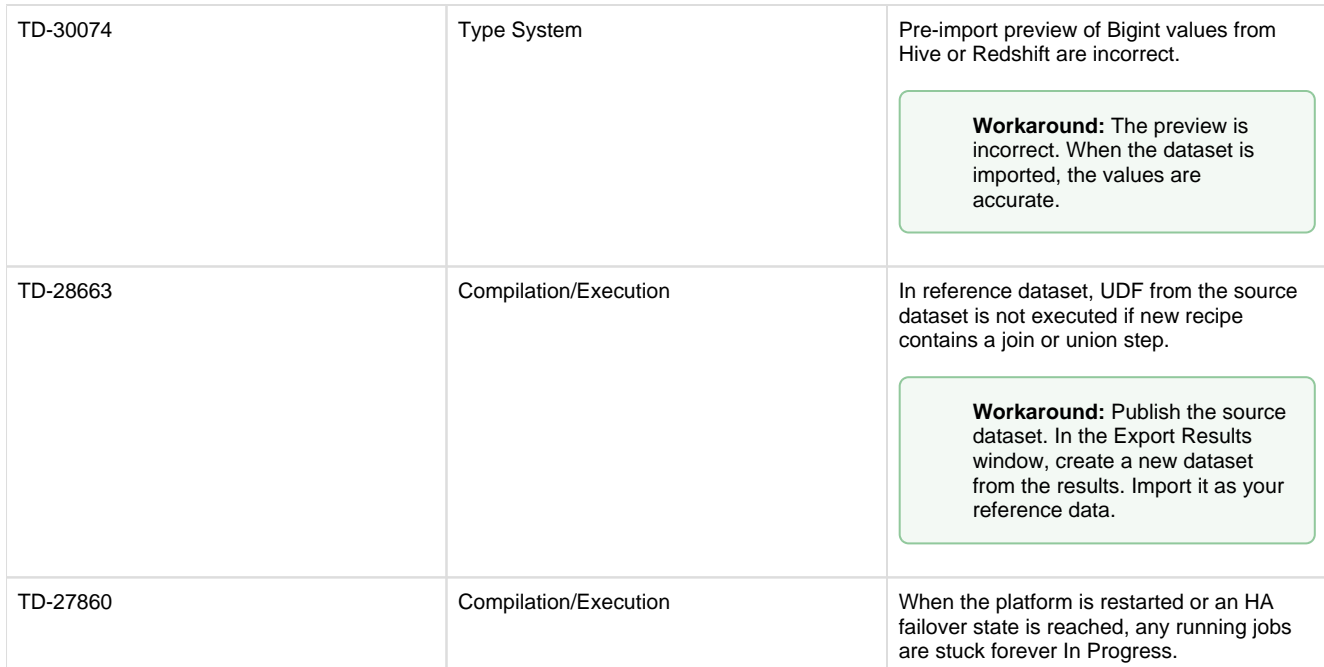

# **Release Notes 4.2**

### **Contents:**

- Release 4.2.2
	- [What's New](#page-92-1)
	- Changes to System Behavior
	- Key Bug Fixes
	- [New Known Issues](#page-93-0)
- Release 4.2.1
	- [What's New](#page-93-2)
	- Changes to System Behavior
	- Key Bug Fixes
	- [New Known Issues](#page-94-2)
- [Release 4.2](#page-95-0)
	- [What's New](#page-95-1)
	- Changes to System Behavior
	- Key Bug Fixes
	- [New Known Issues](#page-97-1)

# <span id="page-92-0"></span>**Release 4.2.2**

This release includes bug fixes that were previously published as part of Hot Fixes for Release 4.2.1.

### <span id="page-92-1"></span>**What's New**

No new features.

### <span id="page-92-2"></span>**Changes to System Behavior**

<span id="page-92-3"></span>SSL connections to Tableau Server are now functioning. See Create Tableau Server Connections.

### **Key Bug Fixes**

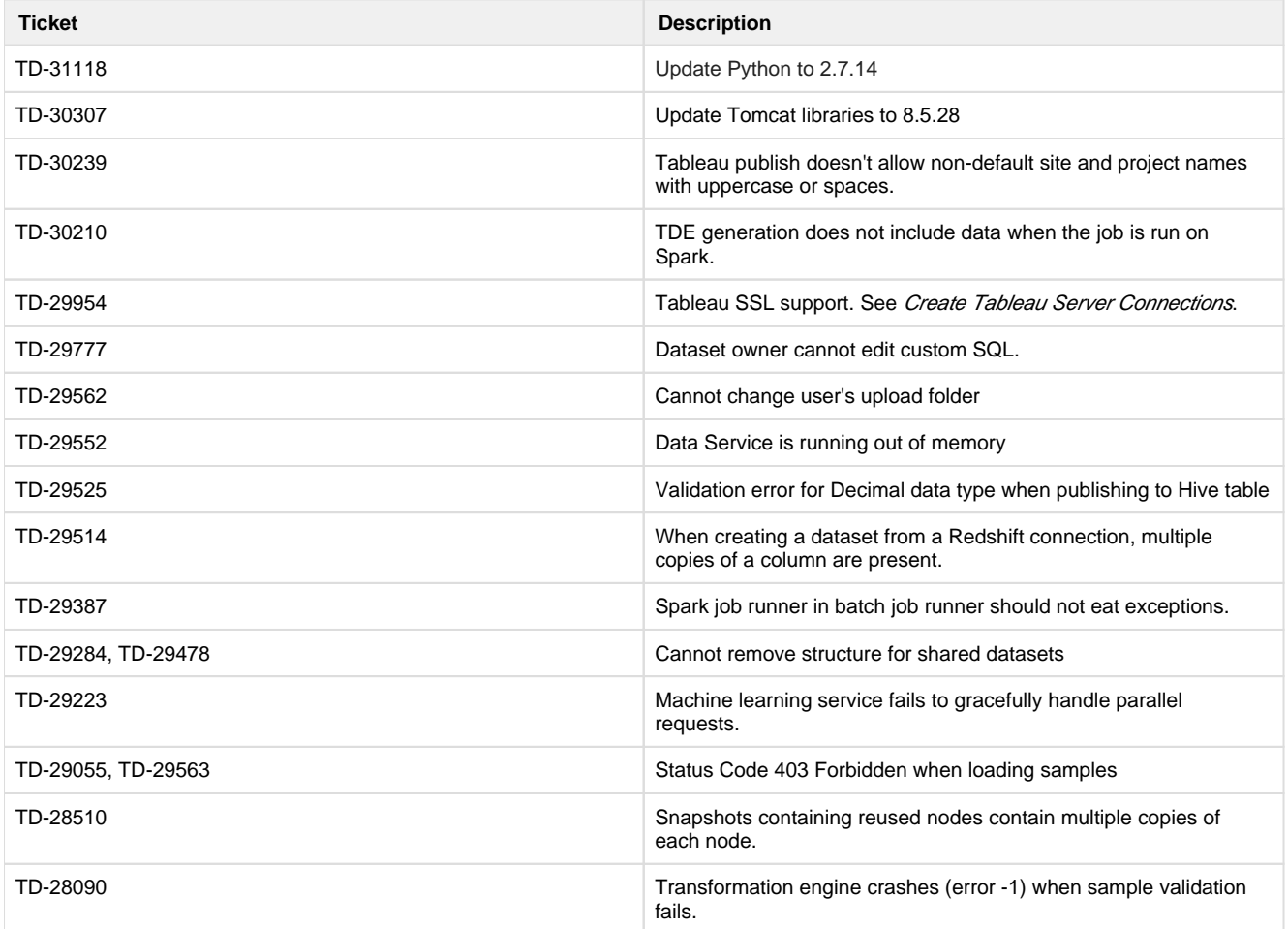

### <span id="page-93-0"></span>**New Known Issues**

None.

# <span id="page-93-1"></span>**Release 4.2.1**

This release includes numerous bug fixes, support for new distributions, and new capabilities, such as the option to disable initial type inference on schematized sources.

### <span id="page-93-2"></span>**What's New**

### **Import:**

Enable or disable initial type inference for schematized sources at global or individual connection level, or for individual dataset sources. See Configure Type Inference.

### **Publishing:**

• Support for publishing Datetime data to Hive Datetime or Timestamp data types. See Hive Data Type Conversions.

### **Install, Config & Admin:**

• Support for Ubuntu 16.04. See System Requirements.

• Support for Cloudera 5.13. See Supported Deployment Scenarios for Cloudera.

**NOTE:** Support for CDH 5.10 has been deprecated. Please upgrade your Hadoop cluster. For more information, see End of Life and Deprecated Features.

## <span id="page-94-0"></span>**Changes to System Behavior**

None.

### <span id="page-94-1"></span>**Key Bug Fixes**

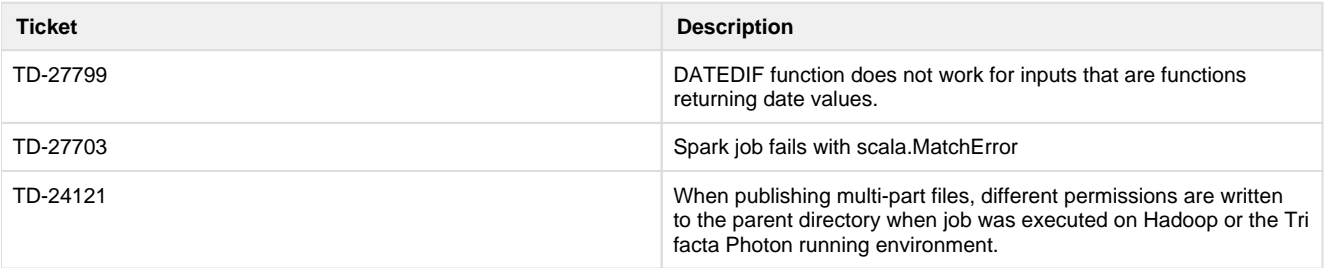

<span id="page-94-2"></span>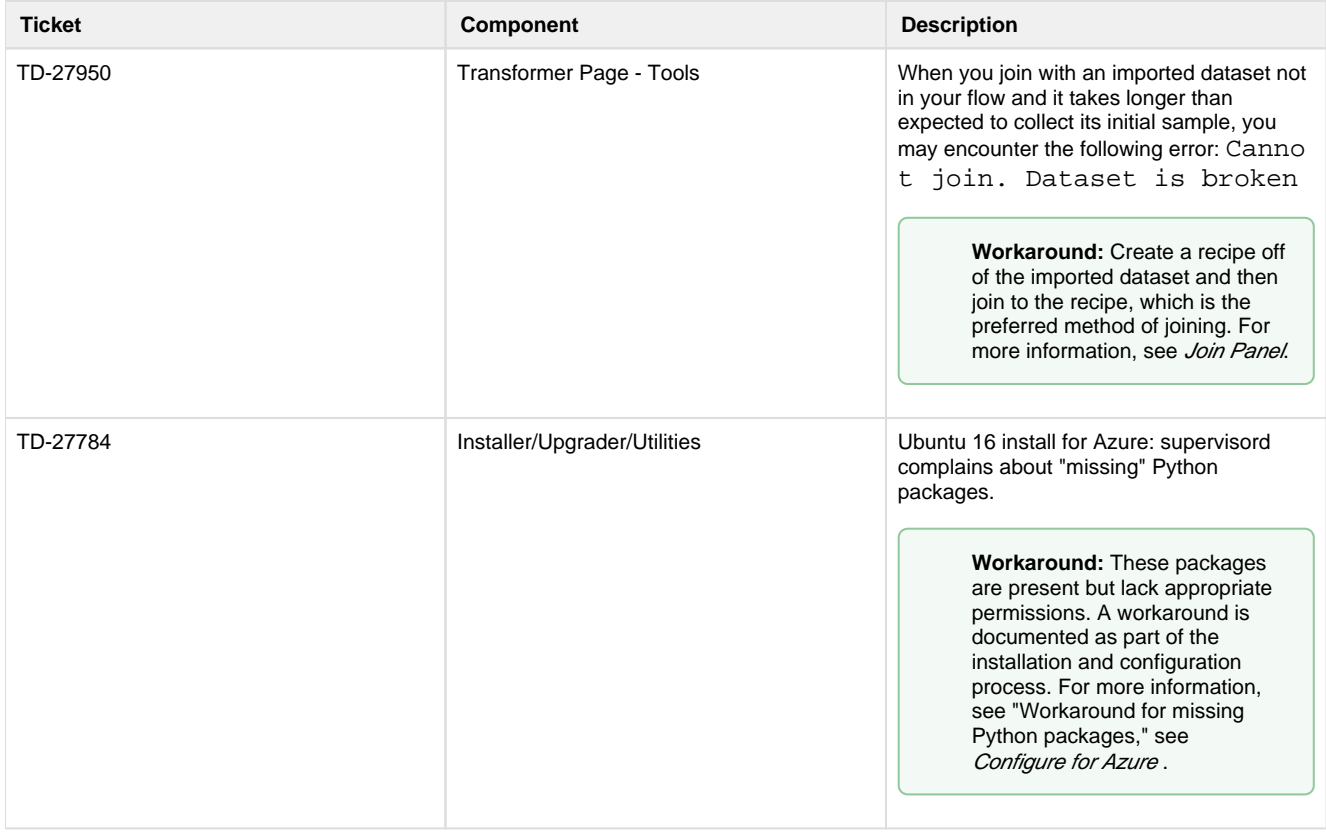

# <span id="page-95-0"></span>**Release 4.2**

This release introduces deployment management, which enables separation of development and production flows and their related jobs. Develop your flows in a Dev environment and, when ready, push to Prod, where they can be versioned and triggered for production execution. Additionally, you can create and manage all of your connections through the new Connections page. A revamped flow view streamlines object interactions and now supports starting and stopping of jobs without leaving flow view.

• Release 4.2 also supports installation of the platform on Amazon EC2 instances and integration with EMR as well as installation for Microsoft Azure.

Details are below.

### <span id="page-95-1"></span>**What's New**

#### **Deployment Management:**

- Manage the lifecycle process of flows across multiple platform instances, building in Dev and publishing to Prod. See Overview of Deployment Manager.
- Manage versions deployed into Production. See *Deployment Manager Page.*

#### **Workspace:**

• New objects in Flow View and better organization of them. See Flow View Page.

**NOTE:** Wrangled datasets are no longer objects in the Trifacta platform. Their functionality has been moved to other and new objects. For more information, see *[Changes to the Object Model](#page-58-0)*.

### See Object Overview.

- Create, manage, and share connections through the new Connections page. See Connections Page. • Sharing of connections and flows is enabled by default. See *Configure Sharing*.
- Import and export flows from your platform instance.
	- See Export Flow.
	- See Import Flow.
- Cancel jobs in progress.
	- See Flow View Page.
	- See Jobs Page.

### **Transformer Page:**

- Perform cross joins between datasets. See Join Panel.
- Cut, copy, and paste columns and column values. See *Column Browser Panel.*
- Rename multiple columns in a single transformation step. See Rename Columns.
- In Column Details, you can select a phone number or date pattern to generate suggestions for standardizing the values in the column to a single format. See *Column Details Panel*.

#### **Personalization:**

- Personalized suggestions presented based on your previous usage.
- **Browse and select patterns for re-use from your recent history. See Pattern History Panel.**
- Upload your own avatar image. See User Profile Page.

**NOTE:** This feature may need to be enabled. See Miscellaneous Configuration.

### **Install/Admin/Config:**

- Install from Amazon Marketplace via AMI into a deployed EC2 instance.
- Leverage IAM roles to manage permissions for the Trifacta platform deployed on an EC2 instance. See Configure for EC2 Role-Based Authentication.
- **Install and integrate with Amazon Elastic MapReduce (EMR). See Configure for EMR.**
- Install for Microsoft Azure and integrate with HDInsight. See *Install from Azure Marketplace*.

### **Integration:**

- Redshift improvements:
	- The Trifacta platform supports multiple private and global connections to Redshift databases. See Create Redshift Connections.
	- You can read from Redshift databases. See Redshift Browser.
- Publish directly to Tableau Server. See Run Job Page.
	- For more information on creating the connection, see Create Tableau Server Connections.

### **Language:**

- New string comparison functions.
- New SUBSTITUTE function replaces string literals or patterns with a new literal or column value.
- See [Changes to the Language](#page-3-0).

#### **Import:**

**Expanded set of encoding types supported for file import. See Configure Global File Encoding Type.** 

#### **Performance:**

• Improved performance when initializing jobs and in Flow View for complex flows.

### <span id="page-96-0"></span>**Changes to System Behavior**

#### **New session duration parameter and default value**

For technical reasons, the name and default value of the following parameter has been changed in Release 4.2.

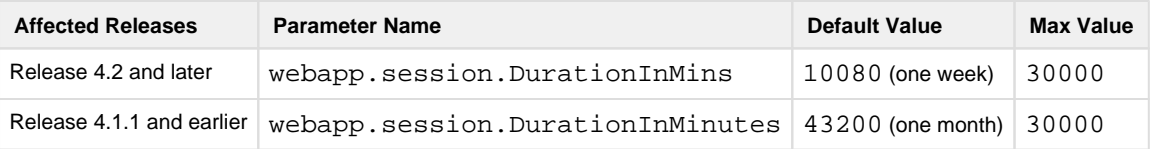

**NOTE:** Upgrading customers have the new configuration setting automatically set to the default: 10080 m inutes (one week). You must make adjustments as needed.

For more information on changing this parameter value, see *Configure Application Limits*.

#### **/docs endpoint is removed**

In Release 4.0, the /docs endpoint was deprecated from use. This endpoint displayed a documentation page containing information on Wrangle language, the command line interface, and Trifacta patterns.

In Release 4.2, this endpoint has been removed from the platform. Content has been superseded by the following content:

- See Wrangle Language.
- See Command Line Interface.
- See Text Matching.

For more information on features that have been deprecated or removed, see End of Life and Deprecated Features.

#### **s3n is no longer supported**

If you are integrating with S3 sources, the platform now requires use of the s3a protocol. The s3n protocol is no longer supported.

No configuration changes in the Trifacta platform are needed. See Enable S3 Access.

### <span id="page-97-0"></span>**Key Bug Fixes**

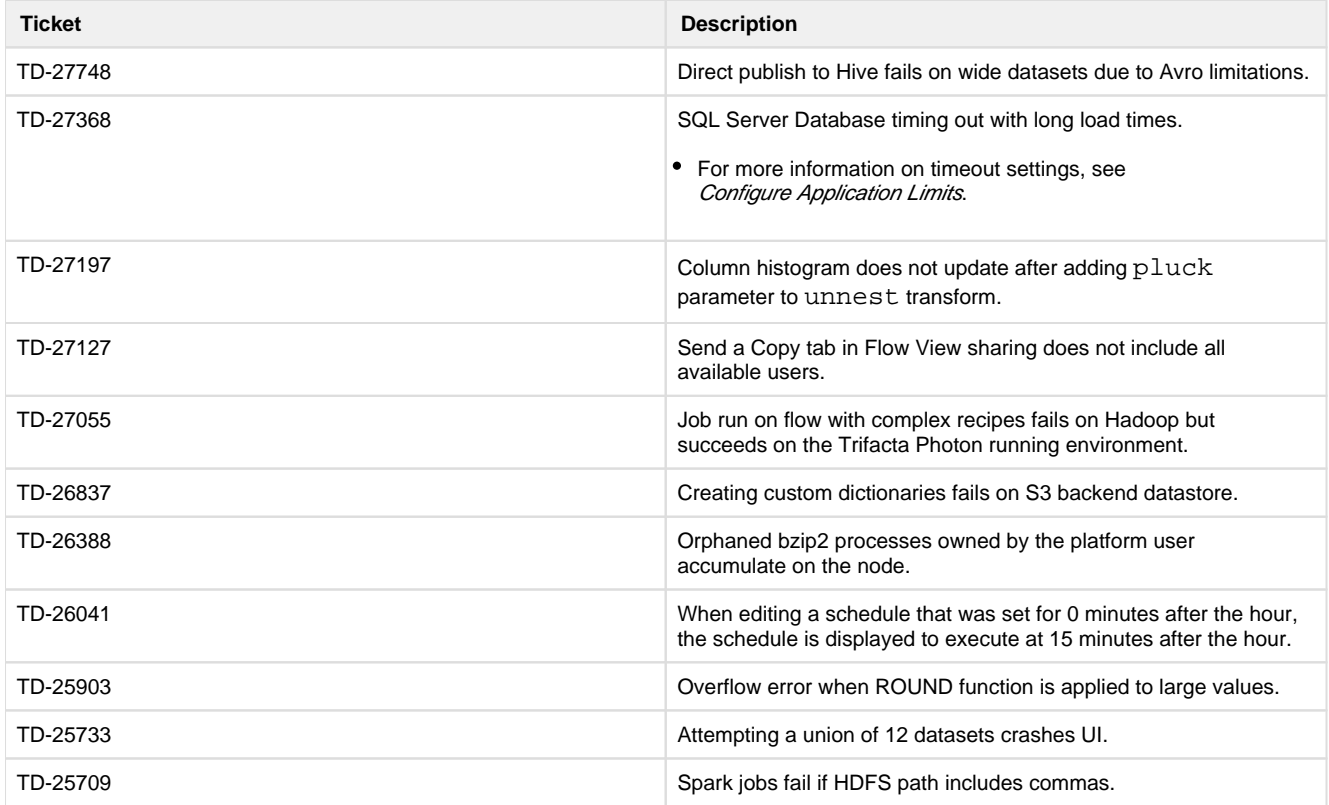

<span id="page-97-1"></span>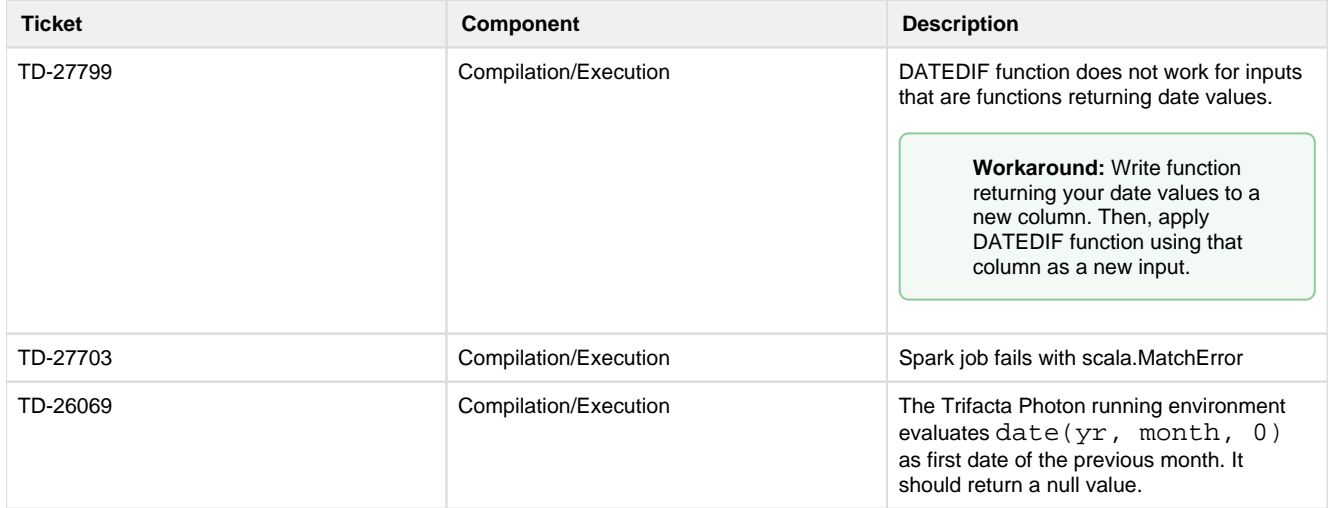

# **Release Notes 4.1**

**Contents:** 

- Release 4.1.1
	- [What's New](#page-98-1)
	- Changes to System Behavior
	- Key Bug Fixes
	- [New Known Issues](#page-99-1)
- [Release 4.1](#page-99-2)
	- [What's New](#page-99-3)
		- Changes to System Behavior
		- Key Bug Fixes
		- [New Known Issues](#page-102-1)

### <span id="page-98-0"></span>**Release 4.1.1**

This release of Trifacta® Wrangler Enterprise introduces scheduling of dataset execution from within your flows, as well as a number of bug fixes and system improvements.

<span id="page-98-1"></span>**What's New** 

### **Admin, Install, & Config:**

• Support for Cloudera 5.12. See Supported Deployment Scenarios for Cloudera.

**NOTE:** Support for Cloudera 5.9 has been deprecated. For more information, see End of Life and Deprecated Features.

#### **Workspace:**

Schedule executions of one or more wrangled datasets within a flow. See Flow View Page.

#### **Transformer Page:**

- Disable individual steps in your recipes. See Recipe Panel.
- Search for columns by name. See Data Grid Panel.

### <span id="page-98-2"></span>**Changes to System Behavior**

### **Single-file run\_job action is deprecated for CLI**

See [Changes to the Command Line Interface](#page-28-0).

### <span id="page-99-0"></span>**Key Bug Fixes**

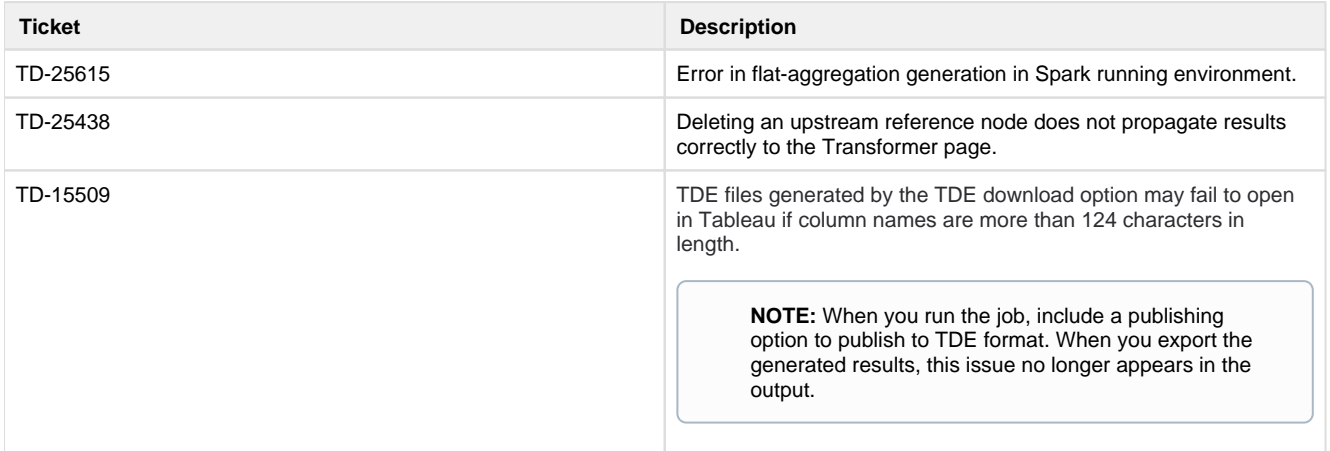

### <span id="page-99-1"></span>**New Known Issues**

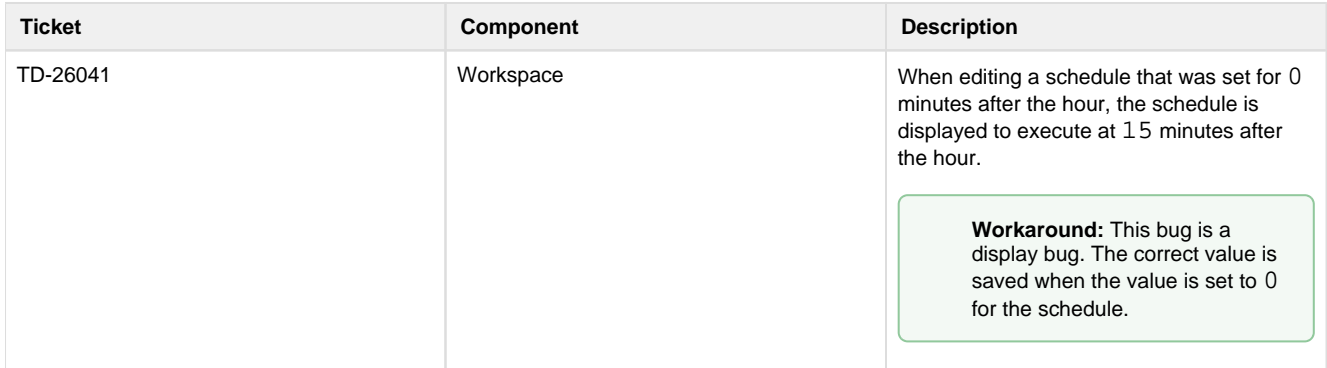

### <span id="page-99-2"></span>**Release 4.1**

This release of Trifacta Wrangler Enterprise includes the ability to share flows and a completely revamped Transformer page for a simpler, faster, and more consistent user experience. From the Transformer page, you can now collect ad-hoc samples using a wider variety of techniques. New integration and publishing options make the Trifacta platform broader in its reach throughout the enterprise. Read below for additional features and details.

### <span id="page-99-3"></span>**What's New**

### **Admin, Install, & Config:**

**Support for integration with MapR Hadoop clusters has been deprecated. The Trifacta platform continues to support Cloudera and Hortonworks. For more information on other available options, please contact your Trifacta representative.** 

**NOTE:** Support for CentOS 6.2.x and CentOS 6.3.x has been deprecated. Please upgrade to the latest CentOS 6.x release.

• Support for Cloudera 5.11. See Supported Deployment Scenarios for Cloudera.

**NOTE:** Support for CDH 5.8 has been deprecated. See End of Life and Deprecated Features.

• Support for HDP 2.6. See Supported Deployment Scenarios for Hortonworks.

**NOTE:** Support for HDP 2.4 has been deprecated. See End of Life and Deprecated Features.

- Integration with Alation data catalog service. See *Enable Alation Sources*.
- Integration with Waterline data catalog service. See *Enable Waterline Sources*.

#### **Import:**

- Support for large-scale relational sources when executing jobs on Hadoop. See Enable Relational Connections.
- Per-file import settings including file encoding type, automatic structure detection. See *Import Data Page.*

**NOTE:** The list of supported encoding types has changed. See Configure Global File Encoding Type.

Read/write support for Snappy compression. See Supported File Formats.

**NOTE:** Integration with fully compressed Hadoop clusters requires additional configuration. See Enable Integration with Compressed Clusters.

### **Workspace:**

- Improved user experience with flows. See Flow View Page.
- Share a flow with one or more users, so you can collaborate on the same assets. See Flow View Page.

### **Transformer Page:**

- New navigation and layout for the Transformer page simplifies working with data and increases the area of the data grid. See Transformer Page.
- Sampling improvements:
	- Enhanced sampling methods provide access to customizable, task-oriented subsets of your data. See Samples Panel.
	- Improved Transformer loading due to persistence of initial sample.
	- For more information on the new sampling methods, see Overview of Sampling.
- Highlight the recipe steps where a specific column is referenced. See *Column Menus*.

### **Compilation/Execution:**

- Publishing to Hive:
	- You can now publish directly to Hive as part of job execution. Just configure a new publishing action. See Run Job Page.
	- Enhanced publishing options for Hive target tables including Create, Append, Drop & Truncate. See Publishing Dialog.
- Trifacta Photon jobs can be automatically killed based on configurable runtime and memory consumption thresholds. See Configure Photon Running Environment.
- The Trifacta Photon running environment now supports Parquet format.

### **Admin:**

• SSO integration with AD/LDAP now supports auto-registration for users visiting the Trifacta application. See Configure SSO for AD-LDAP.

### **Language:**

- New CASE function
- For more information, see *[Changes to the Language](#page-3-0)*.

### <span id="page-101-0"></span>**Changes to System Behavior**

#### **Hadoop Pig running environment is no longer available**

As of Release 4.1, the Pig running environment is no longer available for execution of jobs. Implications:

- Deployments that are connected to a Hadoop cluster must use Spark for job execution. See Configure Spark Running Environment.
- CLI scripts that reference running jobs on the pig running environment must be updated. See [Changes to the Command Line Interface](#page-28-0).
- Integration with Cloudera Navigator is not supported in this release.
- Integration with HDI/WASB is supported but may require further configuration. Please contact Trifacta Support.

### **Python UDFs are no longer available**

With the removal of the Hadoop Pig running environment, Python user-defined functions are no longer available.

**NOTE:** As of Release 4.1, all user-defined functions must be migrated to or created in Java. For more information, see Java UDFs.

For more information on migrating UDFs, see *[Changes to the User-Defined Functions](#page-70-0)*.

#### **Transform Editor has been removed**

In Release 4.0.1 and earlier, you could type in Wrangle transformation steps as plain text in the Transform Editor as well as use the Transform Builder.

In Release 4.1 and later, the Transform Editor has been removed, in favor of an enhanced version of the Transform Builder.

**Tip:** You can copy and paste raw Wrangle commands into the Transformation/Choose a transformation textbox of the Transform Builder. The documentation still displays example transformation steps as Wrang le text commands.

### See Transform Builder.

#### **Dependencies Browser has been replaced**

In Release 4.0.1, you could explore dependencies between your datasets through the Dependencies Browser, which was accessible through a graph in the toolbar in the Transformer page.

In Release 4.1, this browser has been replaced by the Dataset Navigator. In the Transformer page, click the dropdown next to the name of the current dataset. In the Dataset Navigator, you can browse the datasets through a list or flow view to locate another wrangled dataset to load.

In Release 4.2 and later, this browser has been renamed to the Recipe Navigator. See Recipe Navigator.

#### **Manual database installation is no longer required**

Prior to Release 4.0, the databases had to be installed manually.

In Release 4.0 and later, the databases are installed for you on the local server as part of the basic install process. For more information, see Install Databases.

If you need to re-install the databases, manual steps are still available. See Install Databases for PostgreSQL.

#### **Head sample replaced by random sample on upgrade**

In Release 4.0 and earlier, if your dataset used the initial rows (head) sample in the data grid, this sample is replaced by the random sample after the upgrade.

**Tip:** When the dataset is loaded in the Transformer page after upgrade, you can switch the sample back to the first rows sample. For more information, see Samples Panel.

#### **Miscellaneous**

- The Send a Copy feature introduced in Release 4.0 has been integrated with the general sharing capabilities. See Share Flow Dialog.
- Ah-hoc publishing to Redshift in CSV format is no longer supported. See Publishing Dialog.

### <span id="page-102-0"></span>**Key Bug Fixes**

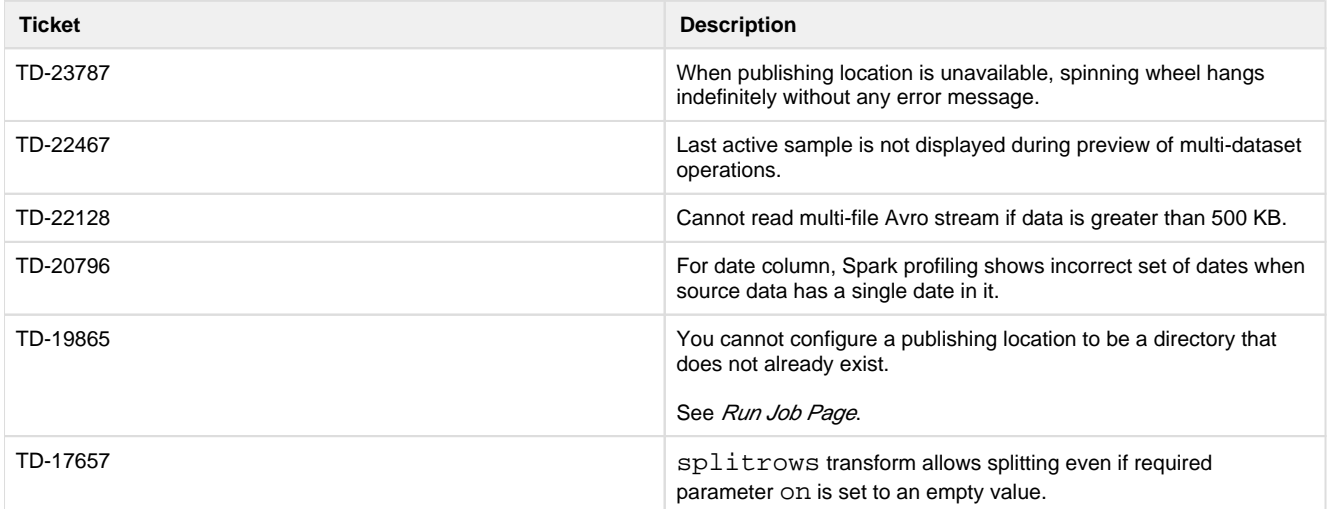

<span id="page-102-1"></span>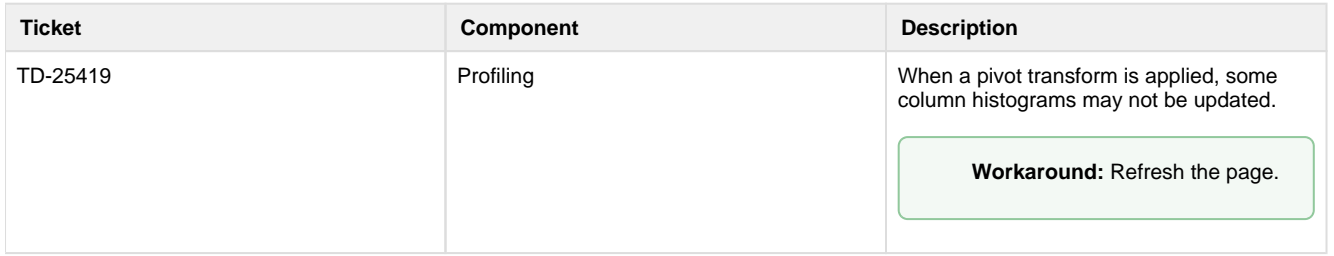

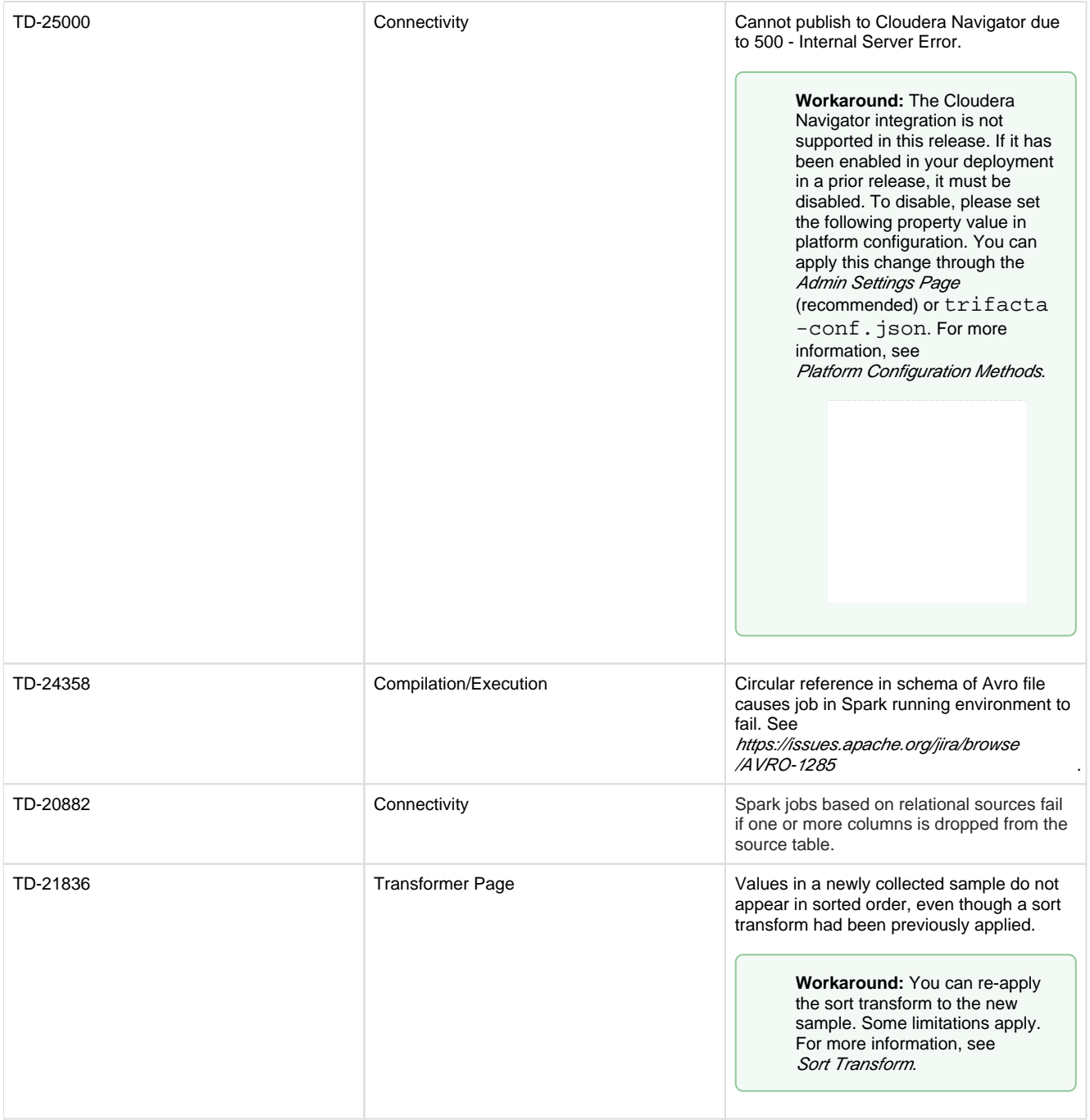

# **Release Notes 4.0**

## **Contents:**

- Release 4.0.2
	- [What's New](#page-104-1)
		- [Changes to System Behavior](#page-104-2)
		- [Key Bug Fixes](#page-104-3)
		- [New Known Issues](#page-105-0)
- Release 4.0.1
- [What's New](#page-105-2)
- [Changes to System Behavior](#page-106-0)
- [Key Bug Fixes](#page-106-1)
- [New Known Issues](#page-106-2)
- [Release 4.0](#page-107-0)
	- [What's New](#page-107-1)
		- [Changes in System Behavior](#page-109-0)
		- [Key Bug Fixes](#page-109-1)
		- [New Known Issues](#page-110-0)

## <span id="page-104-0"></span>**Release 4.0.2**

This release contains key bug fixes from Release 4.0.1.

### <span id="page-104-1"></span>**What's New**

No new features have been introduced.

### <span id="page-104-2"></span>**Changes to System Behavior**

None.

### <span id="page-104-3"></span>**Key Bug Fixes**

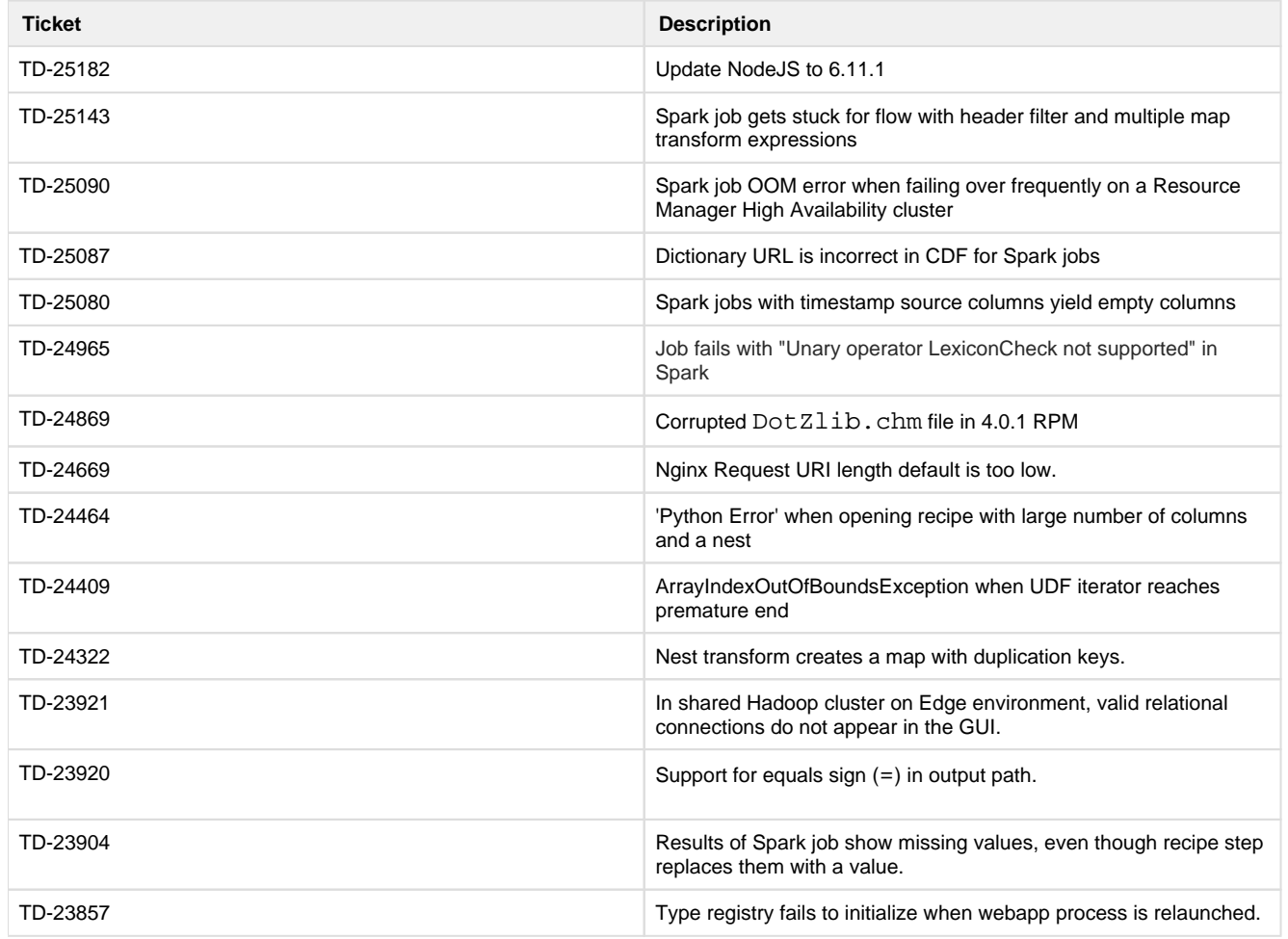

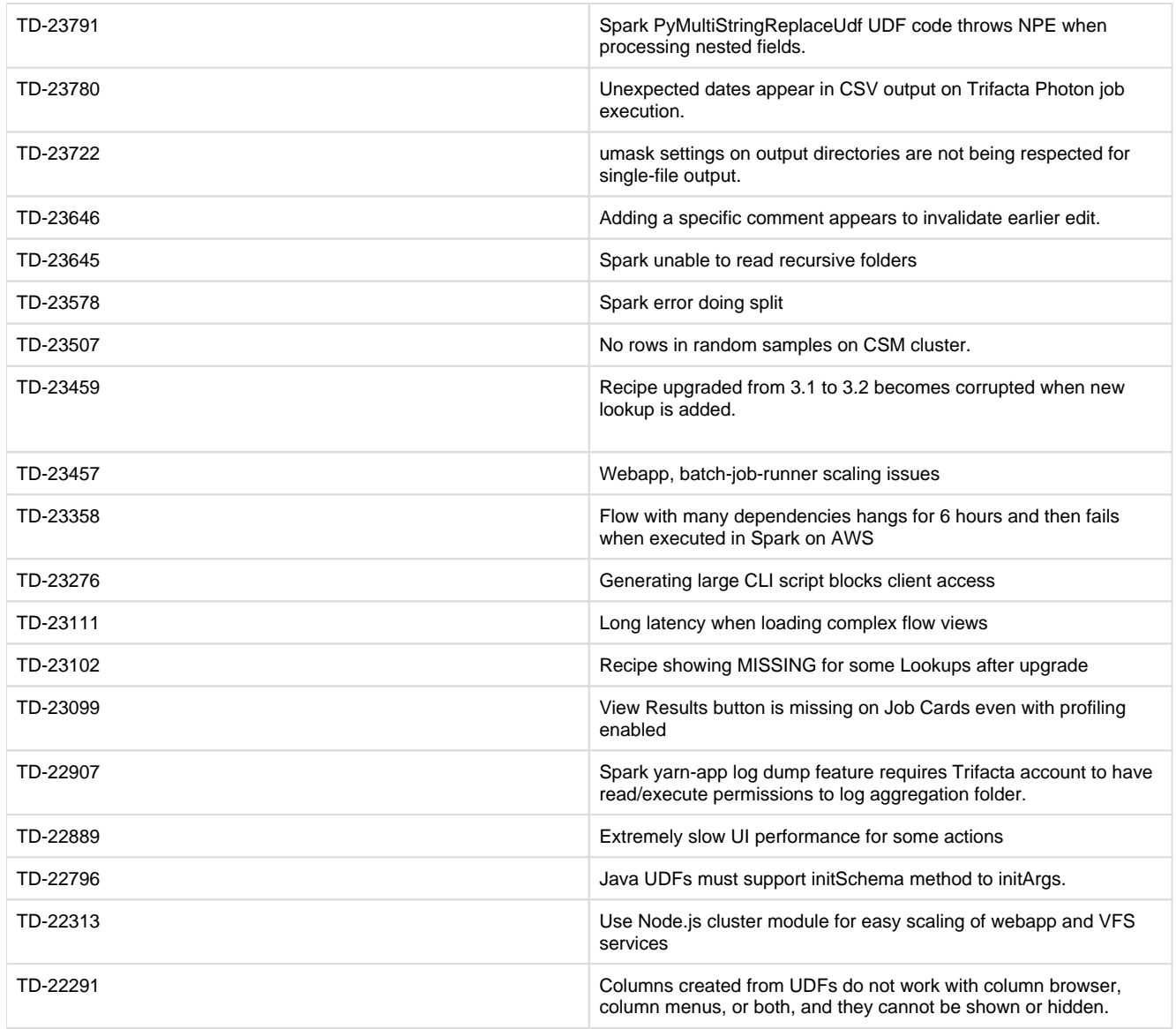

### <span id="page-105-0"></span>**New Known Issues**

None.

### <span id="page-105-1"></span>**Release 4.0.1**

This release adds a few new features and addresses some known issues with the platform.

### <span id="page-105-2"></span>**What's New**

### **Admin, Install, & Config:**

**NOTE:** Integration with MapR is not supported for this release.

- Support for Cloudera 5.10. See Supported Deployment Scenarios for Cloudera.
- Access to S3 buckets can now be controlled on a per-user basis. See Enable S3 Access.
- More parameters now available through the application. See Admin Settings Page.
- Send Spark jobs to a specified YARN queue. See Configure for Spark.
- You can now configure the default file format for jobs run on the Hadoop cluster. See Configure for Hadoop. • Different file formats and other options can still be configured as part of the job. See Run Job Page.
- Support for CentOS/RedHat Linux 7.1 7.x on Trifacta node. See System Requirements.

#### **Language:**

- Apply optional quoteEscapeChar to identify escaped quote characters when splitting rows.
- See [Changes to the Language](#page-3-0).

### <span id="page-106-0"></span>**Changes to System Behavior**

#### **Application timeout behavior more consistent**

In Release 4.0, the web application session timeout was set to 60 minutes by default, which caused inconsistent behaviors. See TD-22675 below.

In Release 4.0.1 and later, this session timeout was set to one month by default. This change returns the web application to the same setting as Release 3.2.1 and earlier.

**NOTE:** Beginning in Release 4.0, this setting is configurable. For more information on changing the session timeout, see Configure Application Limits.

### <span id="page-106-1"></span>**Key Bug Fixes**

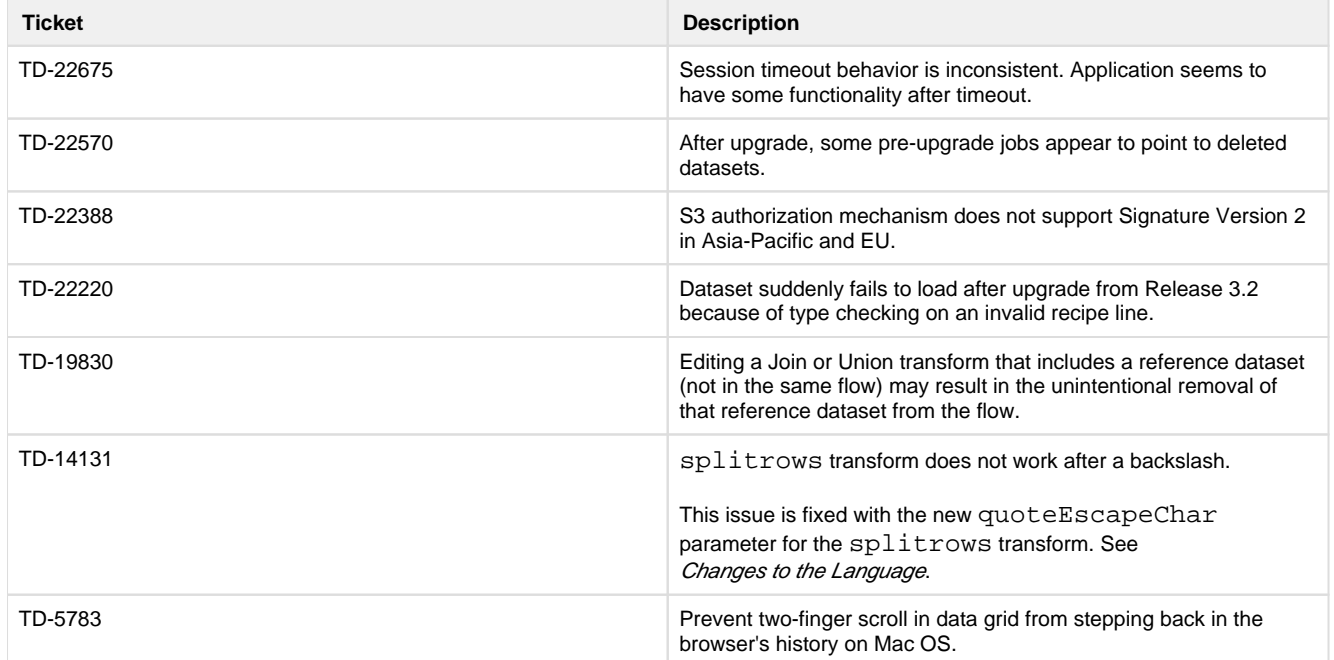

<span id="page-106-2"></span>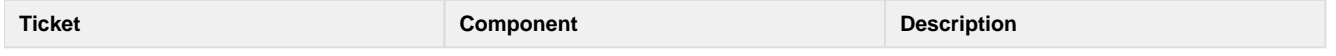

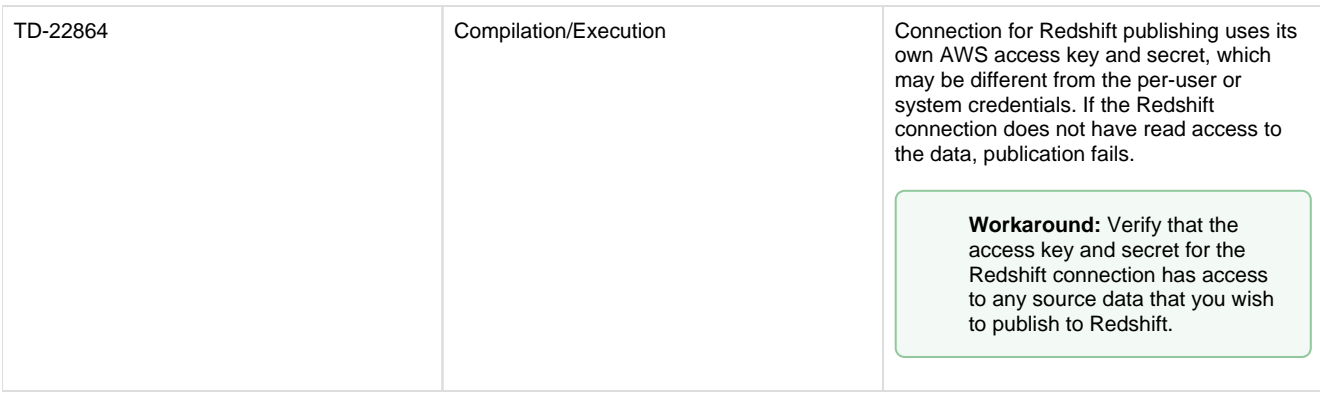

# <span id="page-107-0"></span>**Release 4.0**

This release features a single page for managing your flows, a faster Spark-based running environment on the Trif acta node, and a number of new Wrangle functions and capabilities. Details are below.

**NOTE:** Integration with MapR is not supported for this release.

### <span id="page-107-1"></span>**What's New**

### **Workspace:**

- The new flow detail page includes a visual representation of your flow and detailed information about its datasets and recipes. From the Flow View page, users can swap datasets and run jobs, too. See Flow View Page.
- Send a copy of a flow to another user. See Send a Copy of a Flow.

### **Transformer Page:**

- Column width settings now persist across transform steps, other actions, and user sessions. See Transformer Page.
- Users can now perform join and unions directly against imported datasets that contain schema information, such as Hive, JDBC, and Avro.
- Wrangle steps can now be displayed in natural language. See Data Grid Panel.
- New column menu shortcuts allow you to quickly assemble recipe steps from menu selections, based on a column's data type. See Column Menus.
- New column browser streamlines interactions involving multiple columns. See *Column Browser Panel.*
- Default quick scan samples are now collected over more of the data source, the first 1 GB. Administrators can now modify this size. See Configure Application Limits.
- For the Spark running environment, you can enable generation of random samples across the entire dataset. See Configure for Spark.

### **Profiling:**

Enhanced pattern profiling enables streamlined processing of fixed-width datasets. See Parse Fixed-Width File and Infer Columns.

### **Ingestion:**

- New Custom SQL query options for Hive and relational sources enables pre-filtering of rows and columns by executing the SQL logic within the database to reduce data transfer time for faster overall performance. See Enable Custom SQL Query.
- Users can now import Hive views to be used as a source. See Hive Browser.
**Expand the list of file extensions that are permitted for upload. See Miscellaneous Configuration.** 

# **Compilation/Execution:**

• New Spark v2.1.0-based running environment leverages in-memory speed to deliver overall faster execution times on jobs. See Configure Spark Running Environment.

**NOTE:** As of Release 4.0, for new installs and upgrades, Spark is the default running environment for execution on the Hadoop cluster. Support for Hadoop Pig running environment is deprecated and in future releases will reach end-of-life. For more information, see Running Environment Options.

**NOTE:** Python UDFs are not supported in the Spark running environment. Support for Python UDFs is deprecated and in a future release will reach end-of-life. For more information on migrating to using Java UDFs, see [Changes to the User-Defined Functions](#page-70-0).

- You can disable the ability to run jobs on the Trifacta node. See *Running Environment Options*.
- User-specific properties can be passed to Pig or Spark for use during job execution. See Configure User-Specific Props for Cluster Jobs.
- Default file publishing setting for CSV output is multiple output files when using a Hadoop running environment, resulting in better performance over large data volumes.

#### **Language:**

- Window transform now supports use of aggregation functions. See Window Transform.
- New NOW and TODAY functions.
	- See NOW Function.
	- See TODAY Function.
- New ROLLINGSUM function computes the rolling sum over a specified number of rows before and after the current row. See ROLLINGSUM Function.
- New ROLLINGAVERAGE function computes rolling average over a specified window. See ROLLINGAVERAGE Function.
- New ROWNUMBER function computes the row number for each row, based on order and optional grouping parameters. See ROWNUMBER Function.
- New COUNTA function can be used to count the number of non-null values in a column based on order and grouping parameters. See COUNTA Function.
- New COUNTDISTINCT function counts distinct number of values in a specified column. See COUNTDISTINCT Function.
- Four new functions for testing conditional data validation: IFNULL, IFMISMATCHED, IFMISSING, and IFV ALID. See Type Functions.
- New \*IF functions for each available aggregation function. See Aggregate Functions.
- For more information, see *[Changes to the Language](#page-3-0)*.

# **APIs:**

First release of publicly available APIs, which enable end-to-end operationalization of processing your datasets. See API Reference.

# **CLI:**

• Add custom properties to your jobs when executing via CLI on the Hadoop cluster (i.e. YARN queue) See Configure User-Specific Props for Cluster Jobs.

# **Admin, Install, & Config:**

- Support for HDP 2.5. See Supported Deployment Scenarios for Hortonworks.
- Support for non-default users and groups. See Required Users and Groups.
- New Admin Settings page exposes all platform configuration that is available through the application for easy search, updating, and validation. See [Changes to the Admin Settings Page](#page-52-0).
- Configurable log levels for key platform services. See Configure Logging for Services.
- Pre-upgrade samples are now persisted after upgrade is complete.
- Trifacta administrators can download services logs through the application, instead of the Trifacta node. See System Services and Logs.

# **Changes in System Behavior**

# **Changes to the Language:**

- **•** set and settype transforms now work on multiple columns.
- Recipe steps are now displayed in natural language format by default in the recipe panel and suggestion cards.
- Some functions have been renamed to conform to common function names.
- For more information, see *[Changes to the Language](#page-3-0)*.

#### **Changes to the CLI:**

The Jobs command line interface now supports job execution on the Spark running environment. See CLI for Jobs.

# **End of Life Features:**

- The Javascript running environment and profiler are no longer supported. Use the Trifacta Photon running environment instead. For more information, see Running Environment Options.
- The Hadoop Pig profiler and the Python-based Spark profiler are no longer supported. Use the Scala profiler instead. See Profiling Options.
- The /docs for inline documentation is no longer supported. Content in that location has been replaced and superseded by content in product documentation.
	- See Command Line Interface.
	- See Wrangle Language.
	- See Text Matching.
- For more information, see *End of Life and Deprecated Features*.

# **Key Bug Fixes**

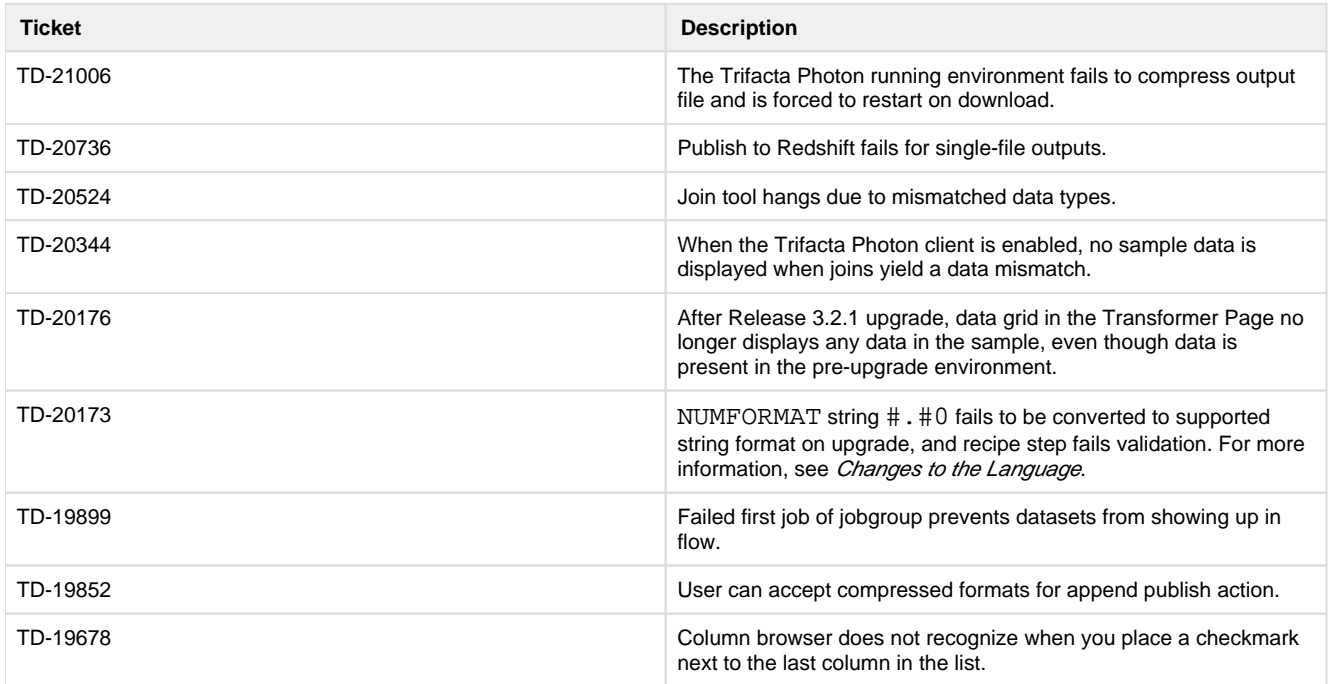

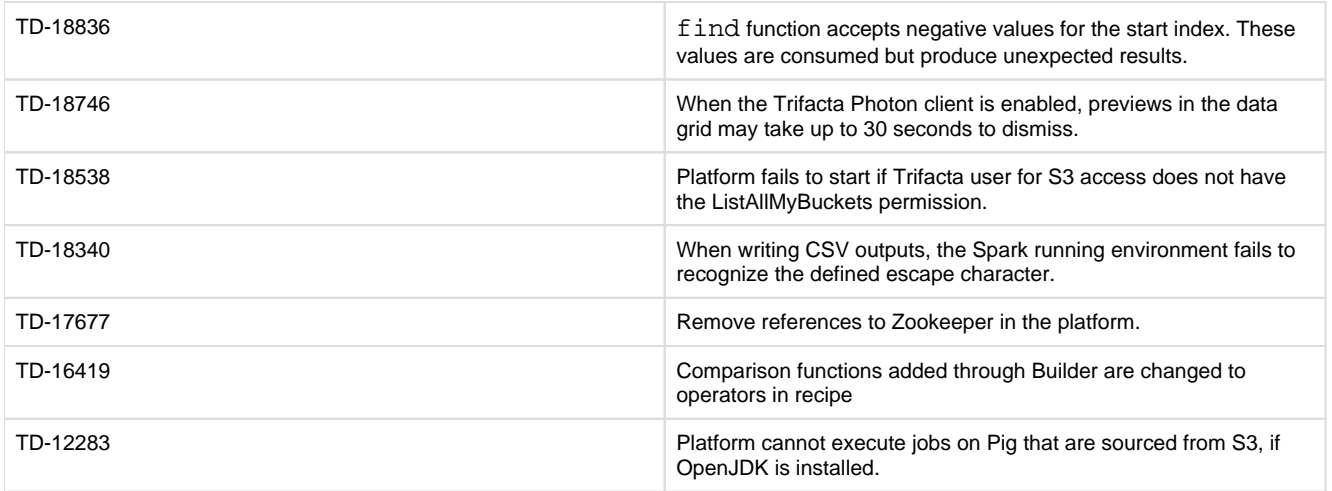

# **New Known Issues**

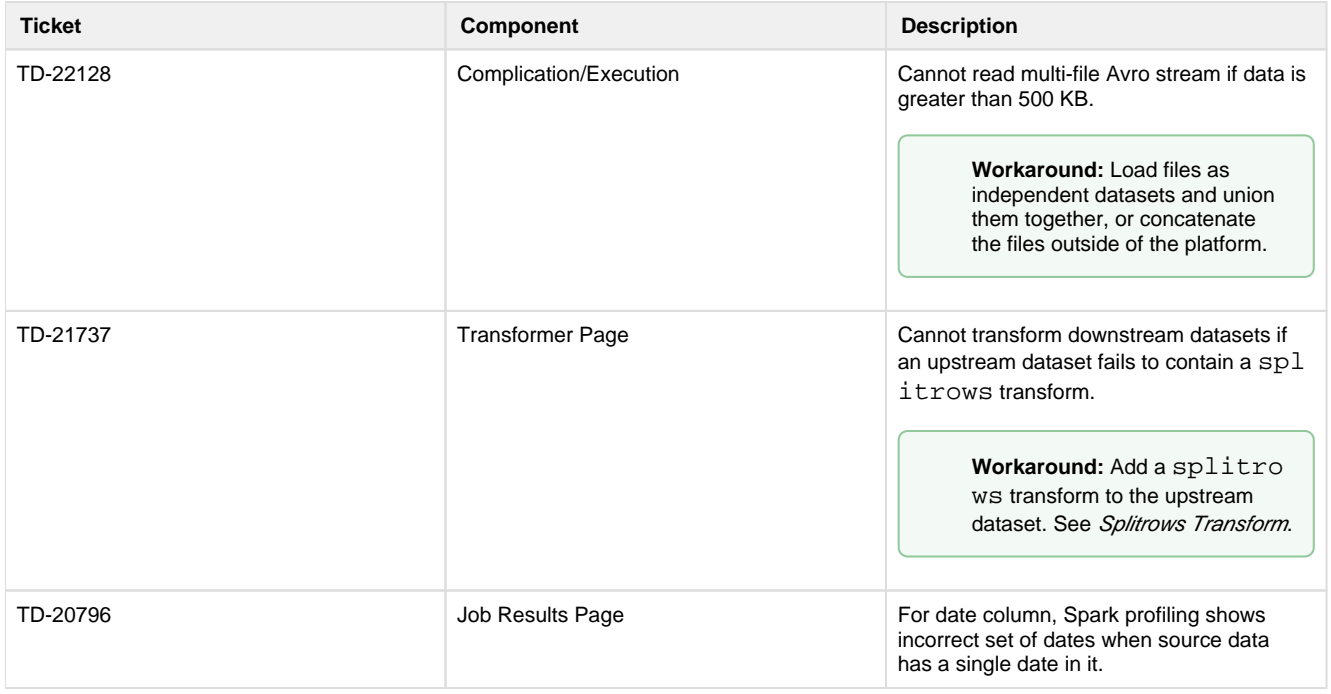

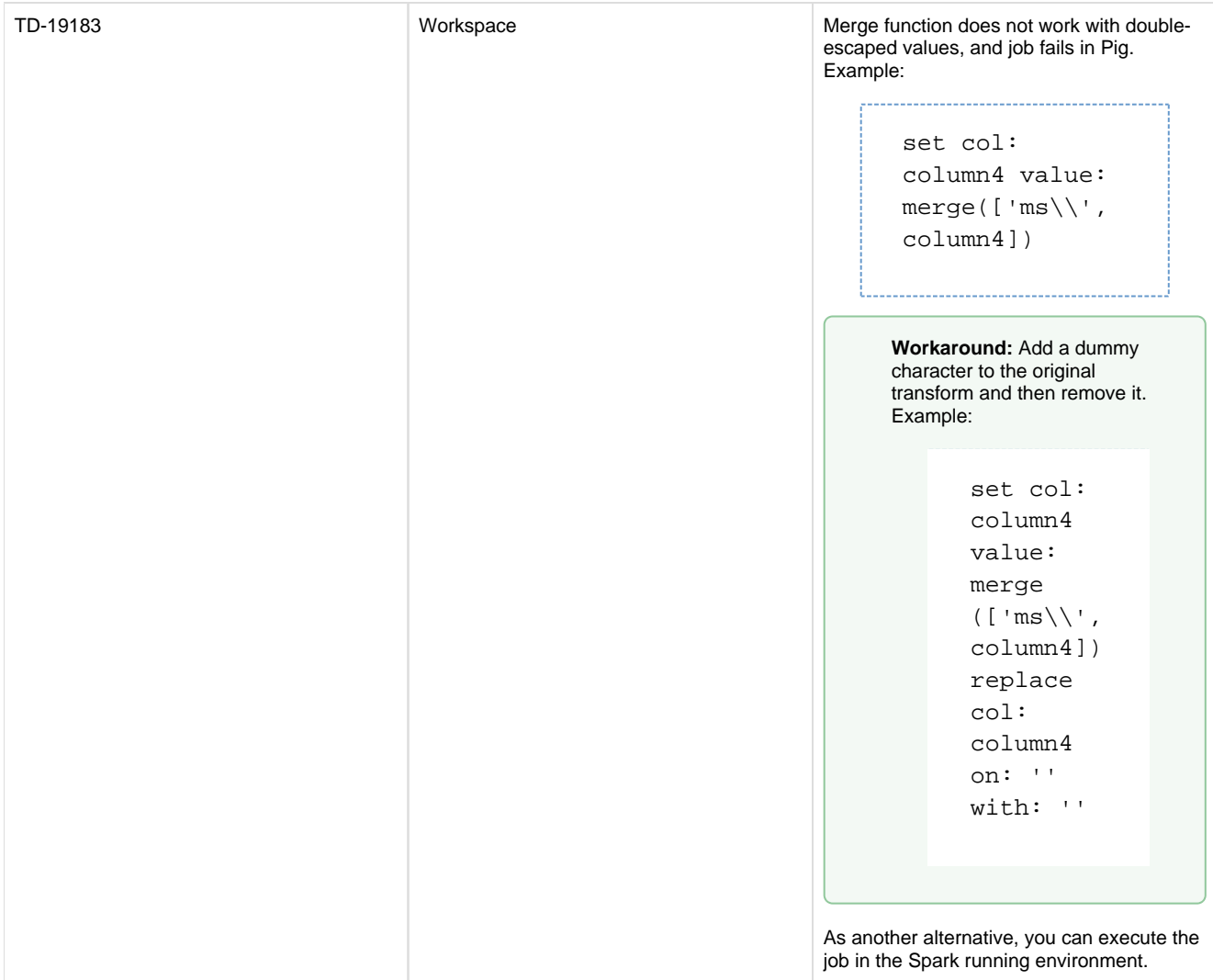

# **Release Notes 3.2**

**Contents:** 

- Release 3.2.1
	- [What's New](#page-112-0)
	- [Changes to System Behavior](#page-112-1)
	- [Key Bug Fixes](#page-112-2)
	- [New Known Issues](#page-113-0)
- [Release 3.2](#page-115-0)
	- [What's New](#page-115-1)
	- [Changes to System Behavior](#page-117-0)
	- [Key Bug Fixes](#page-117-1)
	- [New Known Issues](#page-118-0)

# <span id="page-111-0"></span>**Release 3.2.1**

This release contains numerous bug fixes and some interesting new features.

# <span id="page-112-0"></span>**What's New**

# **Transformer Page:**

• Specify create, append, or replace actions for your file publishing destinations. See Run Job Page.

# **Workspace:**

• Import to Wrangle in one step. See Import Data Page.

# **Admin, Install, & Config:**

• Support for CDH 5.9. See Supported Deployment Scenarios for Cloudera.

**NOTE:** Support for CDH 5.5/CDH 5.6 has been deprecated. Please upgrade to CDH 5.8 or later.

# <span id="page-112-1"></span>**Changes to System Behavior**

# **Changes to the Language:**

A number of functions have been renamed to conform to common function names. See [Changes to the Language](#page-3-0).

# **Changes to the Command Line Interface:**

- New file publishing options enable specifying create, append, and replace actions for file publishing destinations.
	- $\bullet$  output path is now a required parameter for commands that use it.

**NOTE:** When specifying publishing options in the CLI, you may specify one file format only f or the output.

• See [Changes to the Command Line Interface](#page-28-0).

#### **Miscellaneous Changes:**

- The setting to include headers in CSV downloads is now managed as part of the job publication workflow on a per-job basis.
	- This setting is no longer available in the Admin Settings page.
	- For more information, see Run Job Page.
- Access to S3 sources no longer requires the ListAllMyBuckets permission. If the permission is not granted:
	- Users cannot see default buckets through the application.
	- Default buckets must be explicitly configured to be displayed from within the application.
	- Users can still access unlisted buckets by directly entering the full path in the S3 browser.
	- See Enable S3 Access.

# <span id="page-112-2"></span>**Key Bug Fixes**

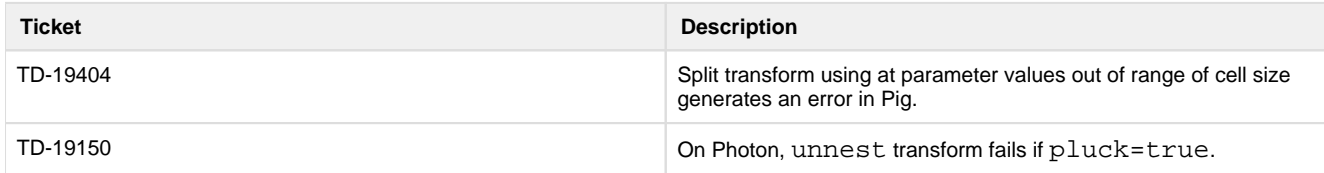

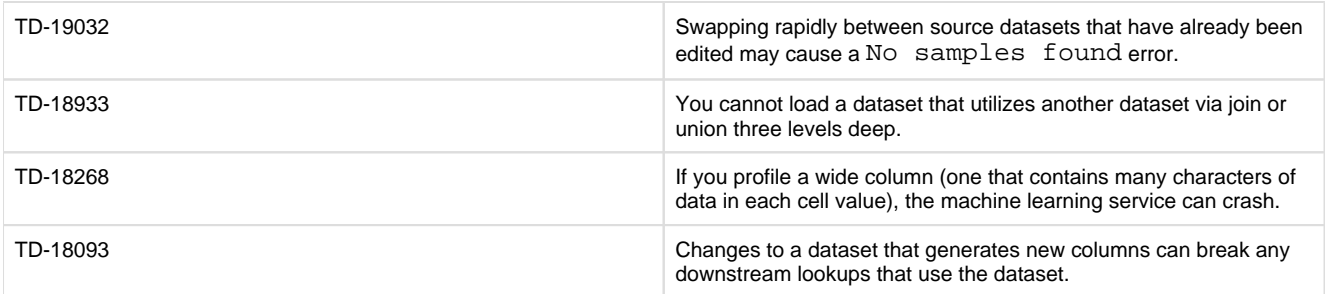

# <span id="page-113-0"></span>**New Known Issues**

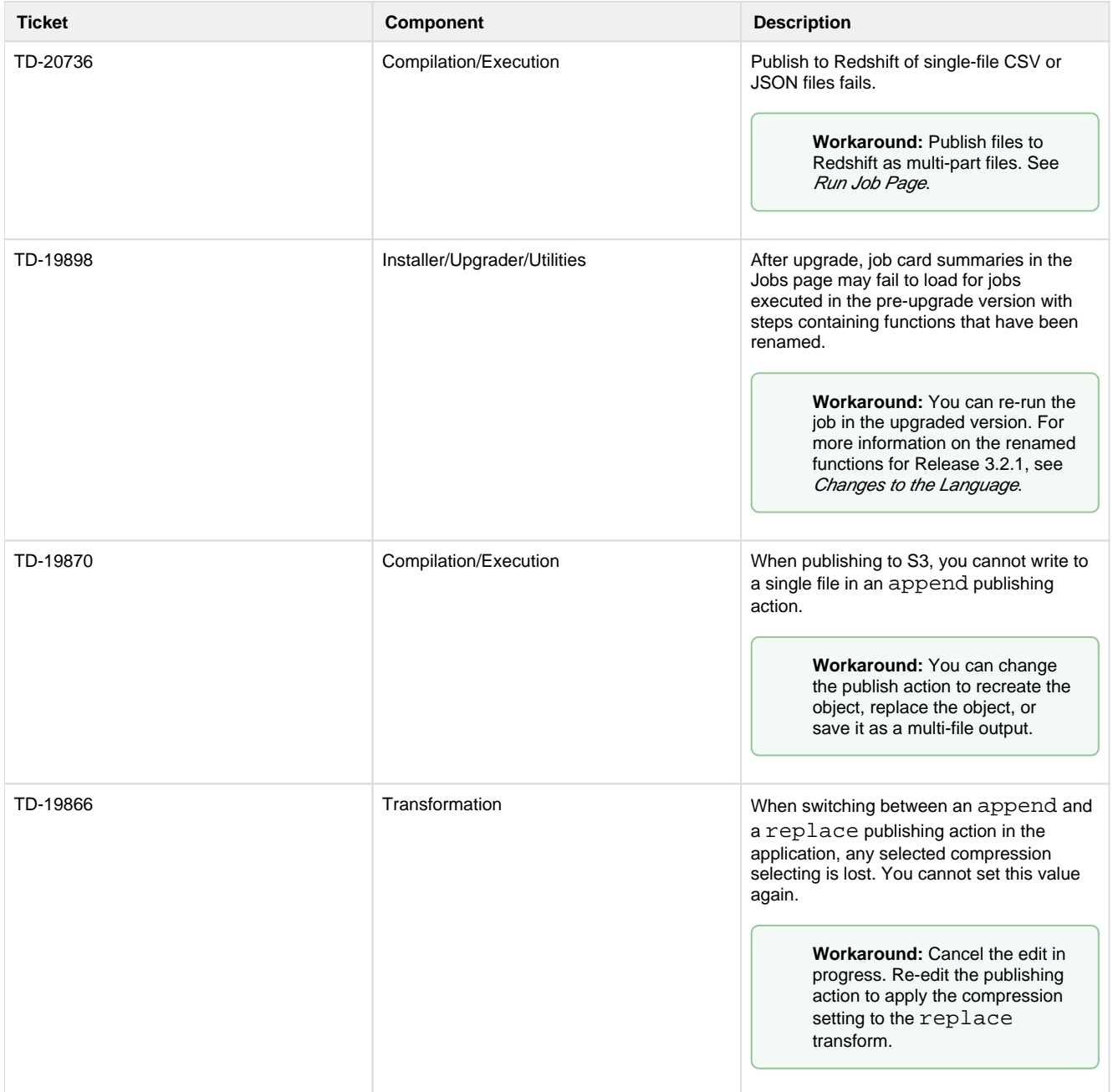

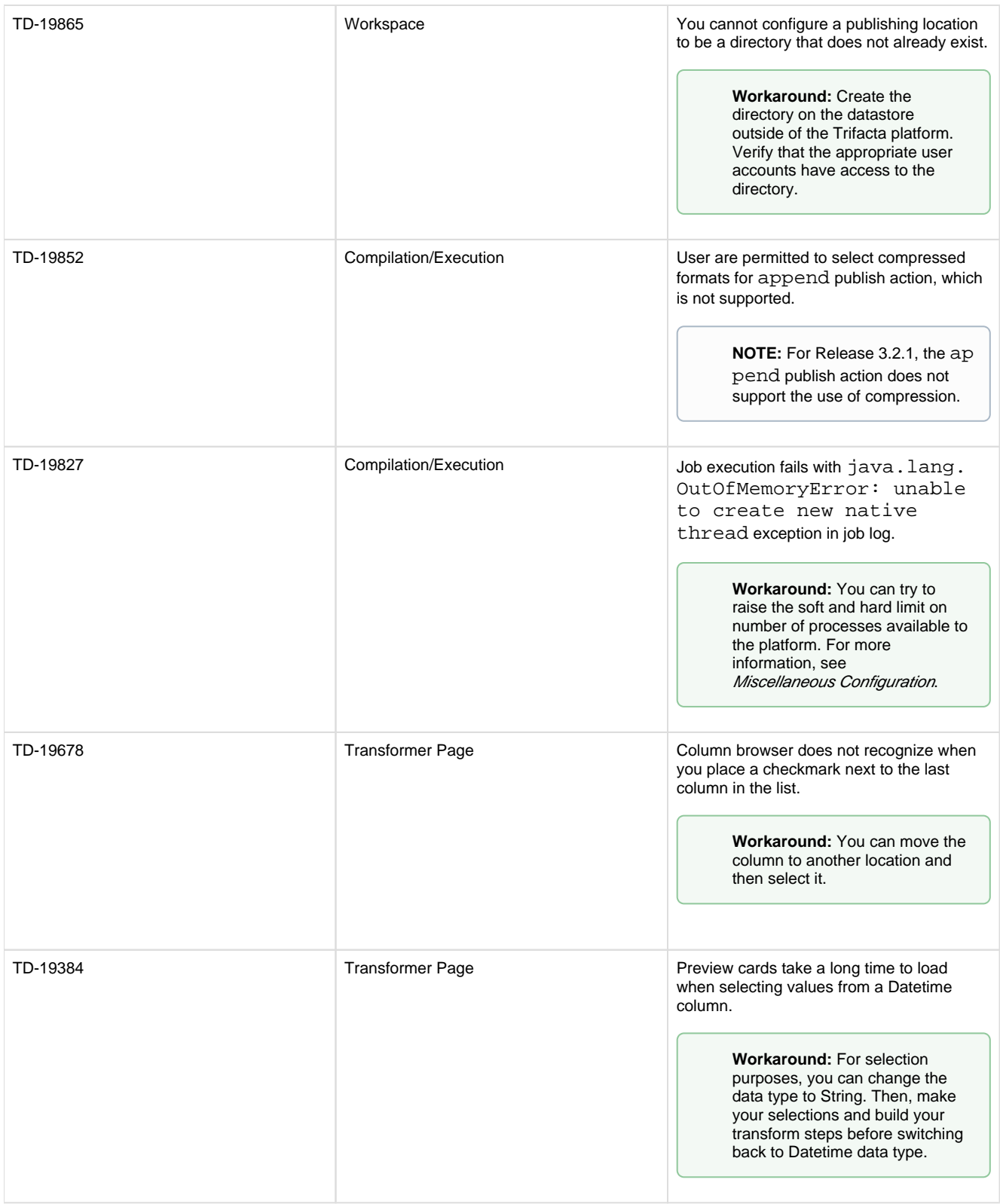

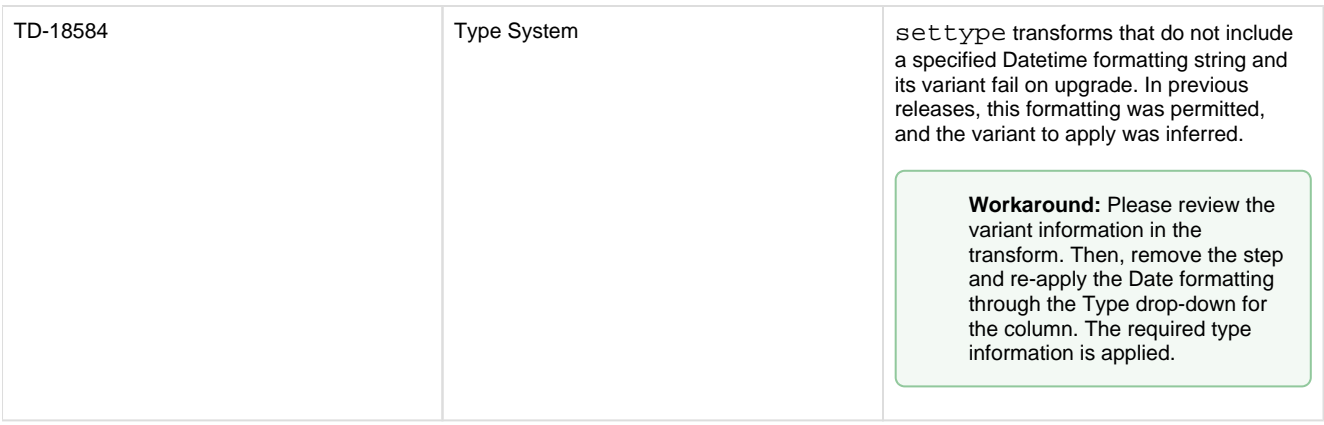

# <span id="page-115-0"></span>**Release 3.2**

This release features the introduction of the following key features:

- A new and improved object model.
- A completely redesigned execution engine (codename: Photon), which enables much better performance across larger samples in the Transformer page and faster execution on the Trifacta Server.

**NOTE:** To interact with the Photon running environment, all desktop instances of Google Chrome must have the PNaCl component enabled and updated to the minimum supported version. See Desktop Requirements.

**NOTE:** If you are upgrading from Release 3.1.x, you must manually enable the Photon running environment. If you are upgrading from an earlier version or installing Release 3.2 or later, the Photon running environment is enabled by default. See Configure Photon Running Environment.

- The Transform Builder, a menu-driven interface for rapidly building transforms.
- A new publishing interface with easier, more flexible configuration.
- Numerous other features and performance enhancements.

Details are below.

# <span id="page-115-1"></span>**What's New**

# **Object Model:**

• Redesigned object model and related changes to the Trifacta application enable greater flexibility in asset reuse in current and future releases.

**NOTE:** Beginning in Release 3.2, the Trifacta platform is transitioning to an enhanced object model, which is designed to support greater re-usability of objects and improved operationalization. This new object model and its related features will be introduced over multiple releases. For more information, see [Changes to the Object Model](#page-58-0).

# **Transformer Page:**

- A newly designed interface helps you to quickly build transform steps. See Transform Builder.
- New publishing interface with more flexible configuration options for outputs. See Run Job Page.
- Scrolling and loading improvements in the Transformer page.
- Substantial increase in the size of samples in Transformer page for better visibility into source data and more detailed profiling.
- Use the Dependencies Browser to review and resolve dependency errors between your datasets. See Recipe Navigator.
	- For more information on the implications, see *[Changes to the Object Model](#page-58-0)*.
- Explore automatically detected string patterns in column data using pattern profiling and build transforms based on these patterns. See Column Details Panel.
- Join tool now supports fuzzy join options. See Join Panel.

# **Admin, Install, & Config:**

**NOTE:** The minimum system requirements for the Trifacta node have changed for this release. For more information, see System Requirements.

- Support for CentOS/RedHat Linux 7.1. See System Requirements.
- Support for Ubuntu 14.04.
	- Ubuntu 12.04 is no longer supported.
	- See System Requirements.
- Support for CDH 5.8 core and with security. See Supported Deployment Scenarios for Cloudera.

**NOTE:** Support for CDH 5.3/CDH 5.4 has been deprecated. Please upgrade to CDH 5.8 or later.

- Support for Hortonworks 2.4 with security. See Supported Deployment Scenarios for Hortonworks.
- Configurable session duration. See Miscellaneous Configuration.
- Support for Google Chrome 51+ only. See *Desktop Requirements*.
- Connect to multiple deployments of the Trifacta Server through the Wrangler Enterprise desktop application . See Configure for Trifacta Enterprise Application.

# **Command Line Interface:**

- Support for use of Kerberos credentials by the CLI.
- Support for asset transfer during user deletion.
- See [Changes to the Command Line Interface](#page-28-0).

#### **APIs:**

• Support for end-to-end integration via API and CLI. For more information on content, please contact Trifacta Support.

# **Job Execution and Performance:**

- Superior performance in job execution. Run jobs on the Trifacta Server on much larger datasets and faster rate.
- Numerous performance improvements to the web application across many users.
- New Batch Job Runner service simplifies job monitoring and improves performance.

**NOTE:** The Batch Job Runner service requires a separate database for tracking jobs. New and existing customers must manually install this database. See *Install Databases for PostgreSQL*.

• Improved error message on job failure.

# **Connectivity:**

- Publish to Redshift is now generally available. See Enable S3 Access.
- SSL support for Oracle, Postgres, and Teradata relational sources. See Create Connection Window.

# **Security:**

Numerous security enhancements.

# <span id="page-117-0"></span>**Changes to System Behavior**

This section outlines changes to how the platform behaves that have resulted from features or bug fixes in Release 3.2.

### **Post-Upgrade Sampling**

**NOTE:** Due to changes in system behavior, all existing random samples for a dataset are no longer available after upgrading to this release. For any upgraded dataset, the selected sample reverts to the default sample, the first N rows of the dataset. The number of rows in the sample depends on the number of columns, data density, and other factors.

When you load your dataset into the Transformer page for the first time:

The first N rows of the dataset is selected as a sample.

**NOTE:** The first N rows sample may change the data that is displayed in the data grid. In some cases, the data grid may initially display no data at all.

- A new random sample is automatically generated for you.
- The Collect New Random Sample button is available. However, until you add a script step that changes the number of rows in the dataset, this button creates a random sample that is identical to the one that is automatically created for you when you first load the dataset into the Transformer page.

### **Changes to Wrangle**

- The multisplit transform has been replaced by a more flexible version of the split transform. For more information, see Split Transform.
- Additional miscellaneous changes. See [Changes to the Language](#page-3-0).

# <span id="page-117-1"></span>**Key Bug Fixes**

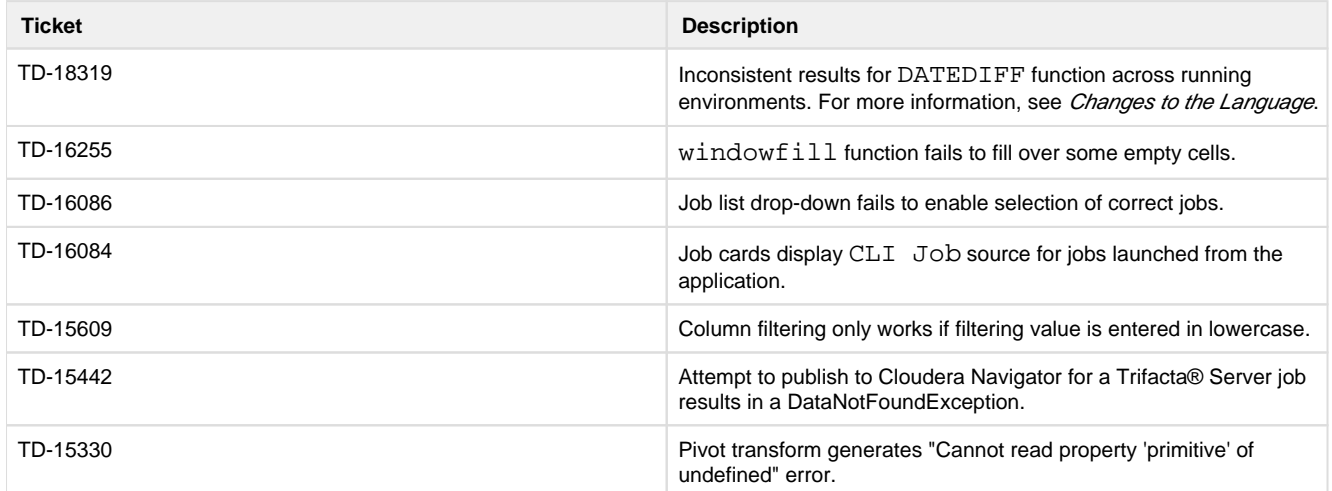

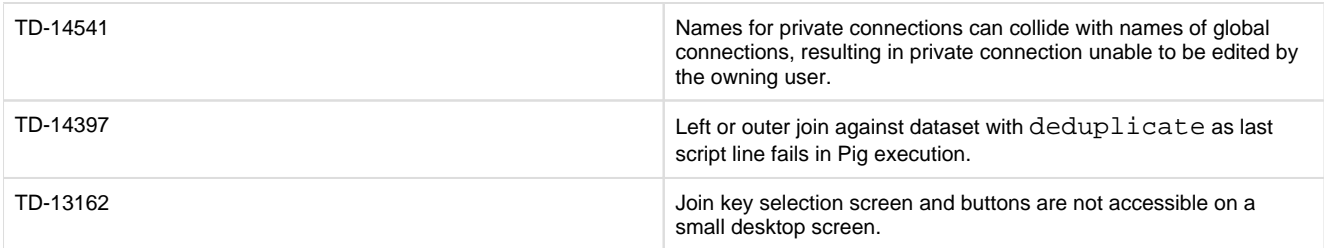

# <span id="page-118-0"></span>**New Known Issues**

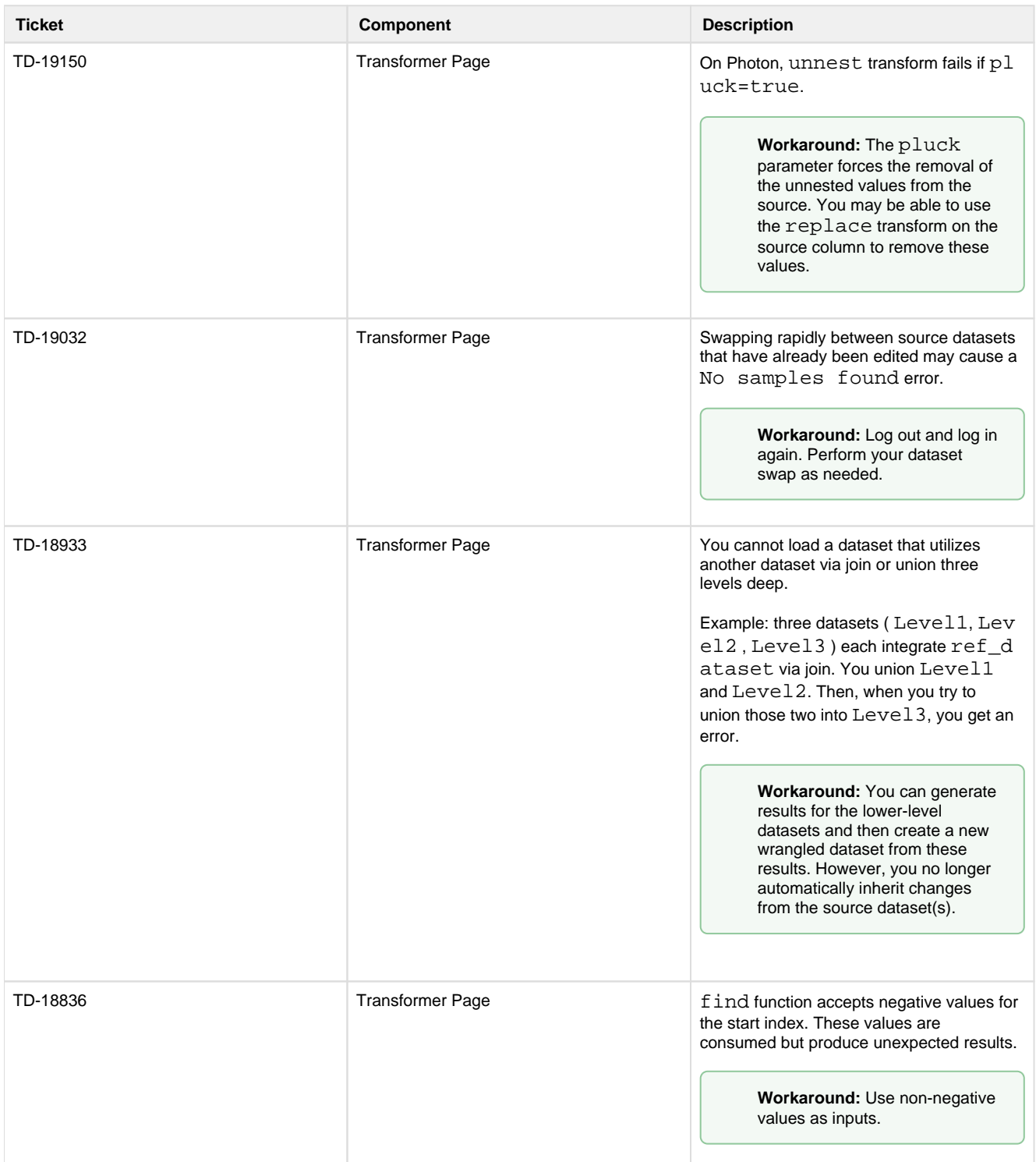

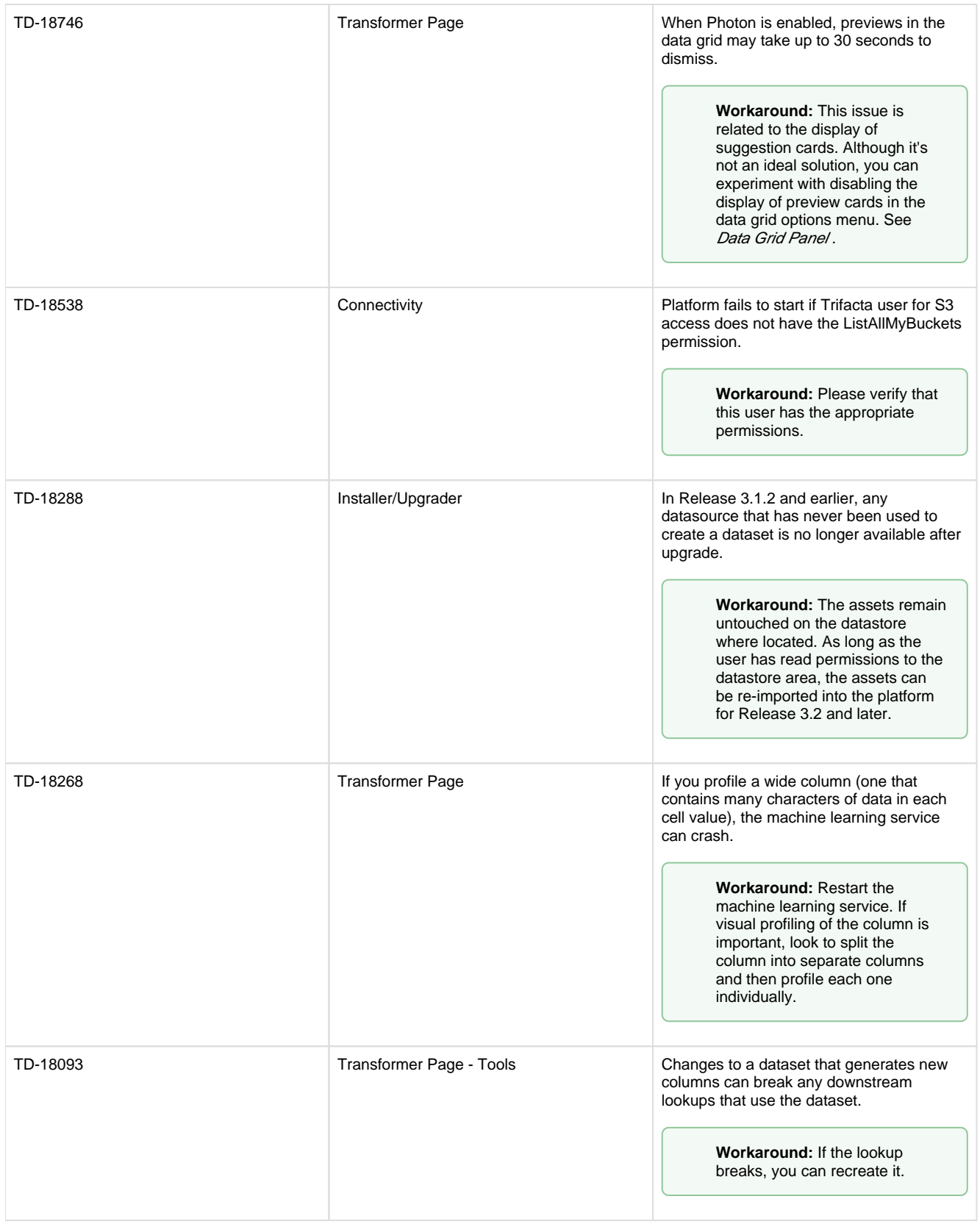

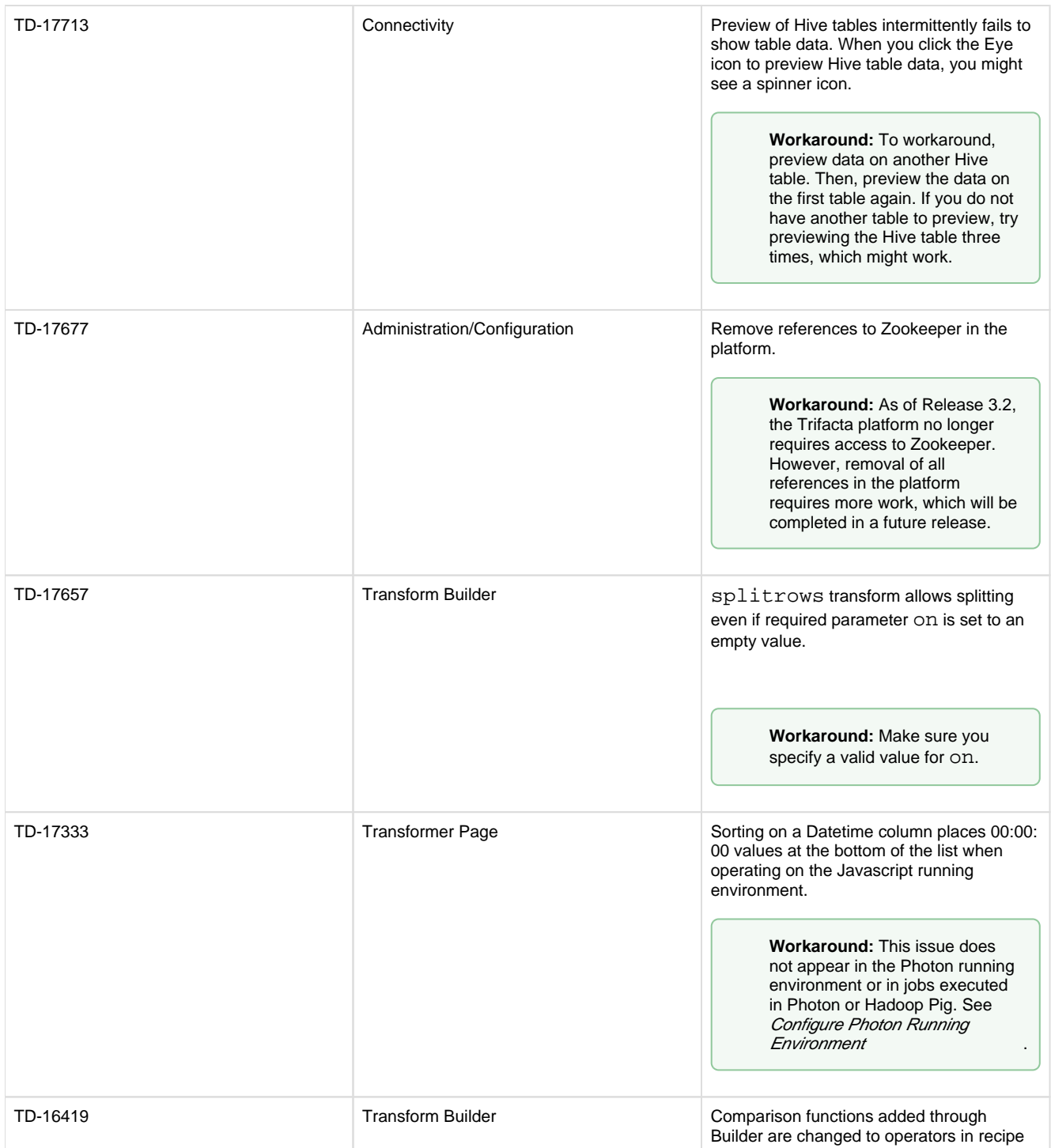

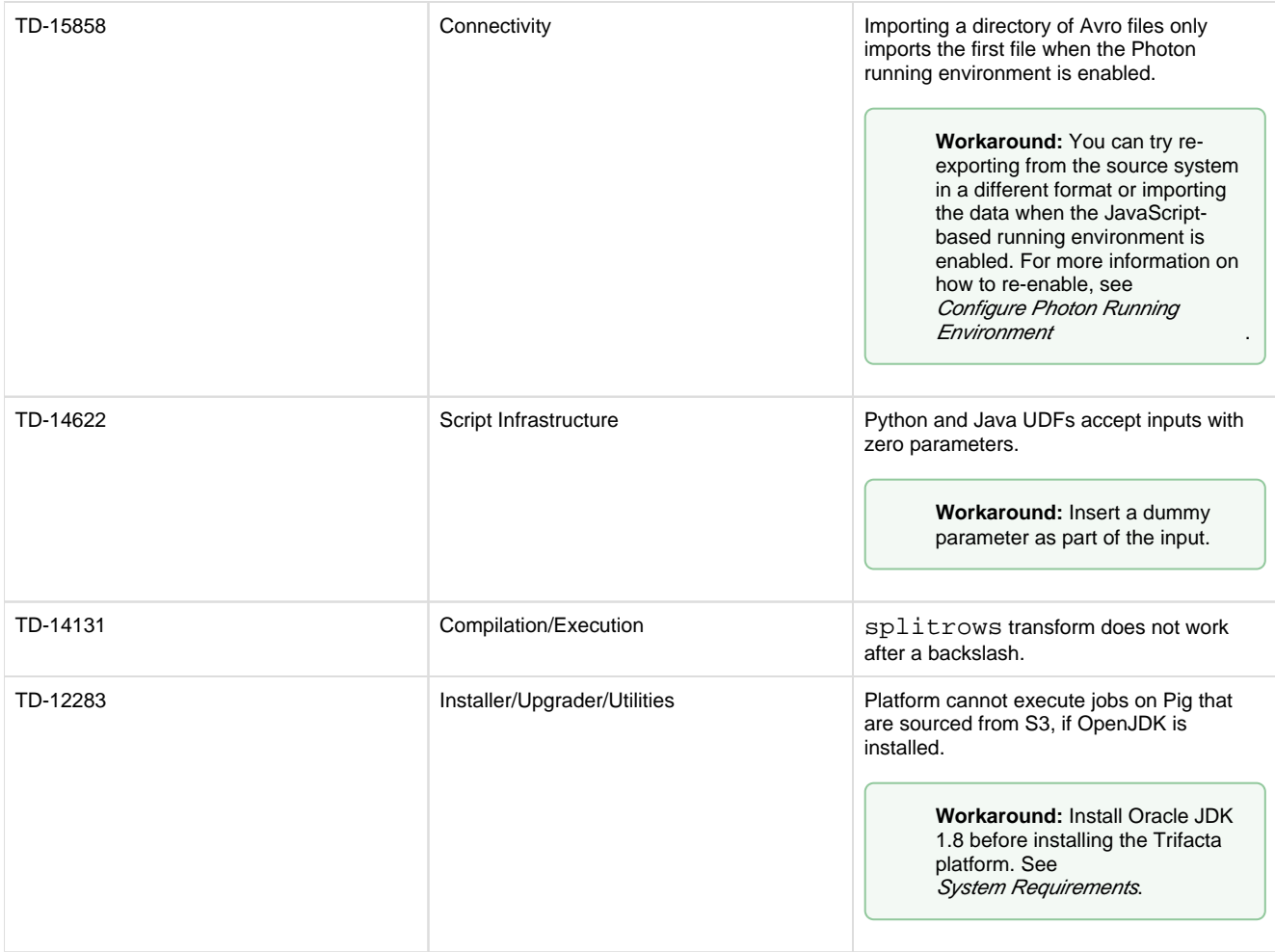

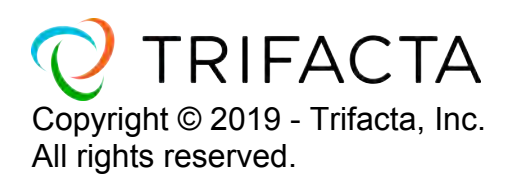